#### **THÀNH PHỐ HỒ CHÍ MINH** BỘ GIÁO DỤC VÀ ĐÀO TẠO **TRƯỜNG ĐẠI HỌC SƯ PHẠM KỸ THUẬT**

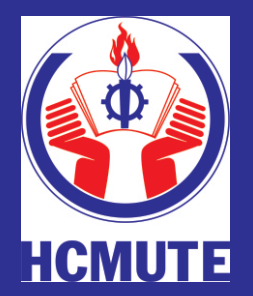

**ĐỒ ÁN TỐT NGHIỆP NGÀNH KỸ THUẬT Y SINH**

#### **THIẾT KẾ VÀ THI CÔNG THIẾT BỊ ĐIỆN TIM CHO TRẺ EM DƯỚI 12 THÁNG TUỔI**

**GVHD: NGUYỄN THANH TÂM SVTH: NGUYỄN LÊ MINH ĐỨC MSSV: 16129016 SVTH: NGUYỄN THỊ HẬU MSSV: 16129022**

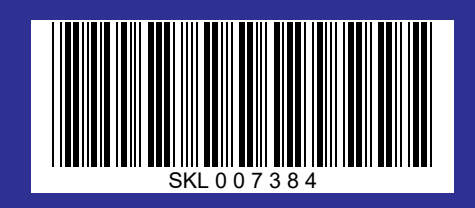

**Tp. Hồ Chí Minh, tháng 08/2020**

**BỘ GIÁO DỤC & ĐÀO TẠO TRƯỜNG ĐẠI HỌC SƯ PHẠM KỸ THUẬT TP. HỒ CHÍ MINH KHOA ĐIỆN – ĐIỆN TỬ BỘ MÔN ĐIỆN TỬ CÔNG NGHIỆP – Y SINH**

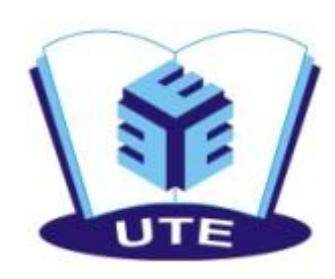

**---------------------------------**

# **ĐỒ ÁN TỐT NGHIỆP** N TỐT NGHIỆP

**ĐỀ TÀI:**

## TRƯỜNG ĐẠI HỌC GIÁO DỤC & ĐẦO TẠO<br>
TRƯỜNG ĐẠI HỌC SƯ PUNA DIỆN- DỊNG<br>
BỘ MỘY ĐIỆN TỬ CÔNG NGHIỆP - Y SINH<br>
BỘ MỘY ĐIỆN TỬ LỊ CỘNG THIẾT BỊ<br>
ĐIỆN TỊM CHO TRỂ EM<br>
DIỆN TỊM CHO TRỂ EM<br>
DƯỚI 12 THÁNG TƯỒI<br>
GYHD: TBS, Nguyễn Th **BỌ GIÀO DỤC & ĐẢO TẠO<br>
BỌ MỘN ĐỊỆN TẾ ĐIỆN NGHI LỊ PHUẬT TRO ĐIỆN ĐIỆN ĐIỆN TẾT ĐẾT NGHI LỆ P<br>
BỌ MỘN ĐIỆN TỪ CÔNG NGHIỆT ĐỊ<br>
DIỆN TIM CHO TRỂ EM<br>
DIỆN TIM CHO TRỂ EM<br>
DƯỚI 12 THÁNG TƯỔI<br>
THẾNG TƯỔI<br>
ĐIỆN TIM CHO TRỂ EM<br> DƯỚI 12 THÁNG TUỔI** HUẬT Y SINH<br> **I CÔNG THIẾT BỊ<br>
HO TRỂ EM<br>
HÁNG TUỔI<br>
GVHD: ThS. Nguyễn Thanh Tâm<br>
SVTH: MSSV:<br>
Nguyễn Lê Minh Đức 16129016<br>
Nguyễn Lê Minh Đức 16129016<br>Nguyễn Lê Minh Đức 16129016 Subset of CONG THIẾT BỊ<br>
<b>SHO TRỂ EM**<br> **SUBSET LỐI<br>
GUHD: ThS. Nguyễn Thanh Tâm**<br>
SVTH: MSSV:<br>
Nguyễn Lê Minh Đức 16129016<br>
Nguyễn Thị Hậu 16129022 **Nguyễn Thị Hậu Trịnh Đức 16129022**<br> **Nguyễn Lê Minh Đức 16129016**<br>
Nguyễn Lê Minh Đức 16129016<br>
Nguyễn Thị Hậu 16129022 **I CONG THIET BỊ<br>
HỌ TRỂ EM<br>
HÁNG TUỔI<br>
GVHD: ThS. Nguyễn Thanh Tâm<br>
SVTH: MSSV:<br>
Nguyễn Lê Minh Đức 16129016<br>
Nguyễn Thị Hậu 16129022<br>
16129022**

**Tp. Hồ Chí Minh - 08/2020**

**BỘ GIÁO DỤC & ĐÀO TẠO TRƯỜNG ĐẠI HỌC SƯ PHẠM KỸ THUẬT TP. HỒ CHÍ MINH KHOA ĐIỆN – ĐIỆN TỬ BỘ MÔN ĐIỆN TỬ CÔNG NGHIỆP – Y SINH**

---------------------------------

## **ĐỒ ÁN TỐT NGHIỆP**

**NGÀNH KỸ THUẬT Y SINH**

**ĐỀ TÀI:**

### *THIẾT KẾ VÀ THI CÔNG THIẾT BỊ ĐIỆN TIM CHO TRẺ EM DƯỚI 12 THÁNG TUỔI*

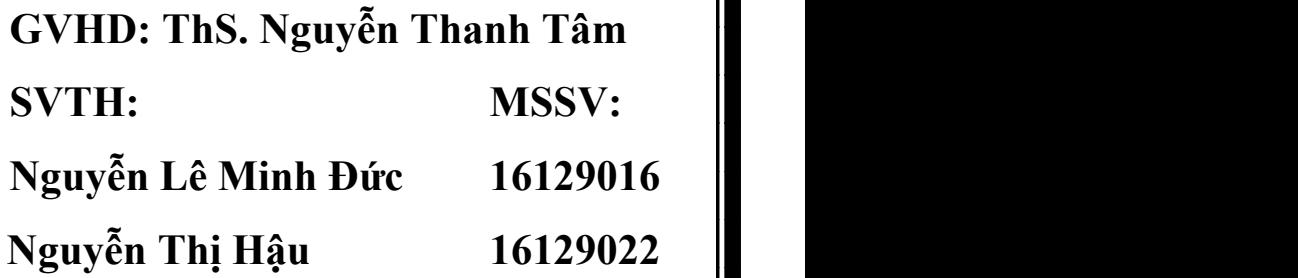

**Tp. Hồ Chí Minh - 8/2020**

**----o0o----**

Tp. HCM, ngày 3 tháng 8 năm 2020

#### **NHIỆM VỤ ĐỒ ÁN TỐT NGHIỆP**

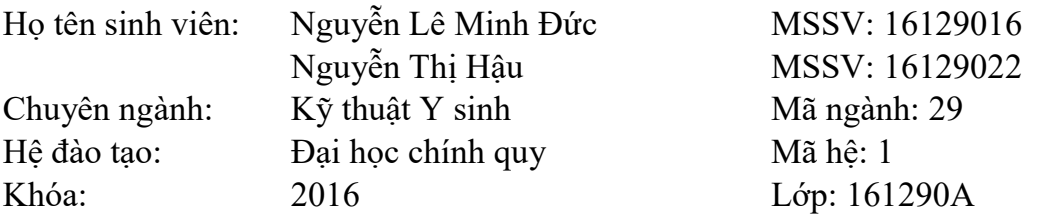

#### I. TÊN ĐỀ TÀI: **THIẾT KẾ VÀ THI CÔNG THIẾT BỊ ĐIỆN TIM CHO TRẺ EM DƯỚI 12 THÁNG TUỔI.**

#### II. NHIỆM VỤ

1. Các số liệu ban đầu:

- Tài liệu tham khảo về "Thực hiện hệ thống thu thập và lọc nhiễu thích nghi cho tín hiệu điện tim ECG".
- Tài liệu về điều khiển thiết bị điện tử bằng Android thông qua Bluetooth.
- Tài liệu về các thiết bị đo điện tim.

#### 2. Nội dung thực hiện:

- Nội dung 1: Tìm hiểu tính chất sóng điện tim, cấu tạo, chức năng và quá trình hoạt động của máy đo điện tim, tìm hiểu linh kiện thu tín hiệu, các IC, cảm biến đo điện tim.
- Nội dung 2: Thiết kế mạch đo điện tim kết nối với máy tính.
- Nội dung 3: Thiết kế giao diện app bluetooth.
- Nội dung 4: Thi công phần cứng.
- Nội dung 5: Thiết kế và thi công mô hình tiệt trùng.
- Nội dung 6: Thi công mô hình, chạy thử nghiệm và hiệu chỉnh hệ thống.
- Nội dung 7: Đánh giá kết quả thực hiện

III. NGÀY GIAO NHIỆM VỤ: 10/3/2020

- IV. NGÀY HOÀN THÀNH NHIỆM VỤ: 4/8/2020
- V. HỌ VÀ TÊN CÁN BỘ HƯỚNG DẪN: ThS.Nguyễn Thanh Tâm

CÁN BỐ HƯỚNG DẦN BM. ĐIÊN TỬ CÔNG NGHIÊP – Y SINH

#### TRƯỜNG ĐH SPKT TP. HỒ CHÍ MINH **KHOA ĐIỆN-ĐIỆN TỬ BỘ MÔN ĐIỆN TỬ CÔNG NGHIỆP – Y SINH**

**CỘNG HÒA XÃ HỘI CHỦ NGHĨA VIỆT NAM ĐỘC LẬP - TỰ DO - HẠNH PHÚC**

**----o0o----**

Tp. HCM, ngày 17 tháng 3 năm 2020

#### **LỊCH TRÌNH THỰC HIỆN ĐỒ ÁN TỐT NGHIỆP**

Họ tên sinh viên: Nguyễn Lê Minh Đức MSSV: 16129016 ớp: 161290A Họ tên sinh viên: Nguyễn Thị Hậu MSSV: 16129022 ớp: 161290A

#### Tên đề tài: **Thiết kế và thi công thiết bị điện tim cho trẻ em dưới 12 tháng tuổi.**

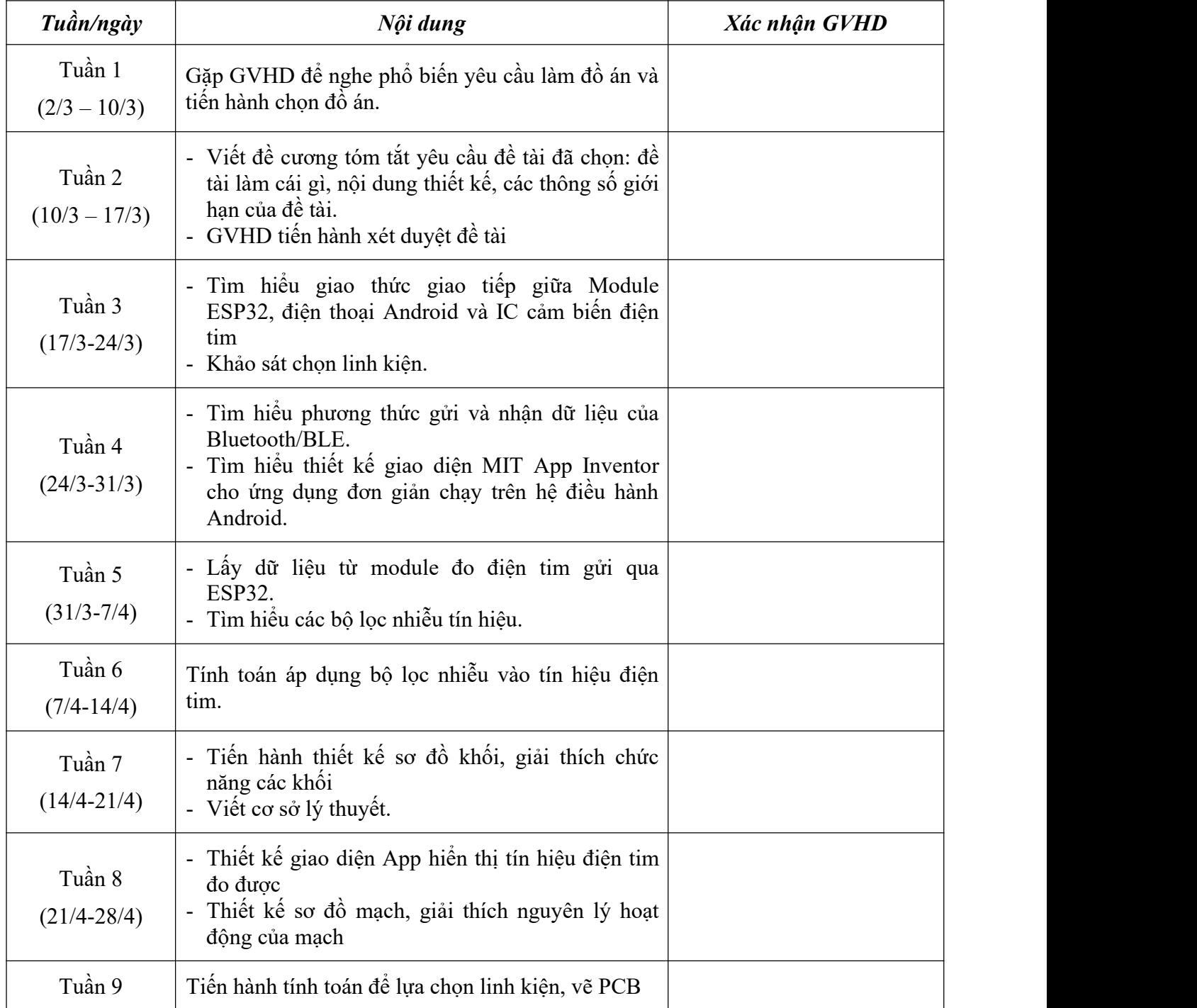

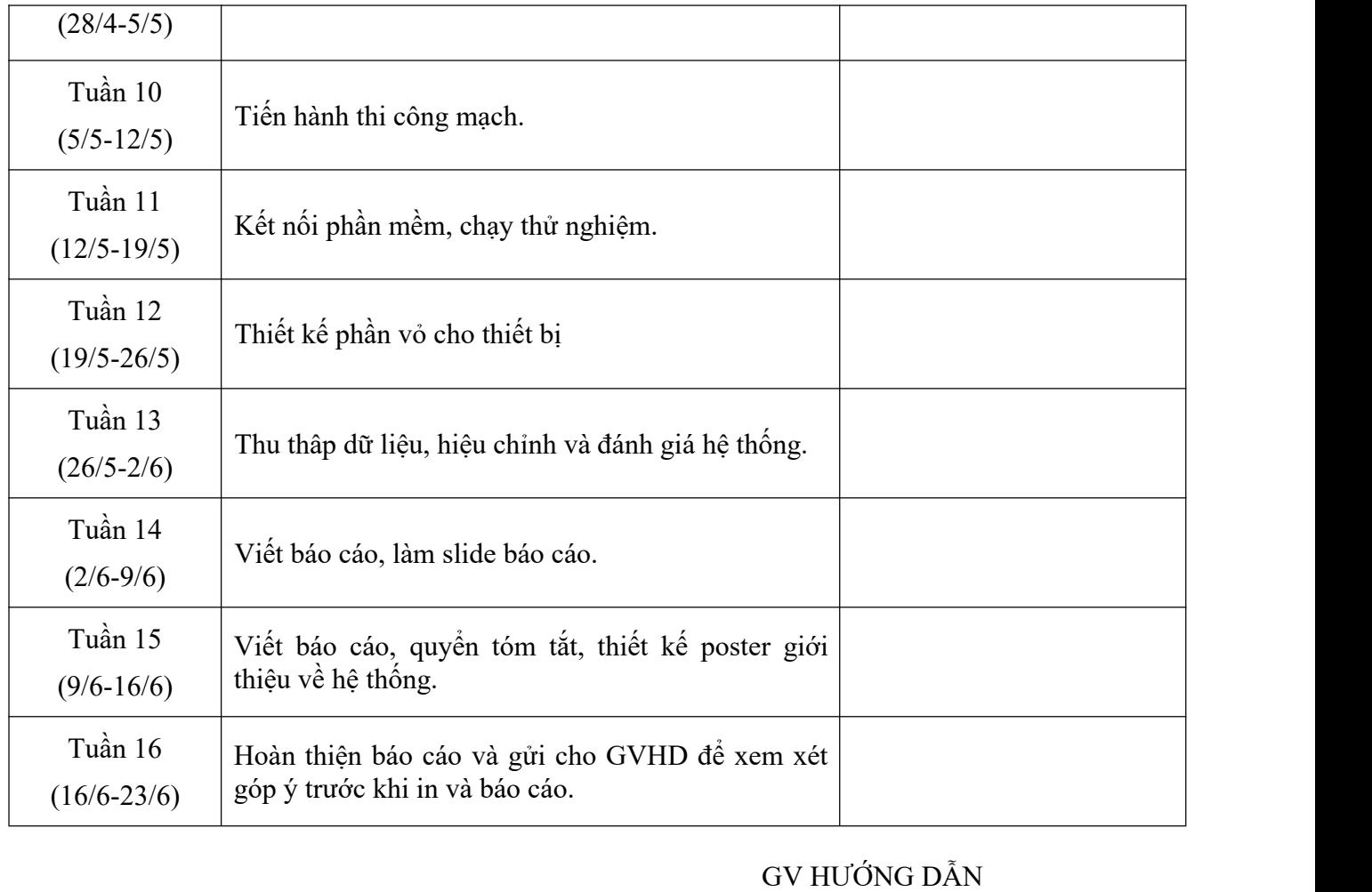

(Ký và ghi rõ họ và tên)

#### **LỜI CAM ĐOAN**

Chúng tôi xin cam đoan đề tài này chúng tôi thực hiện dưới sự hướng dẫn của thầy ThS. Nguyễn Thanh Tâm. Dựa trên một số tàiliệu, nghiên cứu trước đó và không sao chép từ công trình nào. Nếu có bất kỳ sự gian lận nào chúng tôixin chịu trách nhiệm về nội dung đồ án của mình.

Người thực hiện đề tài

**Nguyễn Lê Minh Đức – Nguyễn Thị Hậ**

#### **LỜI CẢM ƠN**

Chúng em xin gởi lời cảm ơn sâu sắc đến Thầy Nguyễn Thanh Tâm đã đưa ra những lựa chọn đề tài và sự hướng dẫn tận tình giúp đỡ chúng em để có thể hoàn thành tốt đề tài.

Chúng em xin gởi lời chân thành cảm ơn các thầy cô trong Khoa Điện - Điện Tử và gửi lời cảm ơn sâu sắc đến các thầy trong Bộ Môn Điện Tử Công Nghiệp – Y Sinh.

Em cũng gửi lời đồng cảm ơn đến các bạn lớp 161290 đã chia sẻ trao đổi kiến thức cũng như những kinh nghiệm quý báu trong thời gian thực hiện đề tài.

Xin chân thành cảm ơn!

Người thực hiện đề tài

**Nguyễn Lê Minh Đức – Nguyễn Thị Hậu**

#### MŲC LỤC

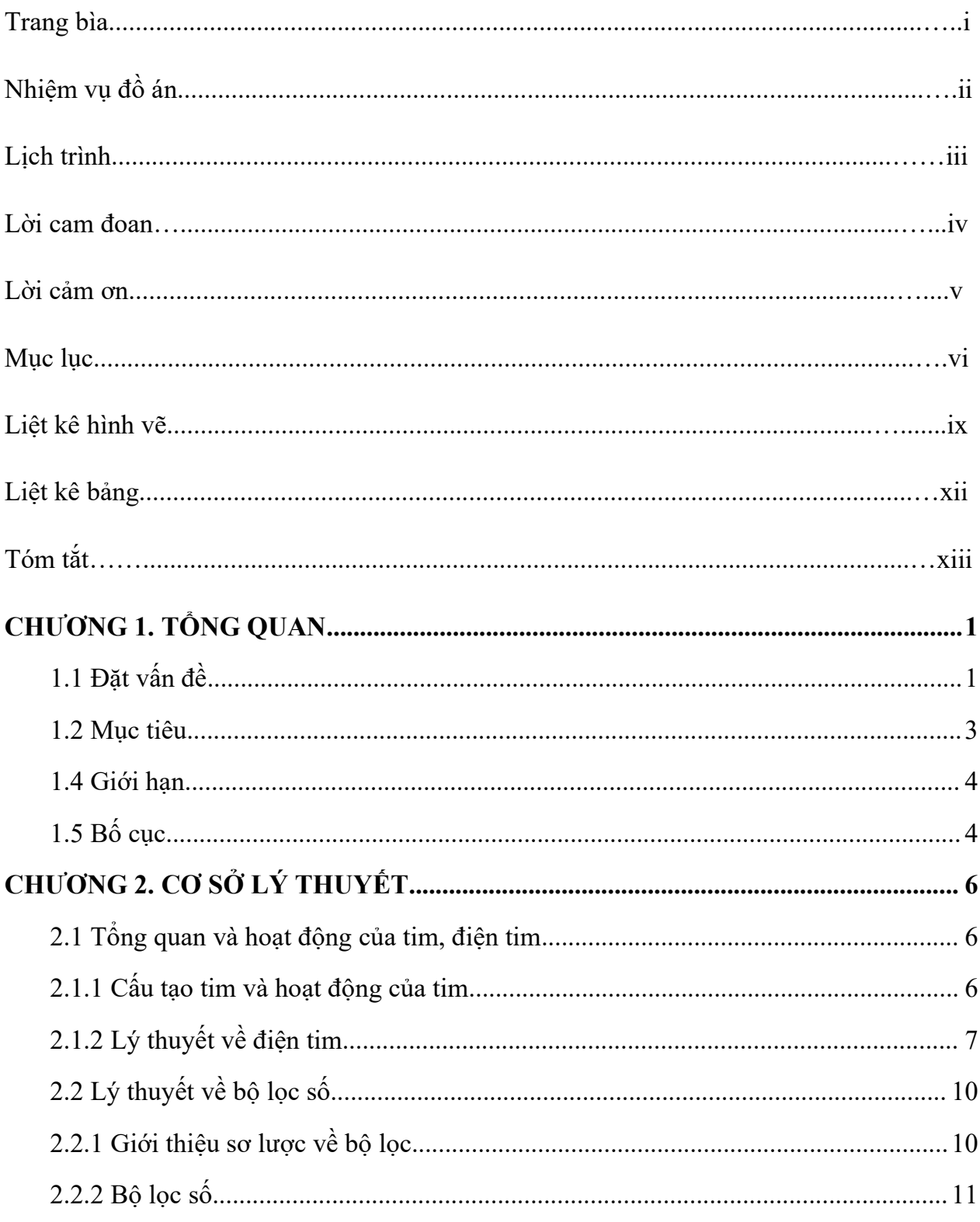

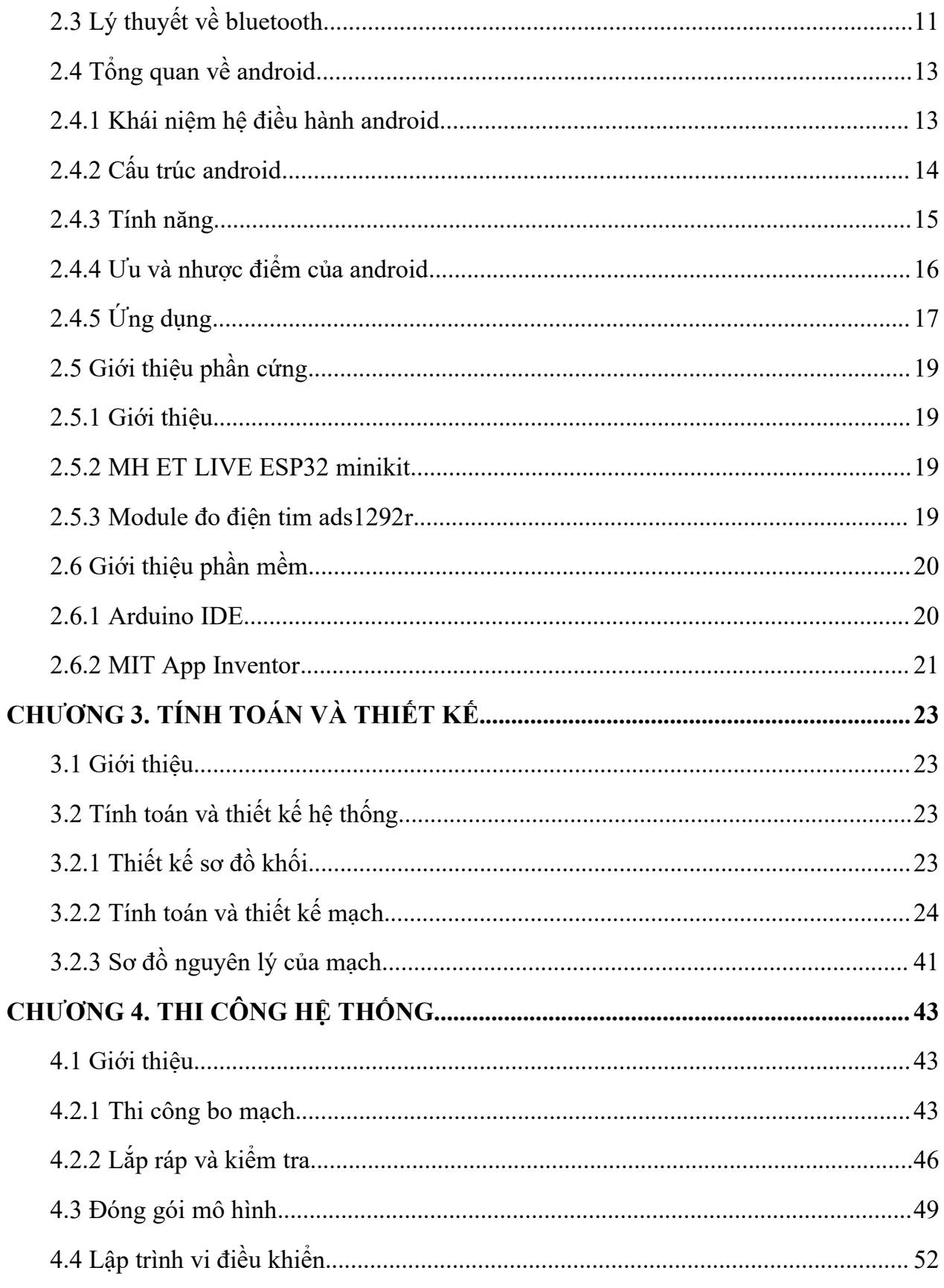

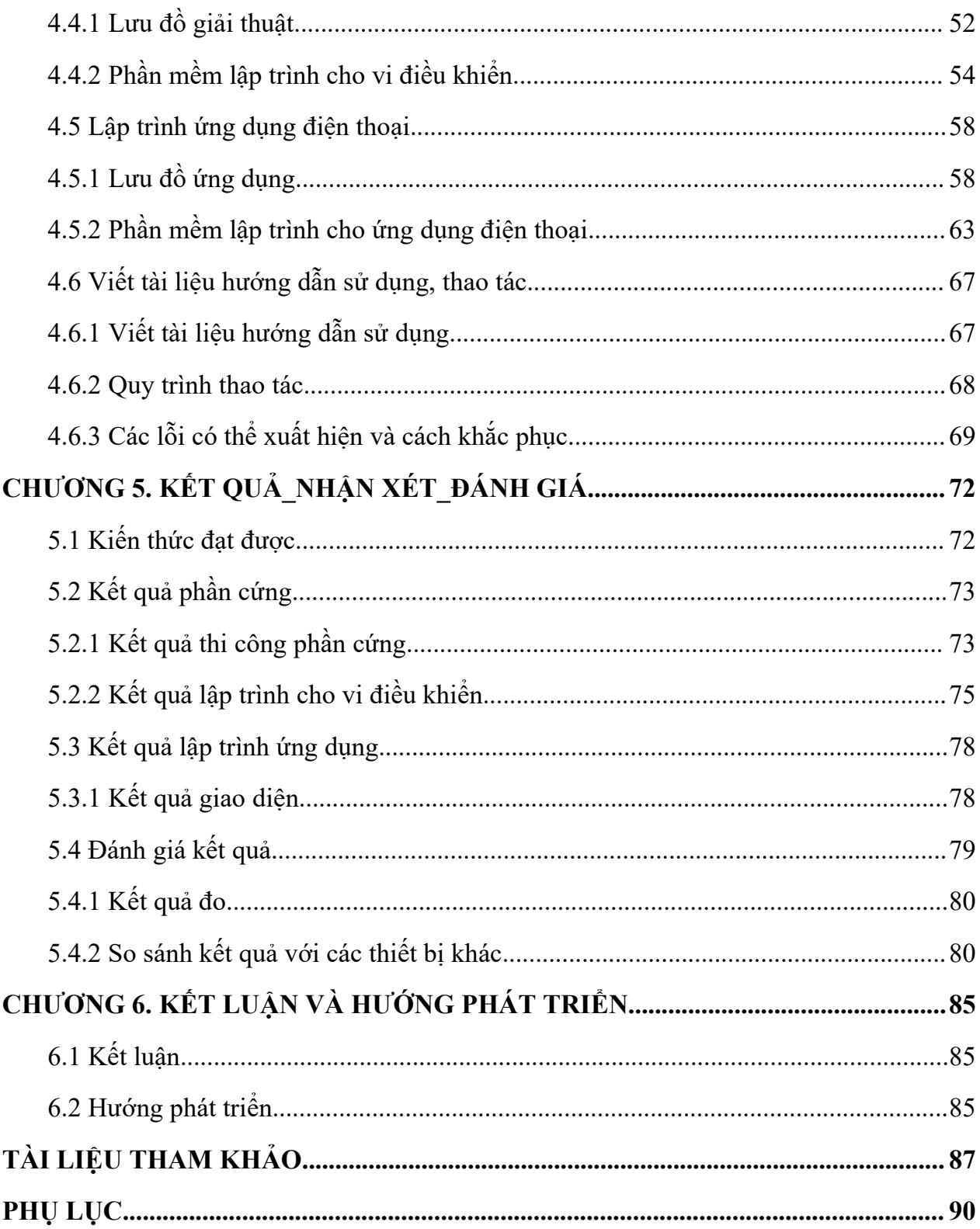

#### LIỆT KẾ HÌNH VỀ

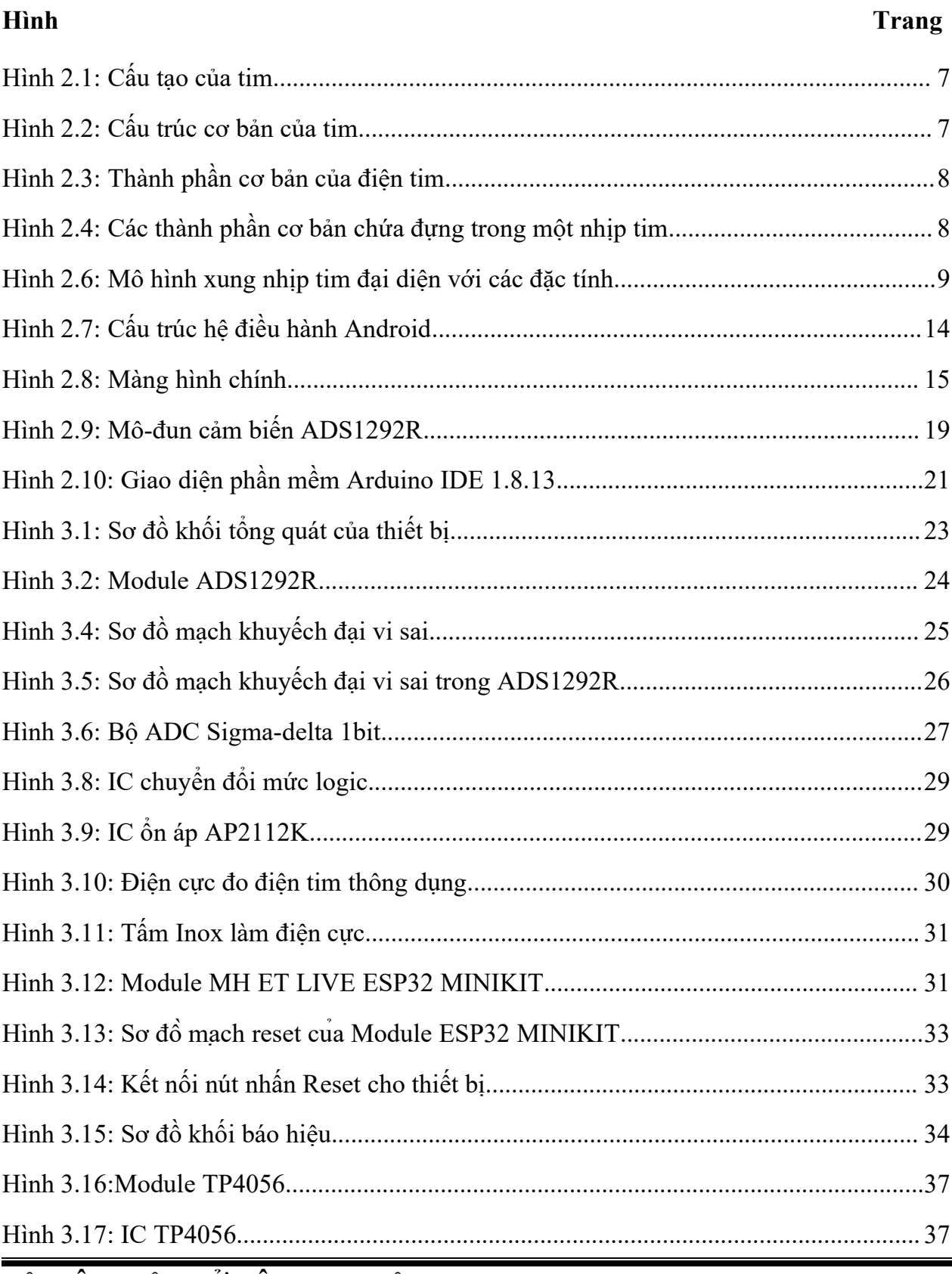

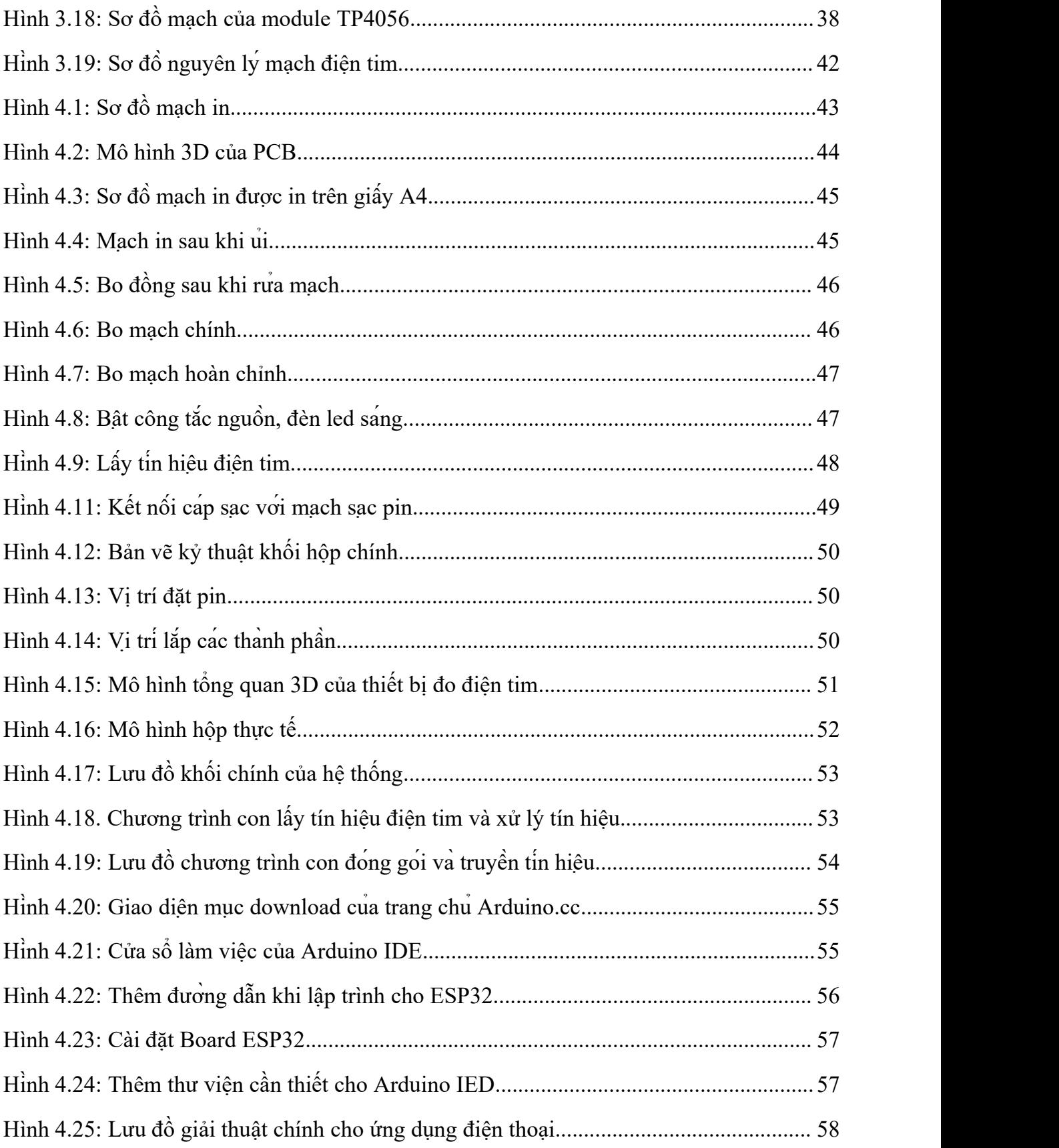

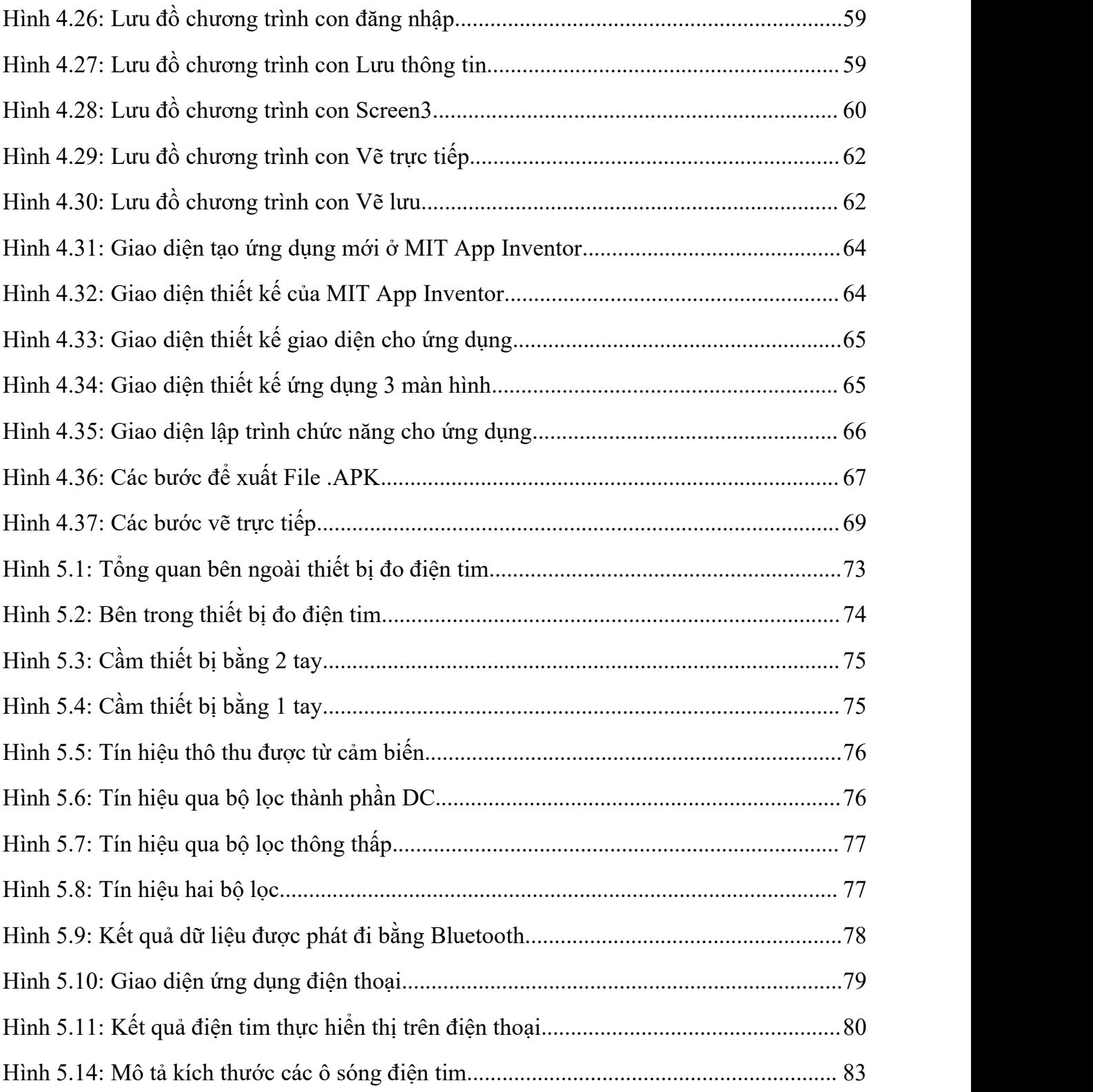

#### **LIỆT KÊ BẢNG**

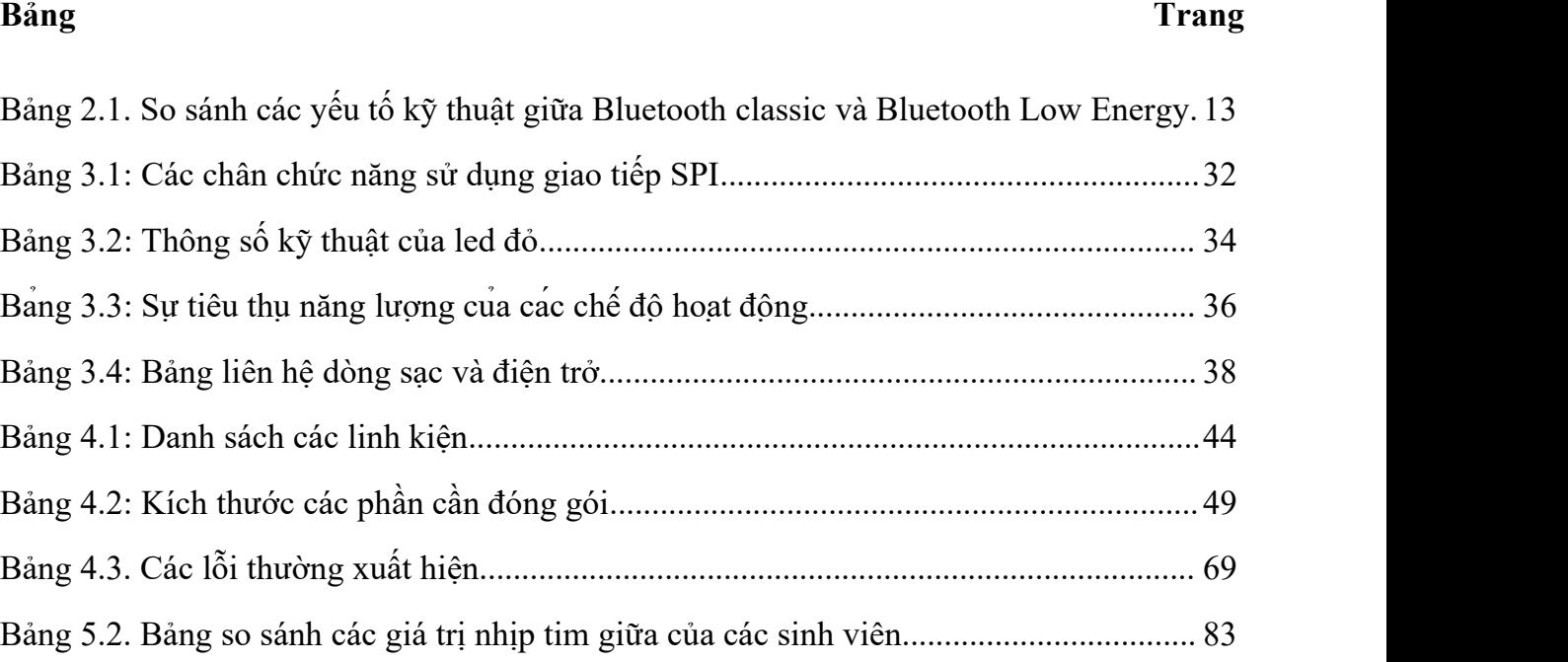

#### <span id="page-15-0"></span>**Chương 1. TỔNG QUAN**

#### <span id="page-15-1"></span>**1.1 ĐẶT VẤN ĐỀ**

Chúng ta đang ở thế kỷ XXI, thế kỷ mà khoa học công nghệ ngày càng phát triển với nhiều nghiên cứu, phát minh đa lĩnh vực đã giúp cho đời sống xã hội ngày càng tốt hơn [1].<br>Xã hội ngày càng phát triển, sức khỏe của con người cũng được quan tâm hơn. Các thiết bị y tế hiện đại, chính xác hơn hỗ trợ tích cực trong việc khám, chẩn đoán và chữa bệnh [2,3]. Trong đó, tim mạch là vấn đề được quan tâm hàng đầu [4].

Đo tín hiệu điện tim hay còn gọi là điện tâm đồ (ECG: Electrocardiography) đã được sử dụng phổ biến trong hầu hết các bệnh viện, phòng khám nhằm ghi lại dạng sóng, theo dõi hoạt động của tim để chẩn đoán và điều trị các bệnh liên quan đến tim một cách hiệu quả nhất. Như vậy cần các phương pháp để thu thập và xử lý tín hiệu ECG sao cho tín hiệu thật chuẩn xác nhằm phục vụ chẩn đoán và điều trị [5].

Dưới áp lực công việc cường độ cao, môi trường sống ô nhiễm, bệnh tim mạch ngày càng phổ biến trên thế giới, Việt Nam cũng không ngoại lệ. Theo PGS-TS. Phạm Mạnh Hùng - Viện trưởng Viện Tim mạch quốc gia, bệnh tim mạch đã và đang là gánh nặng cho xã hội với tỉ lệ tử vong và tàn phế cao hàng đầu. Thống kê của Tổ chức Y tế Thế giới (WHO) cho thấy có đến 17,5 triệu người tử vong mỗi năm do các bệnh liên quan đến tim mạch và con số bệnh nhân tích lũy ngày một nhiều [5].

Đo điện tim có thể áp dụng cho mọi đối tượng nhưng các đối tượng dễ bị tổn thương cần được quan tâm hơn như người có vấn đề thần kinh, phụ nữ mang thai, đặc biệt trẻ em. Cơ thể trẻ em chưa phát triển hoàn thiện, quá nhỏ để dùng các thiết bị to lớn cồng kềnh.<br>Đối với người bình thường, khi đo điện tim thường dùng loại 3 tới 10 điện cực gắn vào ngực và các chi, nhưng ta hạn chế dùng cách này để đo cho trẻ em vì rất nhạy cảm, dễ gây tổn thương, sợ hãi. Với các trẻ em bình thường hay đã có nguy cơ dị tật tim, tinh thần các

em vốn đã nhạy cảm, hay sợ bác sĩ, lúc này bé dễ quấy khóc, không hợp tác thì khó mà lấy được tín hiệu tốt. Vì cơ thể còn chưa hoàn thiện nên tín hiệu điện tim ở trẻ sơ sinh, trẻ em đã có sự khác biệt so với người trưởng thành, ví dụ tần số tim ở trẻ 1 tuổi là 140 chu kì/phút [6] và người lớn 60-80 chu kì/phút. Vì vậy cần có phương pháp và thiết bị đo đặc thù hơn cho trẻ em nhất là trẻ dưới 18 tháng tuổi.

Hiện tại cũng có rất nhiều bài nghiên cứu của sinh viên làm mạch đo nhịp tim. Trong đó có đồ án tốt nghiệp của Nguyễn Công Minh và Lê Phú Ảnh, "Ứng dụng Internet trong việc giám sát theo dõi sức khỏe bệnh nhân tim mạch",đây là thiết bị để đo và hiển thị nhịp tim của bệnh nhân lên màn hình, gửi tin nhắn hoặc gọi điện đến người thân khi có sự cố bằng mudule Sim900A; mạch sử dụng Arduino Uno R3 lấy tín hiệu từ cảm biến Pulse Sensor Amped, kết nối wifi bằng ESP8266 cùng nhiều linh kiện khác [7]. Tương tự cũng có đề tài của Nguyễn Văn Hải và Nguyễn Minh Quân với đề tài"Giám sát nhịp tim qua điện thoại Android" Đề tài tập trung nghiên cứu phương pháp đo nhịp tim không xâm lấn bằng cách cách thu thập và xử lý tín hiệu trên Arduino, từ đó thể hiện được dữ liệu cần đo trên máy tính thông qua Processing. Đồng thời nghiên cứu môi trường Mit App Inventor để xây dựng phần mềm giám sát trên Android, nếu nhịp tim nằm ngoài khoảng an toàn thì Smartphone sẽ phát âm thanh, đồng thời hiện thông báo để nhắc nhở người dùng [8].

Hiện nay, có nhiều thiết bị đo điện tim đa chức năng của nhiều hãng khác nhau như máy đo điện tim 3 kênh BTL-08 SD3 của Anh sản xuất, máy đo điện tim 12 kênh Contec ECG1201, máy theo dõi bệnh nhân 5 thông số, Binodal - hệ thống điện tử biểu bì không dây với các phân tích trong cảm biến để chăm sóc đặc biệt cho trẻ sơ sinh [9],... Tuy nhiên hầu hết giá thành khá cao nên ở các bệnh viện, cơ sở y tế cấp huyện, xã, vùng sâu vùng xa, hải đảo trang bị thiết bị y tế còn hạn chế, nhất là các thiết bị chuyên dụng chuyên dụng cho trẻ em.<br>Các nghiên cứu về điện tim, cụ thể đó là "Thực hiện hệ thống thu thập và lọc nhiễu

thích nghi cho tín hiệu điện tim ECG" [10], "Nghiên cứu thiết kế, chế tạo thiết bị thu thập và xử lý tín hiệu điện tim 12 đạo trình" [11] giúp thu thập và xử lý tín hiệu biên độ nhỏ.

"Điều khiển thiết bị điện tử bằng Android thông qua bluetooth" [12] đề tài này ứng dụng bluetooth để điều khiển hệ thống tắt mở đèn và động cơ, thời gian nhanh chóng, áp dụng được ngay, không phụ thuộc mạng.

Nhận thấy sự bất tiện trên, dựa trên những đề tài đã tham khảo kết hợp với những kiến thức đã được trang bị, nhóm chúng em quyết định làm đề tài: **"Thiết kế và thi công thiết bị đo điện tim cho trẻ em dưới 12 tháng tuổi"** với tính năng đo điện tim cho trẻ em với mong muốn đơn giản nhất các thiết bị, dây điện, tạo sự thoải mái cho trẻ em, giúp các bác sĩ đo điện tim thuận tiện mà vẫn đảm bảo đủ dữ liệu. Trường hợp cấp cứu cho trẻ em cần đo điện tim nhanh chóng thì thiết bị này rất phù hợp. Với một thiết bị đơn giản nhỏ gọn cùng với một điện thoại giúp các cơ sở y tế vùng sâu vùng xa đều có đủ điều kiện trang bị thiết bị này.

#### <span id="page-17-0"></span>**1.2 MỤC TIÊU**

Thiết kế và thi công thiết bị đo tín hiệu điện tim cho trẻ em dưới 12 tháng tuổi. Có kết nối Bluetooth và hiển thị trên thiết bị cầm tay như điện thoại thông minh hay máy tính bảng sử dụng hệ điều hành Android.

#### **1.3 NỘIDUNG NGHIÊN CỨU**

Trong quá trình thực hiện Đồ án tốt nghiệp với đề tài "Thiết kế và thi công thiết bị đo điện tim cho trẻ em dưới 12 tháng tuổi" nhóm chúng em đã tập trunggiải quyết và hoàn thành được những nội dung sau:

- NỘI DUNG 1: Tìm hiểu nguyên lý hoạt động của tim và tính chất điện tim.
- NỘIDUNG 2: Tìm hiểu các phương pháp thu nhận dữ liệu ECG.
- NỘI DUNG 3: Tìm hiểu chức năng, cách thức hoạt động của các thiết bị đo ECG.
- NỘI DUNG 4: Tìm hiểu các chuẩn truyền thông như SPI, Bluetooth.
- NỘIDUNG 5: Tìm hiểu linh kiện thu tín hiệu, cảm biến đo điện tim.
- NỘI DUNG 6: Nghiên cứu và lập trình ứng dụng Android để điều khiển, giám sát và hiển thị. Thiết kế và thi công mô hình thiết bị đo ECG.
- NỘI DUNG 7: Nghiên cứu lập trình cho ESP lấy dữ liệu ECG từ cảm biến điện tim.
- NỘIDUNG 8: Nạp chương trình và chạy thử nghiệm sản phẩm, chỉnh sửa và hoàn thiện sản phẩm.
- NÔI DUNG 9: Thực hiện viết báo cáo.
- NỘIDUNG 10: Bảo vệ đề tài.

#### <span id="page-18-0"></span>**1.4 GIỚI HẠN**

- Khoảng cách truyền dữ liệu nhỏ hơn 5 mét.
- Chỉ hiển thị dữ liệu ECG lên điện thoại thông minh sử dụng hệ điều hành Android, không dùng được cho các hệ điều hành khác như IOS, Java, Symbian, Linux.
- Sử dụng cho nghiên cứu, không sử dụng để khám và chuẩn đoán trong y tế.

#### <span id="page-18-1"></span>**1.5 BỐ CỤC**

Đề tài "Thiết kế và thi công thiết bị đo tín hiệu ECG, hiển thị trên Smartphone" được trình bày với bố cục như sau:

#### **Chương 1: Tổng Quan**

Chương này trình bày tổng quan về tình hình nghiên cứu, đặt vấn đề, dẫn nhâp lý do chọn đề tài, mục tiêu, nội dung nghiên cứu, giới hạn các thông số và bố cục đồ án.

#### **Chương 2: Cơ Sở Lý Thuyết**

Chương này trình bày khái quát về các khái niệm và lý thuyết cơ bản về tim và điện tâm đồ, Bluetooth, các thông số và ý nghĩa của các linh kiện chính sử dụng cho thiết kế bộ điều khiển (module MH ET LIVE ESP32 MINIKIT, module cảm biến ECG ADS1292r), kiến thức cơ bản về hệ điều hành Android hỗ trợ cho lập trình phần mềm trên điện thoại.

#### **Chương 3: Tính Toán và Thiết Kế**

Chương này sẽ trình bày sơ đồ khối của hệ thống đo tín hiệu ECG, đưa ra các yêu cầu khi thiết kế, phương án thực hiện và lựa chọn phương án tối ưu nhất để thực hiện. Đồng thời trình bày các yêu cầu cần có đối với phần mềm điều khiển trên điện thoại, từ đó làm cơ sở để viết ứng dụng trên điện thoại. Ngoài ra còn trình bày phần yêu cầu đối với phần mềm điều khiển của vi điều khiển và lưu đồ hoạt động của chưng trình.

#### **Chương 4: Thi Công Hệ Thống**

Chương này gồm có các nội dung sau: Xây dựng App trên điện thoại, thi công mô hình, lưu đồ giải thuật phần mềm và quy trình thao tác.

#### **Chương 5: Kết Quả, Nhận Xét và Đánh Giá**

Chương này sẽtrình bày các kết quả đạt được sau thời gian thực hiện đề tài gồm cáo hình ảnh về sản phẩm (mô hình thiết bị và ứng dụng trên điện thoại), đánh giá sai số, tính ổn định của thiết bị, thời gian đáp ứng của sản phẩm.

#### **Chương 6: Kết Luận và Hướng Phát Triển**

Chương này sẽđưa ra những kết luận sau khi hoàn thành sản phẩm, hướng phát triển của đề tài có thể phát triển và ứng dụng sản phẩm tốt hơn trong tương lai.

#### <span id="page-20-0"></span>**Chương 2. CƠ SỞ LÝ THUYẾT**

Sau khi lựa chọn được đề tài, nhóm xin trình bày một số lý thuyết liên quan tới các phần trong đề tài để đề tài được rõ ràng hơn, nhóm trình bày những phần chính sau: Tổng quan về hoạt động của tim và điện tim, Lý thuyết về bộ lọc số, Giới thiệu sơ lược về Android, Bluetooth, cũng như phần cứng và phần mềm được sử dụng để thực hiện đề tài này.

#### <span id="page-20-1"></span>**2.1 TỔNG QUAN VÀ HOẠT ĐỘNG CỦA TIM, ĐIỆN TIM**

#### <span id="page-20-2"></span>**2.1.1 Cấu tạo tim và hoạt động của tim**

Tim là một bộ phận trung tâm và rất quan trọng trong hệ tuần hoàn của cơ thể người. Tim đưa máu giàu Oxy đến nuôi tế bào và mang Cacbonic đi từ tế bào[13].Do đó, các bộ phận của tim cần hoạt động nhịp nhàng dưới sự điều khiển của hệ thần kinh giao cảm [14].

#### **a. Tim có tính tự động**

Tính tư đông của tim chính là khả năng co dãn tư đông theo chu kỳ, khả năng này có được là nhờ vào hệ dẫn truyền được điều khiển bởi hệ thần kinh giao cảm. Hệ dẫn truyền này bao gồm: nút xoang nhĩ, nút nhĩ thất, bó His và mạng Puskinje [15] như ở **hình 2.1**.

Hệ thống nút có cấu trúc đặc biệt, gồm các tế bào mãnh có khả năng phát nhịp (pacemaker) cho toàn bộ tim, tạo thành hệ thống dẫn truyền, giúp tim hoạt động đồng bộ. Hệ thống nút gồm nút xoang 80-100 nhịp/phút (nút Keith-Flack), nút nhĩ-thất 40-60 nhịp/phút (nút Aschoff-Tawara) và bó His phát xung 30-40 nhịp/phút [16].

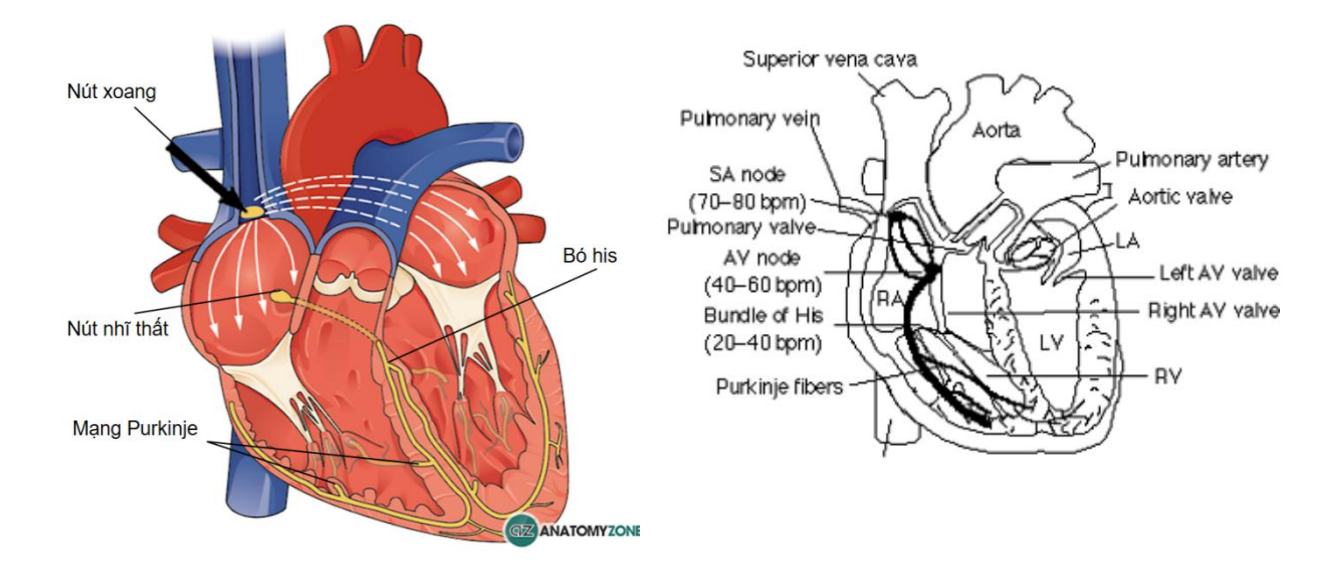

#### <span id="page-21-2"></span><span id="page-21-1"></span>*Hình 2.1: Cấu tạo của tim Hình 2.2: Cấu trúc cơ bản của tim*

Đo ở các vùng khác nhau của tim sẽ có khả năng sinh học khác nhau. Do đó tạo racác dạng sóng ECG khác nhau. ECG được tạo rabởi mỗi chu kỳ tim. **Hình 2.2** trên mô tả cấu trúc của tim bao gồm RA (right atrium) là tâm nhĩ phải, RV (right ventricular) là tâm thất phải, LA là tâm nhĩ trái, LV là tâm thất trái.

#### **b. Chu kì hoạt động của tim**

Mỗi người có chu kì hoạt động tim lúc nghỉ ngơi hay hoạt động khác nhau. Thông thường, một chu kì tim kéo dài 0.8s, 75 nhịp/phút. Mỗi chu kì tim được tính từ pha co tâm nhĩ 0,1s, đến pha co tâm thất 0,3s và cuối cùng là pha dãn chung 0,4s.

#### <span id="page-21-0"></span>**2.1.2 Lý thuyết về điện tim**

#### **a. Điện tâm đồ là gì?**

Điện tâm đồ (tiếng Anh: electrocardiographic) viết tắt là ECG, là phương pháp theo dõi hoạt động, tốc độ cũng như nhịp điệu của tim. Khi tim hoạt động, tim co bóp sẽphát ra các biến thiên của dòng điện, lúc này điện tâm đồ là một đường cong ghi lại các biến thiên đó. Thông qua đọc điện tim, ta có thể biết được khả năng tống máu của tim, biết được nhịp điệu và tốc độ của tim [17]**.** Khi một phần của trái tim bị phân cực và phần liền kề bị khử cực, một dòng điện được tạo ra. ECG đại diện cho tổng của tất cả các thay đổi từ tim, như được phát hiện trên bề mặt của cơ thể chứ không đo trực tiếp từ các cơn co thắt cơ học của tim [18]. Dòng điện được tạo ra bởi sự chênh lệch nồng độ giữa các ion Na+, K+, Ca<sup>2+</sup>,Cl-,… giữa hai thành mạch.

#### **b. Sự hình thành điện tâm đồ**

Tổng hợp dòng điện hoạt động của các sợi cơ tim là dòng điện hoạt động của tim. Cơ thể là môi trường dẫn điện tương đối đồng nhất, do đó, điện thế hoạt động của tim được tạo ra trong quá trình khử cực và tái cực của cơ tim lan ra khắp cơ thể và được ghi lại bằng các điện cực ở bề mặt da. Nhờ các điện cực này, mỗi nhịp tim sẽ được phát hiện ra, khuyếch đại những xung điện và hiển thị ra kết quả. Các điện cực được gắn trên các phần khác nhau của cơ thể sẽ phát hiện được các xung điện từ các hướng của tim.

#### **c. Các thành phần trong một nhịp tim**

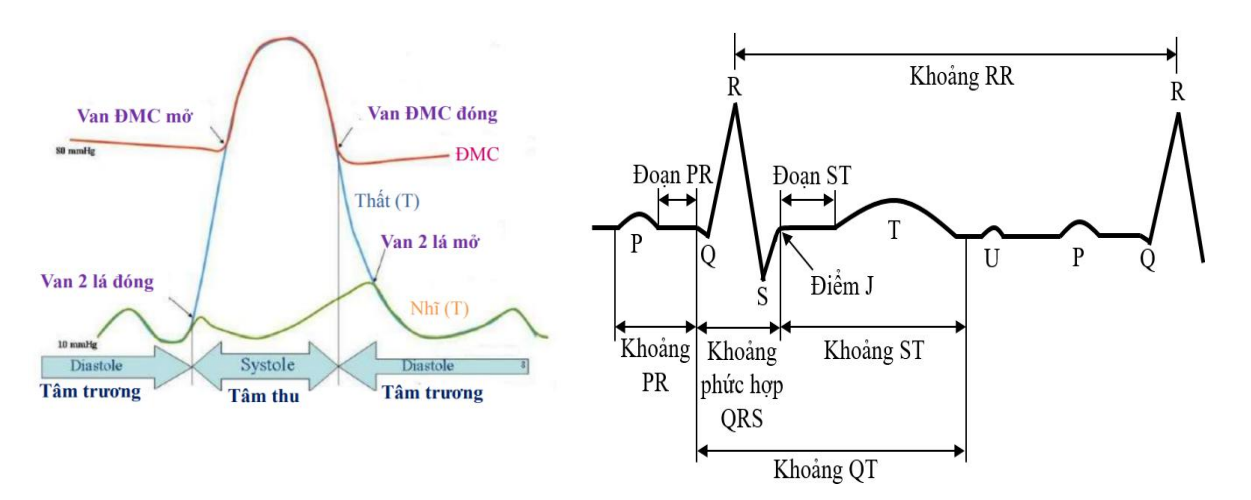

#### <span id="page-22-1"></span><span id="page-22-0"></span>*Hình 2.3: Thành phần cơ bản của điện tim Hình 2.4: Các thành phần cơ bản chứa đựng trong một nhịp tim*

Tín hiệu một nhịp tim chứa đựng các thông tin cơ bản gồm các điểm P, Q, R, S, T và U. Các điểm này tạo thành các khoảng PR, phức bộ QRS, khoảng ST, khoảng QT, khoảng RR và các đoạn PR, và đoạn ST.

> *Phức hợp QRS:* Thời gian khử cực 2 tâm thất, được đo từ điểm cuối của khoảng PR đến hết sóng S (0.05-0.09s).

- *Khoảng QT:* khoảng thời gian cho thấy hoạt động khử cực và tái khử cực của tâm thất, là khoảng từ điểm đầu QRS đến cuối sóng T (0.35-0.44s).
- *Đoạn ST:* Thời gian 2 tâm thất hoàn toàn bị khử cực và bắt đầu ở điểm cuối QRS đến điểm đầu sóng T (0.05-0.15s).
- *Sóng T:* Sóng tái cực 2 tâm thất (0.1-0.5mV).
- *Sóng U:* là 1 sóng nhỏ sau sóng T (<0.1mV, V2-V3), có thể có hoặc không, tùy cơ địa người.
- **d. Các đạo trình**

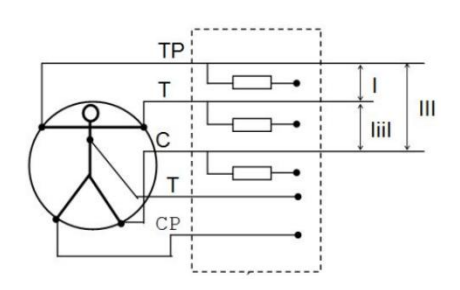

*Hình 2.5: Cách mắc các đạo trình cơ bản*

Khi đo điện tim, người ta đặt các điện cực ở những vị trí thuận lợi nhất, phản ánh trung thực tín hiệu ECG,gọi là những điểm chuẩn: tại cẳng tay trái (điện cực tay trái – TT); cẳng tay phải (điện cực tay phải –TP) và chân trái (điện cực chân trái – CT). Có 12 đạo trình chính (I, II, III, aVR, aVL, aVF, V1, V2, V3, V4, V5, V6).

Đạo trình I được định nghĩa là sự khác biệt điện thế giữa cánh tay trái và cánh tay phải (LA-RA), đạo trình II được định nghĩa là độ chênh lệch điện thế giữa chân trái và cánh tay phải (LL-RA), và đạo trình III được định nghĩa là sự khác biệt điện thế giữa chân trái và cánh tay trái (LL-LA).

#### **e. Một số vấn đề phát sinh khi xử lý tín hiệu điện tim**

Hình thái của nhịp tim là trích xuất các đặc tính cơ bản của tín hiệu ECG, được phác họa trong **hình 2.6.**

<span id="page-23-0"></span>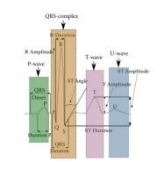

*Hình 2.6: Mô hình xung nhịp tim đại diện với các đặc tính*

Một số vấn đề phát sinh khi xử lý tín hiệu ECG thường bị sai lệch bởi các nguồn nhiễu khác nhau như là thành phần điện áp cao, thành phần DC hoặc bị ảnh hưởng bới các điện sinh học khác nhau trong cơ thể. Các đặc tính điện tim chuẩn phải được ước tính với độ chính xác cao nhất để tránh các sai lầm y học.

Vì các vấn đề đó nên hai phương pháp dựa vào việc xác định chính xác các xung nhịp tim thường được xem xét để trích xuất ra các đặc tính tín hiệu ECG: fiducial và nonfiducial. Cách tiếp cận fiducial đề cập đến các đặc điểm như biên độvà nhịp tim, có liên quan đến thời lượng, biên độ và hình dạng sóng [19]. Cách tiếp cận non-fiducial đề cập đến đặc tính sinh lý của tín hiệu ECG [20] và tất cả các tính năng được phân tách thành ba loại chính dựa trên phân tích tự động, không gian pha và phân tích miền tần số. Mục 2.2 sẽ trình bày rõ hơn về các bộ lọc cũng như cách xử lý tín hiệu ECG.

#### <span id="page-24-0"></span>**2.2 LÝ THUYẾT VỀ BỘ LỌC SỐ**

#### <span id="page-24-1"></span>**2.2.1 Giới thiệu sơ lược về bộ lọc**

Trong quá trình thu tín hiệu trong thực tế, quá trình lọc nhiễu tín hiệu là rất cần thiết cho việc phân bố lại các thành phần tần số của tín hiệu. Quá trình này được thực hiện thông qua các bộ lọc với hai mục đích chính sau:

- Phân tích tín hiệu được áp dụng khi tín hiệu mong muốn bị giao thoa với các tín hiệu khác (nhiễu).
- Phục hồi tín hiệu khi tín hiệu ta mong muốn hay cần đánh giá bị sai lệch bởi các tác động không mong muốn từ môi trường xung quanh làm cho nó bị biến dang.

Gồm 2 bộ lọc chính: bộ lọc tương tự và bộ lọc số.

 $\bullet$  Bộ lọc tương tự là một mạch điện tử tương tự bao gồm một số thành phần chính như: điện trở, tụ điện, bộ khuếch đại thuật toán, ghép với nhau theo một sơ đồ cụ thể.

 Bộ lọc số thường dùng một chip DSP để xử lý. Ngoài ra cũng có thể sử dụng máy tính để xử lý, tuy nhiên trước khi xử lý tín hiệu thì tín hiệu phải qua bộ ADC và sau khixử lý xong thì đi qua bộ DAC.

#### <span id="page-25-0"></span>**2.2.2 Bộ lọc số**

Bộ lọc số là hệ thống tuyến tính bất biến theo thời gian. Đặc trưng bởi một đáp ứng xung và một đáp ứng tần số. Mỗi đáp ứng đều chứa đầy đủ thông tin về bộ lọc nhưng ở dạng khác nhau. Nếu có được một trong hai đáp ứng thì có thể tính toán trực tiếp để suy ra đáp ứng còn lại. Đáp ứng xung là đầu ra của hệ thống khi đầu vào là xung đơn vị. Còn đáp ứng tần số là kết quả từ phép biến đồi Fourier của đáp ứng xung.

Phần lớn các bộ lọc số được sử dụng rộng rãi trong thực tế bởi những ưu điểm vượt trội so với các bộ lọc tương tự. Bộ lọc số có hai chức năng chính làphân tích tín hiệu và phục hồi tín hiệu. Nếu xét về đáp ứng xung có thể chia các bộ lọc số thành 2 loại chính là bộ lọc có đáp ứng xung hữu hạn FIR và bộ lọc có đáp ứng xung vô hạn IIR. Xét về đáp ứng tần số biên độ có thể chia các bộ lọc thành 4 loại cơ bản: lọc thông thấp, thông cao, thông dải và chắn dải.

#### <span id="page-25-1"></span>**2.3 LÝ THUYẾT VỀ BLUETOOTH**

Với mục tiêu đơn giản hóa cho người dùng thiết bị đo điện tim, nên nhóm chọn chuẩn truyền không dây như Bluetooth hay wifi để đơn giản mạch,đỡ vướn víu trong lúc đo điện tim em bé.Với mục tiêu ứng dụng thiết bị có thể dùng cho các nơi xa xôi, biên giới, hải đảo không phải lúc nào cũng có wifi nên nhóm quyết định dùng Bluetooth cho thiết bị này.

#### **Tổng quan về Bluetooth**

Bluetooth là công nghệ có chuẩn truyền không dây tầm gần giữa các thiết bị điện tử. Bluetooth được phát triển bởi Ericsson (nay là Sony Ericsson và Ericsson Mobile Platforms), sau đó được chuẩn hoá bởi Bluetooth Special Interest Group (SIG) như là IEEE 802.1.1 và công bố vào ngày 20/5/1999.

Bluetooth giao tiếp bằng sóng radio ở băng tần 2.4 GHz đến 2.48 GHz. Wifi hay các sóng radio khác hoạtđộng cố định ở một băng tầng, còn Bluetooth có băng tầng thay đổi liên tục với 79 kênh với Bluetooth classic (từ 2.4 GHz đến 2.48 GHz), 40 kênh với Bluetooth Low Energy, thay đổi khoảng 800 lần mỗi giây tùy vào sự thiết lập giữa 2 thiết bị đang giao tiếp, giúp chống lại việc nghe lén hiệu quả hơn. Bluetooth giao tiếp với nhau theo kiểu chủ - tớ (Master - Slave), 1 thiết bị Master có thể kết nối với 7 thiết bị Slave, 1 thiết bị có thể vừa là Master của thiết bị này, vừa là Slave của thiết bị kia [21].

#### **Các chuẩn kết nối Bluetooth**

Chuẩn kết nối Bluetooth bắt đầu từ năm 1999 với phiên bản 1.0 đến cuối năm 2019 đã có phiên bản 5.2.

Bluetooth 1.0: Tháng 7/1999, phiên bản Bluetooth đầu tiên được đưa ra thị trường với tốc độ kết nối là 1Mbps. Tuy nhiên, trên thực tế tốc độ kết nối của thế hệ này chưa bao giờ đạt quá mức 700Kbps. Phiên bản này còn khá nhiều lỗi và các nhà sản xuất đã rất khó khăn khi tích hợp nó với các sản phẩm công nghệ.

Bluetooth  $2.0 +$  EDR: là phiên bản được công bố năm 2004. Đây là phiên bản lần đầu tiên giới thiệu công nghệ EDR (Enhanced Data Rate) giúp tăng tốc độ truyền dữ liệu. Tốc độ chuẩn của Bluetooth 2.0 + EDR lên tới 2.1 Mbps và giảm một nửa lượng tiêu thụ năng lượng so với phiên bản trước.

Bluetooth 3.0 + HS: Tháng 4/2009, Bluetooth 3.0 - thế hệ "siêu tốc" chính thức ra mắt. Bluetooth 3.0 có tốc độ truyền dữ liệu đạt mức 24Mbps – bằng sóng Bluetooth – High Speed, tương đương chuẩn Wi-Fi thế hệ đầu tiên. Chuẩn này giúp các thiết bị tương tác tốt hơn, tăng cường năng lực kết nốigiữa các cá nhân với nhau và tiết kiệm pin nhờ chức năng điều khiển năng lượng nâng cao.

Bluetooth 5.2: Là thế hệ mới nhất hiện tại được ra mắt tháng 12/2019 với nhiều cải tiến vượt bật như tầm phủ sóng, tốc độ và tiết kiệm điện hơn so với phiên bản trước.

Nhưng cơ bản vẫn có 2 phiên bản bluetooth chính là Bluetooth classic và Bluetooth Low Energy. Mỗi loại có những ưu nhược điểm khác nhau tùy vào nhu cầu kỹ thuật mà ta

chọn công nghệ phù hợp. Chẳng hạn như khi ta cần truyền lượng dữ liệu lớn nhưng không quan tâm đến năng lượng thì Bluetooth classic sẽ chiếm ưu thế. Nếu ta dùng Bluetooth Low Energy thì lượng dữ liệu phải chia ra nhiều lần, và vì để tiết kiệm năng lượng thì số lượng dữ liệu ở một lần gửi sẽ nhỏ hơn nhiều so với Bluetooth classic [22], các thông số được thể hiện như bảng dưới đây.

<span id="page-27-2"></span>**Bảng 2.1.** So sánh các yếu tố kỹ thuật giữa Bluetooth classic và Bluetooth Low Energy

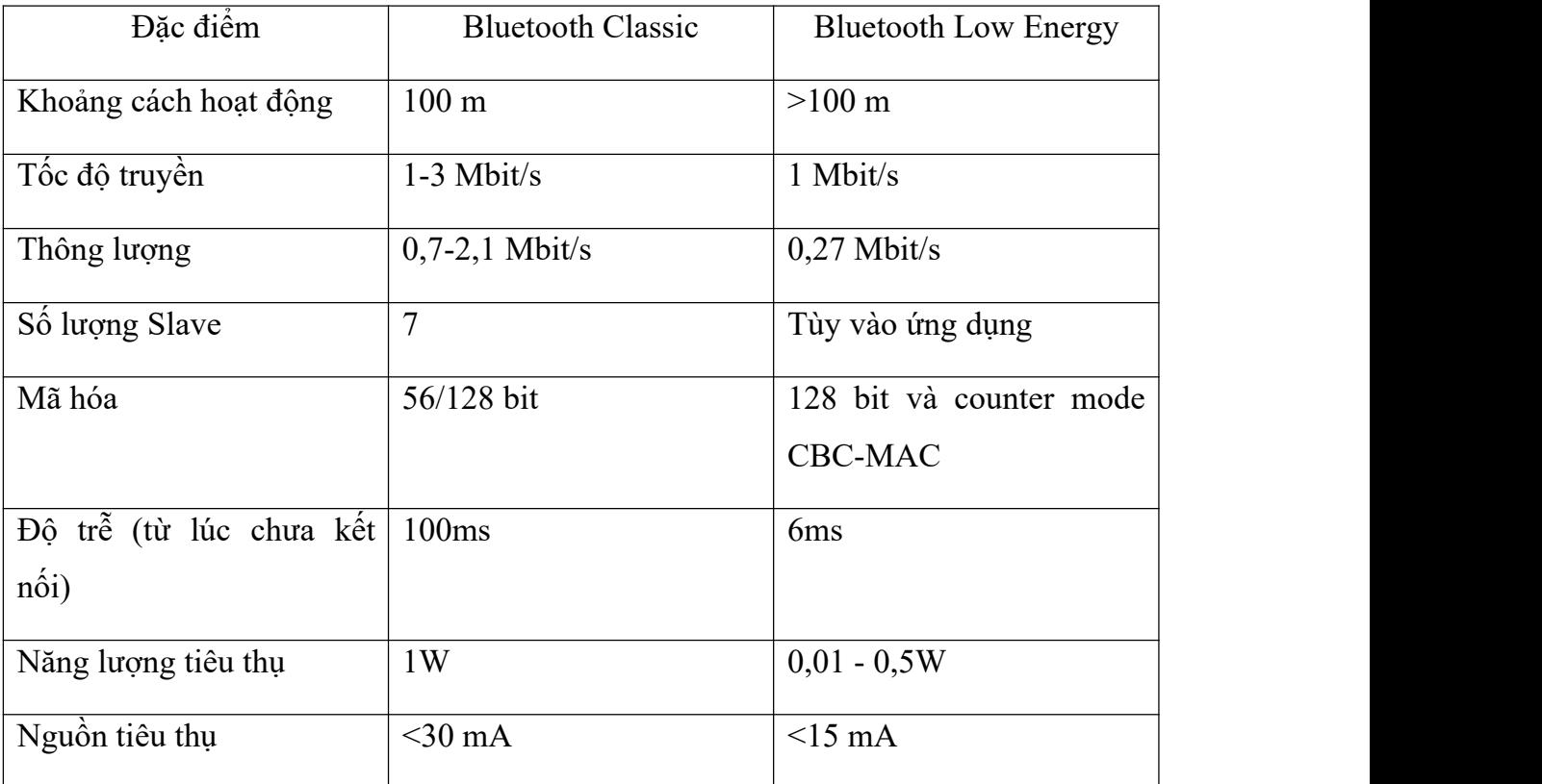

#### <span id="page-27-0"></span>**2.4 TỔNG QUAN VỀ ANDROID**

<span id="page-27-1"></span>Với chiếc điện thoại thông minh như ngày nay không chỉ dùng để nghe, gọi, mà còn tích hợp rất nhiều tính năng khác giúp cho chúng đa dụng. Nhiều nhà sản xuất tham gia vào thị trường béo bở này làm giá thành của smartphone ngày càng giảm. Giá cả phải chăng, đa dụng nên mỗi người đều đang sử dụng smartphone là điều tất yếu.

Android là mã nguồn mở và dựa trên hệ điều hành Linux, chạy trên các thiết bị di động như điện thoại thông minh và máy tính bảng. Android được phát triển bởi Open Handset Alliance, dẫn đầu bởi Google và các công ty khác. Android cung cấp một phương pháp tiếp cận thống nhất để lập trình ứng dụng cho các thiết bị di động, nghĩa là các lập trình viên chỉ cần lập trình cho Android, các ứng dụng của họ sẽ có thể chạy trên các thiết bị khác nhau được hỗ trợ bởi Android.

#### <span id="page-28-0"></span>**2.4.2 Cấu trúc Android**

Android được cấu trúc theo hình thức một hàng đợi phần mềm (software stack) bao gồm các ứng dụng (applications), hệ điều hành (operating system), môi trường thực thi (run-time environment), middleware, các dịch vụ (services), các thư viện (libraries). Hình sau minh họa kiến trúc của Android với các tầng (layer) và các thành phần tương ứng trong mỗi tầng trong một Android software stack [23]:

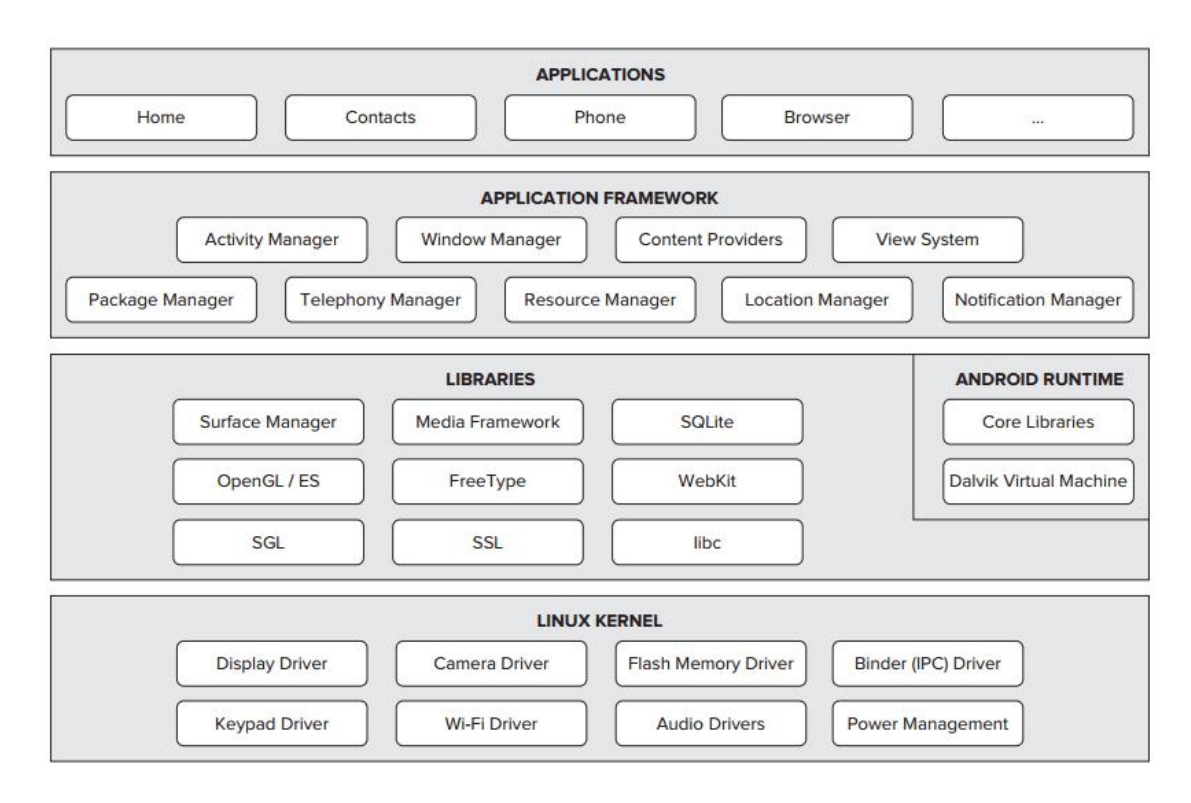

<span id="page-28-1"></span>*Hình 2.7: Cấu trúc hệ điều hành Android*

Các phiên bản beta đầu tiên của Software Development Kit Android (SDK) được phát hành bởi Google trong năm 2007 trong khi đó phiên bản thương mại đầu tiên, Android 1.0, được phát hành vào tháng 9 năm 2008.

#### <span id="page-29-0"></span>**2.4.3 Tính năng**

#### **a. Giao diện**

Giao diện mặc định của hệ điều hành Android có thể thao tác trực tiếp sử dụng đầu vào dạng chạm, tối giản để tương thích với các thao tác thực tế như vuốt, gõ để thao tương tác với các đối tượng trên màn hình và với bàn phím ảo. Những phản hồi lại được thiết kế để có thể phản hồi một cách tức thời và giao diện chạm mượt mà, thường sử dụng khả năng rung của thiết bị cung cấp phản hồi xúc giác cho người dùng. Các phần cứng nội như cảm biến gia tốc, con quay hồi chuyển hay cảm biến tiệm cận được sử dụng bởi một số ứng dụng để đáp ứng lại những hành đông của người dùng, như xoay màn hình từ dạng theo chiều dọc thành ngang khi ngườidùng xoay ngang thiết bị. Các thiết bị Android khi khởi động xong sẽvào ngay màn hình chính, gần giống như màn hình chính trên các máy tính cá nhân. Trên màn hình chính thường có các biểu tượng của các ứng dụng hay các widget.

<span id="page-29-1"></span>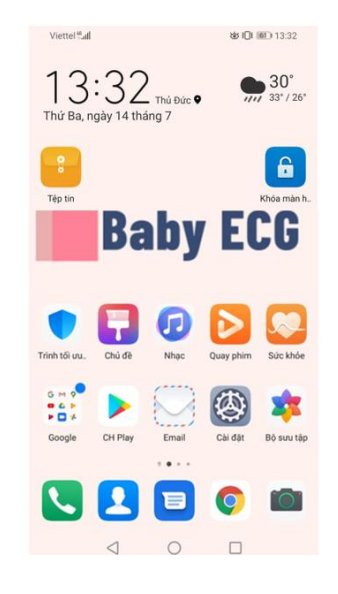

*Hình 2.8: Màng hình chính*

Trên cùng của màn hình chính là thanh trạng thái thể hiện thông tin hiện tại của thiết bị như các kết nối, dung lượng pin hiện tại… Thanh này có thể kéo xuống để hiển thị màn hình thông báo nơi mà các ứng dụng có thể hiển thị những thông tin quan trọng hay những cập nhật. Những thông báo này sẽ hiện cho tới khi người dùng đọc (chạm vào thông báo, thường thì ứng dụng liên quan sẽ được mở) hoặc loại bỏ bằng cách kéo nó rakhỏi màn hình thông báo.

#### <span id="page-30-0"></span>**2.4.4 Ưu và Nhược điểm của Android**

#### **a. Ưu điểm**

- Giao diện dễ sử dụng, mã nguồn mở với khả năng tùy biến cao, có thể tùy ý chỉnh sửa mọi thứ trên hệ điều hành android, trừ các phân vùng trong hệ thống.
- Android có sự phổ biến rất cao bởi hệ điều hành này len lỏi ở mọi thiết bị di động, từ điện thoại cao cấp, trung cấp cho đến những sản phẩm có giá phổ thông.
- Kho ứng dụng Google Play Store khổng lồ, cập nhật liên tục, với đủ mọi ứng dụng mà bạn thích, khám phá.
- Hệ điều hành Android ngày nay có khả năng tối ưu hóa hiệu suất smartphone đem đến trải nghiệm mượt mà nhất cho người dùng.
- Khả năng đa nhiệm, chạy cùng lúc nhiều ứng dụng cao.
- Giá thành hợp lý từ bình dân đến cao cấp.
- Sử dụng nhiều ứng dụng cùng lúc, đa nhiệm cao.

#### **b. Nhược điểm**

- Dễ bị nhiễm các phần mềm độc hại cùng các mã độc, do hệ điều hành Android cho phép cài đặt các ứng dụng bên ngoài Google Play.
- Quá nhiều ứng dụng trên Google Play dẫn đến kiểm soát chất lượng rất khó.
- Sự phân mảnh lớn của hệ điều hành android.

Khả năng cập nhật hệ điều hành chậm chạp. Thường xuyên bị đầy bộ nhớ đệm RAM.

#### <span id="page-31-0"></span>**2.4.5 Ứng dụng**

Có nhiều ứng dụng Android được phát triển bởi bên thứ ba, được đăng tải trên AppStore, hoặc có thể tải, cài đặt ứng dụng bằng tệp tin apk.

#### **a. Các thành phần của một ứng dụng (Application)**

Cách thành phần của một ứng dụng Android là các khối thiết yếu dùng để ghép thành một ứng dụng Android. Mỗi thành phần là một góc nhìn khác nhau tạo thành một ứng dụng Android đầy đủ. Không phải bất kì ứng dụng nào cũng có đầy đủ các thành phần dưới đây, tùy thuộc vào mỗi ứng dụng mà sẽ có hay không một thành phần nào đó. Một số thành phần sẽ có quan hệ phụ thuộc lẫn nhau. Mỗi thành phần có một vai trò khác nhau giúp định nghĩa một ứng dụng Android đầy đủ.

Dưới đây có bốn loại thành phần. Mỗi loại có một mục đích khác nhau và có một vòng đời khác nhau giúp định nghĩa cách mà một thành phần được tạo ra và được hủy khác nhau:

Activity đại diện một màn hình đơn với giao diện người dùng.

Service là thành phần dùng để thực thi một công việc dưới dưới nền hệ điều hành (Công việc được thực thi ẩn với người dùng). Thành phần này được dùng cho các công việc cần nhiều thời gian để thực thi hoặc dùng để điều khiển thực thi các công việc từ xa bởi một tiến trình khác.

Content provider dùng quản lý việc chia sẻ một tập dữ liệu ứng dụng nào đó. Bạn có thể lưu trữ dữ liệu trền file, trên SQLite database, trên web hoặc trên bất kì nơi lưu trữ nào mà ứng dụng có thể truy xuất. Thông qua việc sử dụng content provider một ứng dụng khác có thể truy vấn, chỉnh sửa tập dữ liệu đó.

Broadcast receiver là một thành phần hồi đáp những tín hiệu được phát ra trên toàn hệ thống [24]. Có rất nhiều broadcast receiver được xây dựng sẵn trên hệ điều hành Android. Người phát triển có thể tư xây dựng một broadcast receiver để bắt các tín hiện cần thiết cho ứng dụng.

Một khía cạnh độc đáo của hệ điều hành Android là nó được thiết kế để bất kì ứng dụng nào cũng có thể khởi động một activity của ứng dụng khác. VD: Nếu bạn muốn người dùng ứng dụng có có thể chụp hình từ camera của thiết bị. Hiển nhiên công việc này đã được một ứng dụng khác làm rồi, bạn không cần tạo mới một activity để làm công việc này mà đơn giản chỉ cần khởi động một activity chụp ảnh của ứng dụng Camera để chụp hình. Khi chụp hình hoàn tất, bức ảnh sẽ được trả về cho ứng dụng của bạn. Bằng cách này ta có thể tiết kiệm rất nhiều thời gian bằng cách sử dụng lại cách thành phần có sẳn của hệ điều hành. MIT App inventor khi quét mã QR cũng tương tự.

#### **AndroidManifest.xml**

Trước khi hệ điều hành Android có thể khởi động một thành phần (Activity, Services, Broadcast receiver) thì hệ thống phải biết thành phần này có tồn tại hay không bằng cách đọc file AndroidManifest.xml của ứng dụng. Mỗi ứng dụng phải khai báo mọi thành phần (Activity, Service, Broadcast receiver) [25] trong file này và phải đặt ở thư mục gốc của ứng dụng.

Mỗi file manifest có những khai báo:

Định danh xác định các quyền của người sử dụng như truy xuất internet, truy xuất danh sách contact, truy cập vị trí,…

Xác định phiên bản API tối thiểu mà ứng dụng có thể thực thi. Phiên bản API này tương ứng với các phiên bản của hệ điều hành Android.

Các tính năng phần cứng cần thiết cho ứng dụng như GPS, camera, Bluetooth…

Trong đó có thẻ gốc là thẻ manifest. Thẻ gốc này sẽ có ít nhất một thẻ con là application với các thuộc tính xác định icon của ứng dụng, tên ứng dụng… Trong thẻ application sẽ đặt các khai báo những thành phần tồn tại trong ứng dụng bằng cách sử dụng các thẻ:

<activity>: Khai báo một Activity.

<service>: Khai báo một service.

<receiver>: Khai báo một Broadcast reciever.

<provider>: Khai báo một Content Provider.

#### <span id="page-33-0"></span>**2.5 GIỚI THIỆU PHẦN CỨNG**

#### <span id="page-33-1"></span>**2.5.1 Giới thiệu**

Từ những lý thuyết tìm hiểu được ở trên cùng với khảo sát thiết bị, nhóm chúng em quyết định lựa chọn phần cứng để thực hiện đề tài này với phần vị điều khiển là ESP32, phần cảm biến để thu tín hiệu là ADS1292R ECG Module và một điện thoại Android 5.0 trở lên dùng để hiển thị dữ liệu.

#### <span id="page-33-2"></span>**2.5.2 MH ET LIVE ESP32 MINIKIT**

Module MH ET LIVE ESP32 MINIKIT có nền vi điều khiển là ESP32-WROOM-32 nên các chức năng của module này tương tự như module ESP32. Đặc biệt, ngoài chuẩn giao tiếp wifi thì module này có thêm chuẩn giao tiếp bằng Bluetooth classic, Bluetooth Low Energy v4.2.

#### <span id="page-33-3"></span>**2.5.3 Module đo điện tim ADS1292R**

**a. Mô tả**

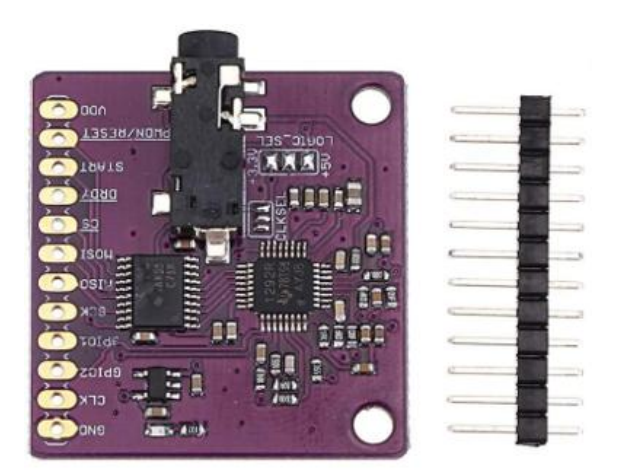

*Hình 2.9: Mô-đun cảm biến ADS1292R*

<span id="page-33-4"></span>**Hình 2.9** chính là Mô-đun ADS1292 là một mô-đun cảm biến với 2 kênh chuyển đổi A/D 24 bit có chức năng làhỗ trợ đo các tín hiệu ECG và hô hấp, thường được ứng dụng trong các thiết bị y tế, thể dục, thể thao. Bên cạnh đó, mô-đun này được bổ sung chân SPI mới giúp tương thích với các thiết bị Arduino mới hơn và bao gồm đầu nối Arduino Yun và Due.

Tín hiệu ECG được thu thập thông qua một dây cáp kết nối đikèm với một đầu là jack 3.5mm tròn và đầu bên kia là các nút để kết nối các điện cực ECG. Đồng thời nó cũng chấp nhận 2 điện cực ECG và một điện cực Driven Right Leg (DRL) để giảm nhiễu chế độ chung.

Ngoài ra, mô-đun này cũng có thể đo hoạt động hô hấp bằng cách sử dụng 2 điện cực giống nhau dựa trên một phưng pháp được gọi là chụp phổ trở kháng để đo hô hấp thông qua các thay đổi về trở kháng của ngực gây ra trong quá trình hô hấp.

#### **b. Thông số kỹ thuật [26]**

- *AVDD đến AVSS:* -0.3 đến +5.5 (V).
- *DVDD đến DGND:* -0.3 đến +3.9 (V).
- *AVSS đến DGND:* -3 đến -2 (V).
- *Đầu vào tương tự AVSS:* -0.3V (AVSS) đến +0.3V (AVDD).
- *Đầu vào số DVDD:* -0.3V (DVSS) đến +0.3V (DVDD).
- *Dòng điện vào (trừ chân cung cấp):* ± 10 (mA).
- *Dòng điện vào tạm thời:* ± 100 (mA).
- *Dòng điện vào liên tục:* ± 10 (mA).
- *Nhiệt độ hoạt động:* -40 đến +85 (ºC).
- *Phạm vi nhiệt độ lưu trữ:* +60 đến +150 (ºC).
- *Tốc độ dữ liệu:* 125 SPS đến 8 kSPS.

#### <span id="page-34-0"></span>**2.6 GIỚI THIỆU PHẦN MỀM**

Nhóm chúng em chọn phần mềm Arduino IDE để lập trình cho vi điều khiển. Và chọn MIT App Inventor để lập trình ứng dụng cho Android vì có cộng đồng khá rộng.

#### <span id="page-34-1"></span>**2.6.1 Arduino IDE**

Giao diện phần mềm Arduino IDE (Arduino Integrated Development Environment) đơn giản là một trình soạn thảo văn bản, giúp chúng taviết code để nạp vào bo mạch Arduino, giao diện với nhiều thư viện hỗ trợ cho Arduino, ESP32. Bên cạnh đó cộng đồng kỹ thuật sử dụng giao diện này cũng khá đông.

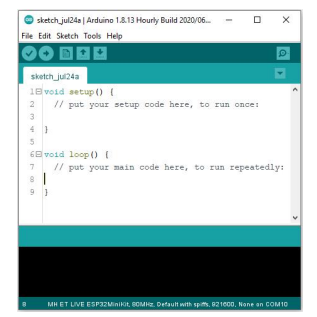

<span id="page-35-1"></span>*Hình 2.10: Giao diện phần mềm Arduino IDE 1.8.13*

Ở hình trên, các câu lệnh khởi tạo sẽđược đặt trong phần void setup(), phần mềm hay phần cứng sẽđược thiết lập, thực hiện một lần đầu khi vừa nạp code. Các câu lệnh được đặt trong phần void loop() sẽ được thực hiện từ trên xuống và lặp lại liên tục.

#### <span id="page-35-0"></span>**2.6.2 MIT AppInventor**

MIT App Inventor dành cho Android là một ứng dụng web nguồn mở ban đầu được cung cấp bởi Google và hiện tại được duy trì bởi Viện Công nghệ Massachusetts (MIT).

Nền tảng lập trình này cho phép nhà lập trình tạo racác ứng dụng phần mềm cho hệ điều hành Android (OS). Bằng cách sử dụng giao diện đồ họa, cho phép người dùng kéo và thả các khối mã (blocks) để tạo ra các ứng dụng có thể chạy trên thiết bị Android.

Mặc dù Android Studio, Java vượt trội hơn hẳn về các tính năng, khả năng lập trình hay thiết kế nhưng đối với những người dùng chưa có kiến thức nhiều về lập trình ứng dụng cho điện thoại thì MIT App Inventor là lựa chọn đầu tiên về độ đa dạng, đơn giản, dễ sử dụng. Những tính năng có trên MIT App Inventor có thể kể đến là:

Cho phép xây dựng nhanh chóng những thành phần cơ bản (components) của một ứng dụng Android: Nút bấm, nút lựa chọn, chọn ngày giờ, ảnh, văn bản, thông báo, kéo trượt, trình duyệt web.

Sử dụng nhiều tính năng trên điện thoại: Chụp ảnh, quay phim, chọn ảnh, bật video hoặc audio, thu âm, nhận diện giọng nói, chuyển lời thoại thành văn bản, dịch.
Hỗ trợ xây dựng game bằng các components: Ball, Canvas, ImageSprite.

Cảm biến: đo gia tốc (AccelerometerSensor), đọc mã vạch, tính giờ, con quay hồi chuyển (gyroscopeSensor), xác định địa điểm (locationSensor), NFC, đo tốc độ (pedometer), đo khoảng cách xa gần với vật thể (proximitySensor).

Kết nối: Danh bạ, email, gọi điện, chia sẻ thông qua các ứng dụng mạng xã hội khác trên thiết bị, nhắn tin, sử dụng twitter qua API, bật ứng dụng khác, bluetooth, bật trình duyệt.<br>Lưu trữ: đọc hoặc lưu tệp txt, csv, sử dụng FusiontablesControl, tạo cơ sở dữ liệu

đơn giản trên điện thoại hoặc trên đám mây thông qua server tự tạo hoặc Firebase.

Và rất nhiều mở rộng do các nhà lập trình hoạt động riêng liên tục thêm vào như là: Mua bán trong ứng dụng, Floating button, Báo thức, cảm biến ánh sáng, kết nốidữ liệu SQLite,… có kho mở rộng (extensions) gồm rất nhiều tiện ích vẫn đang được thêm vào như ở website [https://puravidaapps.com/.](https://puravidaapps.com/) Người dùng có thể tự mình tạo ra các phần mở rộng, tạo file đuôi .aix để có thể chia sẻ cho người khác.

# **Chương 3. TÍNH TOÁN VÀ THIẾT KẾ**

# **3.1 GIỚI THIỆU**

Với mục tiêu thu thập tín hiệu điện tim của trẻ em dưới 12 tháng tuổi từ hai điện cực, truyền tín hiệu đến điện thoại thông minh thông qua giao thức Bluetooth để hiện thị và lưu trữ. Trong chương này, chúng tôi trình bày thiết kế sơ đồ khối hệ thống, tính toán và thiết kế các bộ phận chức năng để đáp ứng các mục tiêu đề ra.

# **3.2 TÍNH TOÁN VÀ THIẾT KẾ HỆ THỐNG**

Một thiết bị, hệ thống muốn được hoạt động ổn định thì phải có sự tính toán chặt chẽ và thiết kế hợp lý. Tính toán và thiết kế giúp đáp ứng các mục tiêu đề ra để hoàn thiện thiết bị. Phần tính toán thiết kế được thể hiện qua các phần: Thiết kế sơ đồ khối, tính toán và thiết kế các khối, thiết kế sơ đồ nguyên lý toàn mạch.

# **3.2.1 Thiết kế sơ đồ khối**

Sơ đồ khối giúp ta nắm bắt một cách tổng quát về kết cấu và quá trình hoạt động của một thiết bị, hệ thống. Để đáp ứng được yêu cầu của đề tàithì sơ đồ khối của thiết bị đo tín hiệu cho trẻ em dưới 12 tháng tuổi có các khối như **hình 3.1**.

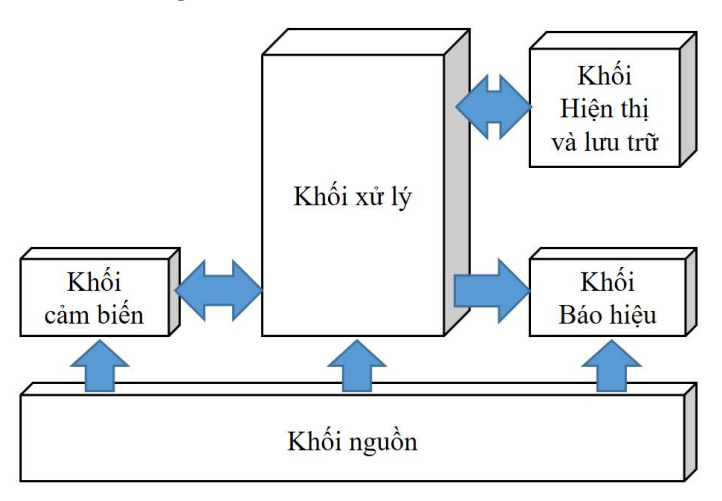

*Hình 3.1: Sơ đồ khối tổng quát của thiết bị*

Sơ đồ bao gồm các khối như: khối cảm biến, khối xử lý, khối hiển thị và lưu trữ, khối nguồn. Khối cảm biến lấy tín hiệu từ cơ thể con người, cụ thể ở đề tài này là cơ thể trẻ em dưới 12 tháng tuổi, chuyển thành tín hiệu điện. Không những thế, nó còn truyền tín hiệu sẵn sàng đến khối xử lý và nhận lại tín hiệu băt đầu.Khối xử lý nhận tín hiệu, xử lý chúng và gửi tín hiệu đó để hiển thị và lưu trữ bằng điện thoại thông minh. Đồng thời, khối báo hiệu cho biết tính trạng đã kết nối nguồn đã ngắt. Tất cả sẽ được nuôi dưỡng bằng khối nguồn.

# **3.2.2 Tính toán và thiết kế mạch**

Phần cứng tốt là nền tảng để phần mềm được tối ưu và hoạt động ổn định, góp phần vào sự hoàn thiện cho thiết bị, hệ thống. Để đạt được điều đó thì các khối chức năng phải được thiết kế và tính toán sao cho hợp lý để chúng tương thích với nhau. Sau đây sẽtrình bày tính toán và thiết kế các khối của thiết bị, hệ thống.

# **a. Khối cảm biến**

Điện tim phát ra giúp tim co bóp và lan truyền xung điện ra khắp cơ thể. Tùy vào các vị trí thích hợp trên cơ thể mà thu được tín hiệu khác nhau. Tín hiệu sau khi thu phải giảm nhiễu, khuyếch đại, chuyển đổi tương tự sang số và chuyển sang bộ xử lý. Tất cả đã được tích hợp trên IC ADS1292R như hình 3.2 được sản xuất bởi Texas Instruments.

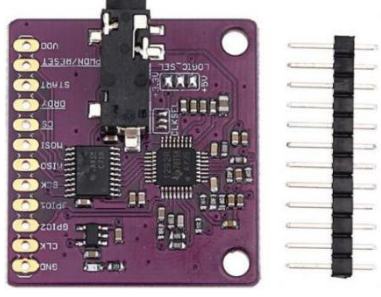

*Hình 3.2: Module ADS1292R*

Trong module này, có các điện trở, tụ điện, IC ổn định điện áp và quan trọng nhất là IC ADS1292R. Với kiến trúc nội bộ như **hình 3.3**, module hỗ trợ không chỉ đo điện tim mà còn có cả tín hiệu nhịp thở, tuy nhiên ở đây ta chỉ tìm hiểu và sử dụng chắc năng đo điện tim của module này. IC cảm biến này tích hợp đủ các yêu cầu phần cứng để thu về tín

hiệu điện tim của hệ thống như thu tín hiệu, lọc, khuếch đại, chuyển đổi ADC và truyền tín hiệu.

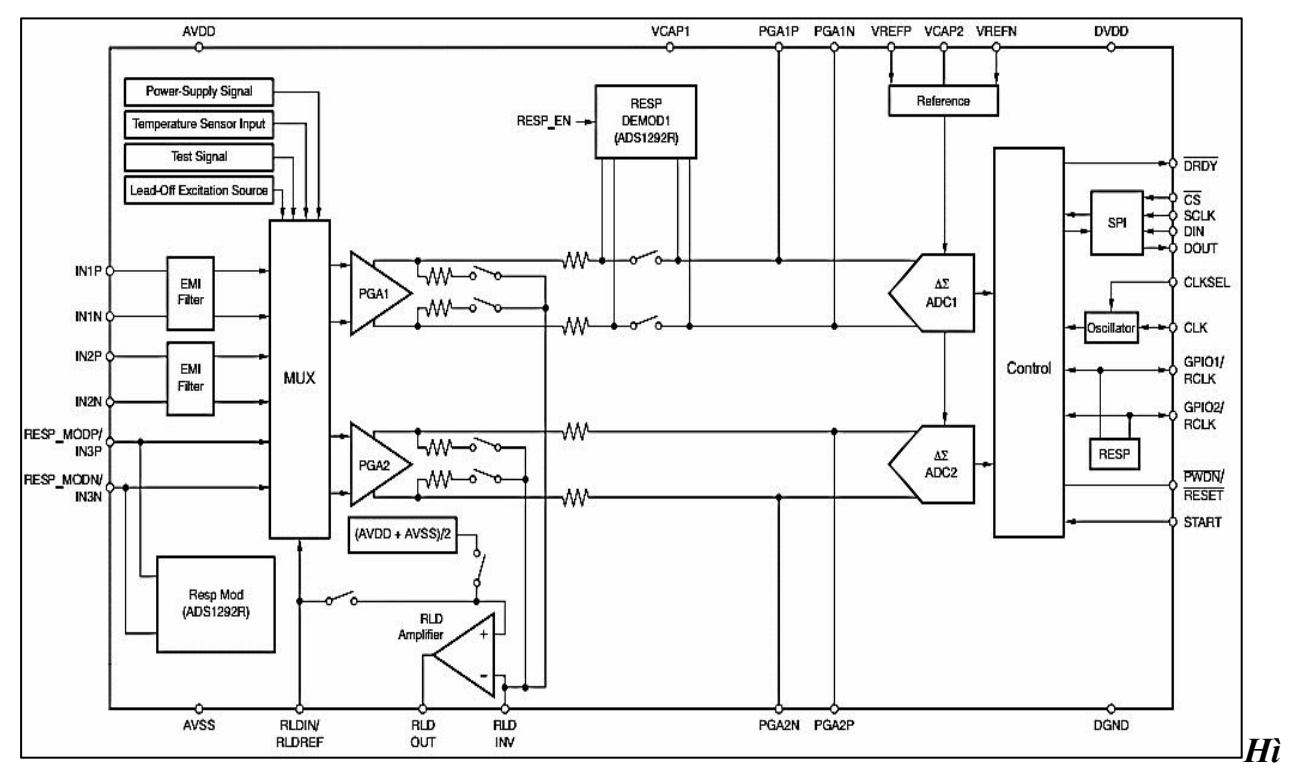

*nh 3.3: Kiến trúc nội bộ IC ADS1202R*

## **Mạch thu tín hiệu điện tim**

Tín hiệu điện tim thu được là sự sai lệch điện áp giữa các điện cực đo tại các vị trí trên cơ thể. Module ADS1292R hỗ trợ đo ba điện cực gồm hai điện cực để lấy hiệu điện thế và một điện cực để làm điện thế tham chiếu. Tuy nhiên, trong đề tài này ta chỉ cần sử dụng 2 cực lấy tín hiệu. Hai đầu vào tín hiệu điện tim IN2P và IN2N là hai ngõ vào của bộ khuếch đại vi sai như **hình 3.4** dưới đây.

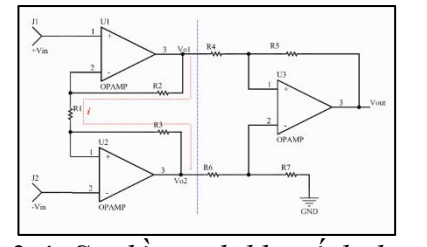

*Hình 3.4: Sơ đồ mạch khuyếch đại vi sai*

Với sơ đồ mạch khuếch đại vi sai như **hình 3.4**, ngõ ra**Vout** là tín hiệu điện tim ta cần trước khi đưa vào bộ chuyển đối ADC. Gọi V<sub>O1</sub> và V<sub>O2</sub> lần lượt là hai ngõ ra của hai Opamp U1 và U2, với R4=R6 và R5=R7 vậy điện áp ngõ rasẽ được tính như **công thức (3.1).**

$$
V_{\text{out}} = \frac{R5}{R4} \times (V_{\text{O1}} - V_{\text{O2}}) \tag{3.1}
$$

Gọi V<sub>in1</sub> và V<sub>in2</sub> là 2 ngõ vào dương và âm của tín hiệu điện tim, i là dòng điện chạy qua R1, R2 và R3. p dụng định luật Ohm, giá trị của i được tính như **công thức (3.2).**

$$
i = \frac{V_{in1} - V_{in2}}{R1} = \frac{V_{o1} - V_{o2}}{R1 + R2 + R3}
$$
(3.2)

Từ **công thức (3.2)**,ta tìm ra được sự sai lệch điện áp Vo1 và Vo2 như **công thức (3.3)** với R2=R3.

$$
(V_{o1} - V_{o2}) = \frac{R1 + R2 + R3}{R1} \times (V_{in1} - V_{in2}) = \left(1 + \frac{2 \times R2}{R1}\right) \times (V_1 - V_2) \tag{3.3}
$$

Từ **công thức (3.1)** và (3.3) ta có thể tính được điện áp ngõ ra Vout như **công thức (3.4)** và hệ số khuyếch đại tín hiệu A được tính như **công thức (3.5).**

$$
V_{out} = \left(1 + \frac{2 \times R2}{R1}\right) \times \frac{R5}{R4} \times \left(V_1 - V_2\right)
$$
 (3.4)

$$
A = \left(1 + \frac{2 \times R2}{R1}\right) \times \frac{R5}{R4}
$$
 (3.5)

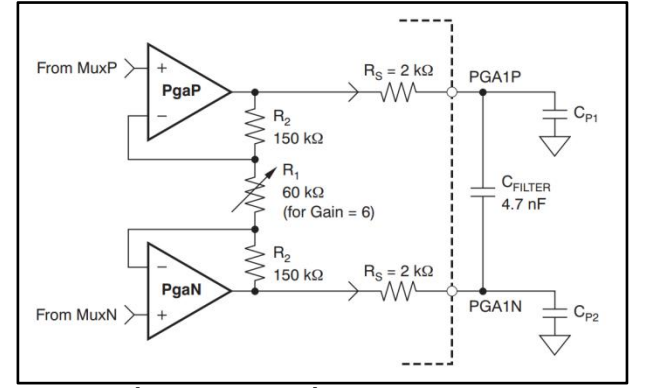

*Hình 3.5: Sơ đồ mạch khuyếch đại vi sai trong ADS1292R*

Hệ số khuếch đại của tín hiệu được thay đổi bởi sự biến thiên của giá trị điện trở R1 trong sơ đồ mạch **hình 3.5**. Do đó, để thuận tiện hơn, một bộ khuếch đại lập trình (PGA- Programming Gain Amplifier) được đã tích hợp sẵn trong mạch với các mức khuếch đại 1, 2, 3, 4, 6, 8, 12. Trong đề tài này, nhóm chọn mức khuếch đại  $A=12$ .

#### **Lọc tín hiệu điện tim**

Tín hiệu điện tim nhận từ cơ thể con người có biên độ rất nhỏ. Bên cạnh đó, tín hiệu thu được còn có các tín hiệu khác xen vào được gọi là nhiễu như điện cơ, điện lưới. Để hạn chế đi những yếu tố ảnh hưởng đến tín hiệu đó, hệ thống sử dụng các mạch chức năng tên EMI Filter.

## **Chuyển đổi tương tự sang số**

Tín hiệu ngõ ra Vout là tín hiệu điện tim thuộc tín hiệu tương tư. Để dễ dàng xử lý, tín hiệu này sẽđược chuyển về tín hiệu số. Bộ chuyển đổi tín hiệu tương tự sang số (ADC) này trong ADS1292R thuộc loại Sigma-delta có độ phân giải 24bit. Trên **hình 3.6** làbộ ADC Sigma-delta 1 bit. Thành phần chung của ADC kiểu này là các bộ phận như: vi sai, tích phân, so sánh, DAC hồi tiếp tương ứng.

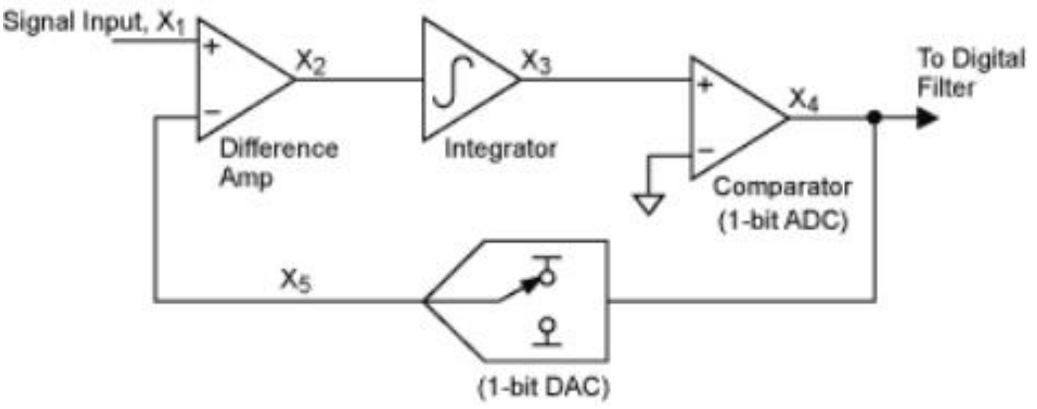

*Hình 3.6: Bộ ADC Sigma-delta 1bit*

Đầu tiên tín hiệu đưa vào được qua bộ vi sai. Bộ này trừ tín hiệu vào và tín hiệu hồi tiếp từ ngõ rađã được chuyển đổi DAC. Tín hiệu tiếp tục đi qua bộ tích phân, tại đây tín hiệu được cộng với kết quả tín hiệu bộ tích phân trước đó. Sau đó sẽ đi qua bộ so sánh, từ đây sẽ cho ra kết quả của ADC. Tín hiệu ngõ ra sẽ được qua bộ DAC để hồi tiếp. ADC kiểu này sẽ cần thời gian thời gian để tính toán chuyển đổi. Độ phân giải càng cao thì độ trễ càng lớn.

## **Tín hiệu tham chiếu**

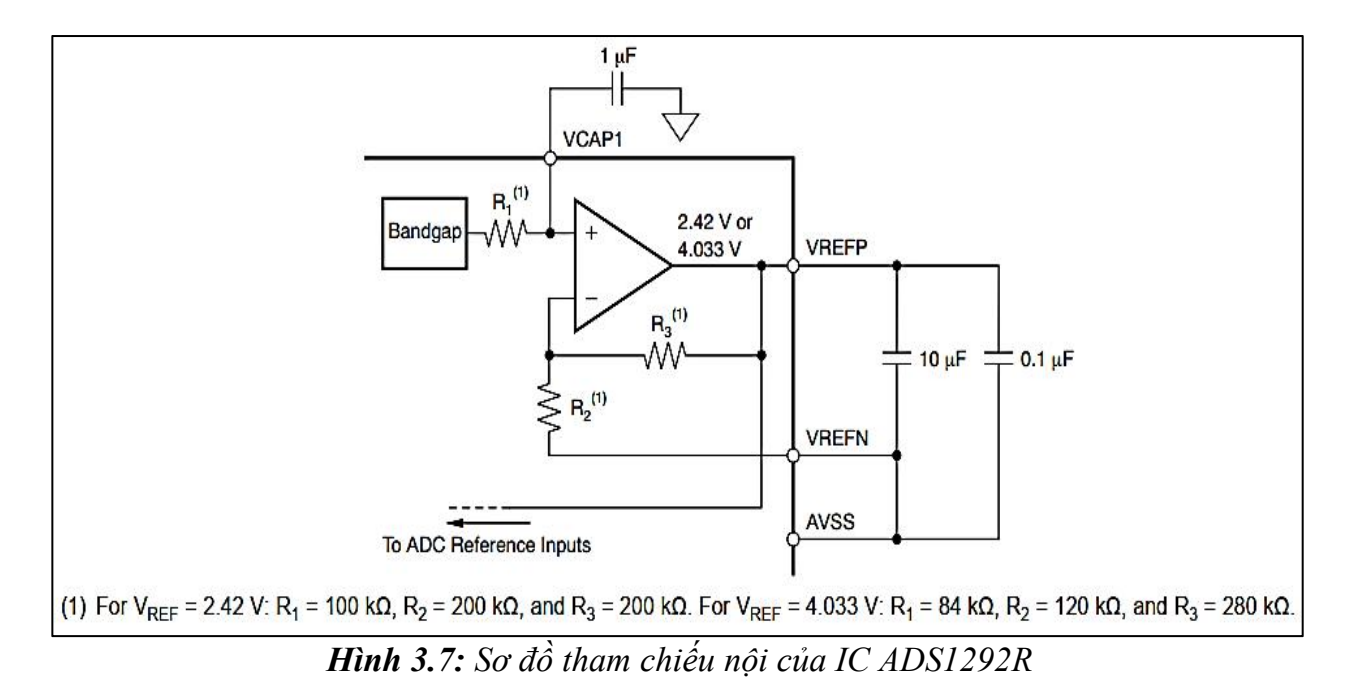

Để tính được hiệu điện thế của hai cực, cần có một cực làm điện thế tham chiếu. **Hình 3.7** là sơ đồi khối tham chiếu trong ADS1292R.IC này sử dụng một mạch Bandgap. Mạch này tạo điện áp không đổi bất kể sự thay đổi của nguồn điện, nhiệt độ và tải mạch. Điện áp này được khuyến nghị là 2.42V cho điện áp hoạt động là 3V và 4.033V cho điện áp hoạt động là 5V. Điện áp này được đưa vào bộ đệm tham chiếu để tạo điện áp ngõ ra thích hợp. Điện áp ngõ rađược đưa tới ngõ vào của khối ADC nhằm số hoá tín hiệu.

Điện áp của mạch tham chiếu còn được lấy từ AVSS, trong thiết kế của nhà sản xuất, VREFN và AVSS phải luôn luôn nối chung bất kể lúc nào.Điều này cho thấy điện áp tham chiếu lúc nào cũng được sinh ra. Vì thế, tuy mạch điện tim cho trẻ em chỉ sử dụng hai điện nhưng vẫn có được điện cực tham chiếu. Ngoài ra, IC ADS1292R còn được hỗ trợ bộ tham chiều ngoại, tuy nhiên ở đây ta không sử dụng đến.

## **Giao tiếp dữ liệu số**

Dữ liệu sau khi được chuyển đổi sang số sẽ thông qua giao thức SPI chuyển đến vi điều khiển. Mỗi loại vi điều khiển đều có điện áp mức logic khác nhau, điện áp mức logic truyền dữ liệu của ADS1292R phải được chuyển đổi phù hợp với bộ viđiều khiển. Để thực hiện được điều đó, module sử dụng IC IY08 của hãng Texas Instrument như **hình 3.8.**

![](_page_43_Figure_0.jpeg)

*Hình 3.8: IC chuyểnđổi mức logic*

Điện áp hoạt động của IC ADS1292R là từ 2.7V đến 5.25V và thông thường là 3.3V. Điện áp mức logic của vi điều khiển sẽ được mắc vào chân VCCB của IC. Từ đó điện áp mức logic sẽ được chuyển đổi phù hợp từ Port A sang Port B của IC.

**Nguồn phụ cho IC**

Để đảm việc đo tín hiệu điện tim được ổn định, module ADS1292R xây dựng một nguồn phụ nhờ IC ổn áp AP2112K như **hình 3.9**. IC ổn áp này biến đổi nguồn điện có điện áp thuộc dải 3.4V đến 6V thành điện áp 3.3V.

![](_page_43_Figure_5.jpeg)

*Hình 3.9: IC ổn áp AP2112K*

## **Lựa chọn điện cực**

Để thu tín hiệu điện tim, ngoài mạch cảm biến ra thì điện cực là một phần quan trọng không hề thua kém. Các vị trí khác nhau sẽ sử dụng các loại điện cực khác nhau sao cho phù hợp để lấy tín hiệu. Chất liệu điện cực ảnh hưởng nhiều tới chất lượng tín hiệu điện tim. Hiện này trên thị trường, trong các bệnh viện hoặc các cơ sở y tế sử dụng các loại điện cực thông dụng như **hình 3.10.** Trong đó, điện cực kẹp như hình 3.10a dùng để kẹp các chi khiđo điện tim, miếng kim loại có thể làm tử bạc clorua (AgCl) tráng Niken (Ni) hoặc là thép không gỉ, loại này một bộ 4 cái, hoặc có dể dùng ba tuỳ trường hợp. Điện cực dán như hình 3.10b sử dụng ở phần ngực và bụng, loại điện cực này và biến thể của nó có một lớp gel để dán lên vị trí đo và làm tăng sự dẫn điện. Điện cực hút như hình 3.10c dung để đo các đạo trình trước ngực, loại này gồm một bộ sáu cái.

![](_page_44_Picture_1.jpeg)

*Hình 3.10: Điện cực đo điện tim thông dụng a. Điện cực kẹp, b. Điện cực dán, c. Điện cực hút*

Tuy nhiên, thiết bị đo tín hiệu điện tim cho trẻ em với thiết kế để kiểm tra nhanh chóng tín hiệu điện tim thì không sử dụng ba loại điện cực thông dụng trên vì phải mất thời gian kết nối, làm tổn thương da cho trẻ em. Không những thế, sự cản trở, hoặc vướng ví của dây tín hiệu cũng làmột khuyết điểm. Bản chất của các điện cực là các kim loại hoặc hợp kim dẫn điện tốt. Tuy nhiên, phần kim loại trong các điện cực thông dụng không được phân phối lẻ, giá thành lại cao nên nhóm sử dụng hai tấm kim loại mỏng để thay thế như **hình 3.11.**

![](_page_45_Picture_0.jpeg)

*Hình 3.11: Tấm Inox làm điện cực*

Hai tấm kim loại được chọn làm điện cực như **hình 3.11** có chấtliệu là Inox, mỏng, giá rẻ và độ dẫn điện tương đối ổn định. Để thuận tiện cho thiết kế của thiết bị thì nhóm sử dụng hai ốc M3 hàn đứng trên tấm kim loại. sau đó dùng đai ốc tương ứng bắt vào để cố định trong mô hình 3D và nốidây. Phần này sẽđược mô tả chi tiết ở chương 4.

## **b. Khối xử lý**

Nhiệm vụ chính của khối xử lý là thu nhận tín hiệu điện tim từ module ADS1292R, sau đó xử lý rồi gửi qua điện thoại thông mình bằng Bletooth. Trong đề tài này, với yêu cầu nhỏ gọn, tốc độ xử lý phù hợp thì nhóm sử dụng kit MH ET LIVE ESP32 MINIKIT như **hình 3.12**

![](_page_45_Picture_5.jpeg)

*Hình 3.12: Module MH ET LIVE ESP32 MINIKIT*

Module MH ET LIVE ESP32 MINIKIT được thiết kế trên nền vi điều khiển ESP32- WROOM-32 với vi xử lý Tensilica LX6 Dual-core. Hai lõi CPU có thể được điều khiển riêng lẻ với xung nhịp điều chỉnh từ 80MHz đến 240MHz. Module này tích hợp ngoại vi

phong phú, từ cảm biến điện dung, Hall, giao diện thẻ SD,SPI, I2C, từ mạng cảm biến năng lượng thấp đến các nhiệm vụ đòi hỏi khắc khe như giọng nói, phát nhạc,...

Với điện áp tiêu tự từ 2,2V đến 3.6V, năng lượng tiêu thụ thấp, tốc độ truyền tải dữ liệu tới 150 Mbps kèm với hỗ trợ cả kết nối Wifi, Bluetooth và Bluetooth LE. Điều nay giúp mở rộng trong ứng dụng về IoTs. Để đáp ứng các yêu cầu đề tài, nhóm sử dụng giao thức truyền tải SPI để thu tín hiệu điện tim từ module ADS1292R và chức năng kết nối Bluetooth để phát dữ liệu.

## **Giao tiếp SPI với module ADS1292R**

Module MHET LIVE ESP32 MINI KIT và module ADS1292R giao tiếp với nhau thông bằng giao thức truyền tải SPI ở chế độ Master và Slave thông qua các chân SCK, MISO, MOSI, CS, START, PWDN/RESET và DRDY với chức năng được mô tả như **bảng 3.1** dưới đây.

| Chân         | Chức năng                                 |  |
|--------------|-------------------------------------------|--|
| <b>SCK</b>   | Truyền xung clock để giao tiếp            |  |
| <b>MISO</b>  | Đường dữ liệu truyền từ Slave đến Master  |  |
| <b>MOSI</b>  | Đường dữ liệu truyền từ Master đến Slaver |  |
| CS           | Chip Select                               |  |
| <b>START</b> | Nhận tín hiệu bắt đầu từ ADS1292R         |  |
| PWDN/RESET   | Điều khiển Power down/reset ADS1292R      |  |
| <b>DRDY</b>  | Nhận tín hiệu sẵn sàng từ ADS1292R        |  |

**Bảng 3.1:** Các chân chức năng sử dụng giao tiếp SPI

Giao tiếp sử được tối ưu khi sử dụng Clock  $f_{CLK} = 2.048$ MHz. Dữ liệu sẽ được truyền qua chân MISO và MOSI khi ADS1292R gửi tín hiệu sẵn sàng thông qua chân DRDY và tín hiệu bắt đầu thông qua chân START. Chân CS được dùng khi có nhiều cảm biến kết nối.

## **Giao tiếp Bluetooth với điện thoại thông minh**

Module MHET LIVE ESP32 MINIKIT hỗ trợ cả Bluetooth classic và Bluetooth LE. Giao thức Bluetooth classic HS 3.0 được hỗ trợ các tính năng như: thông báo, quét và thông báo đồng thời, nhiều kết nối (slave-client), nhận và truyền dữ liệu không đồng bộ,

đánh giá tần số thích ứng và đánh giá kênh, cập nhật tham số kết nối, mở rộng chiều dài dữ liệu, mã hóa lớp liên kết để giảm mất thông tin vào tin tặc.

## **Mạch Reset**

Mạch reset hỗ trợ người dùng khởi động lại chương trình của vi xử lý. Module MH ET LIVE esp32 minikit sử dụng đầu vào điện áp thấp của chân EN/CHIP PU để tắt nguồn của chíp với điện áp lớn nhất là 0.6V. Sơ đồ mạch Reset của module được thiết lập như **hình 3.13**

![](_page_47_Figure_3.jpeg)

*Hình 3.13: Sơ đồ mạch reset của Module ESP32 MINIKIT*

Dựa vào sơ đồ mạch như **hình 3.13**, ta thiếtlập nút nhấn reset cho thiết bị như **hình 3.14**. ở đây ta chỉ cần nối một đầu của nút nhấn với GND, đầu con lại đưa vào chân RST của vi điều khiển cũng chính là chân EN/CHIP PU. Khi nút nhấn BTN nhấn, module ESP sẽ được reset.

![](_page_47_Figure_6.jpeg)

## **c. Khối báo hiệu**

Khối báo hiệu với chức năng chính là thể hiện trạng thái kết nối giữa nguồn điện với mạch chính thông qua trạng thái sáng và tắt của led. Khối báo hiệu được thiết kế như **hình**

3.15 bao gồm công tắc, điện trở và led với thông số như bảng 3.2. Ở đây, sử dụng Led đỏ để hiển thị, nếu công tắc đóng thì led sáng lên và ngược lại.

![](_page_48_Figure_1.jpeg)

*Hình 3.15: Sơ đồ khối báo hiệu*

![](_page_48_Picture_443.jpeg)

![](_page_48_Picture_444.jpeg)

Để led sáng với cường độ vừa phải, ta tiến hành tính toán và chọn điện trở theo **công thức (3.6).**

$$
R = \frac{V_{cc} - V_{LED}}{i}
$$
 (3.6)

Dựa **vào bảng 3.2** trên, chọn điện áp 2V và dòng điện 10mA để đảm bảo độ sáng và tuổi thọ của led.Gọi R là giá trị điện trở cần tìm. Dựa vào công thức (3.6), ta có giá trị điện trở R là:

$$
R = \frac{3.7 - 2}{0.01} = 170(\Omega)
$$
, ta có thể chọn điện trở R=220 $\Omega$ 

## **d. Khối nguồn**

Khối nguồn cung cấp năng lượng và nuôi dưỡng toàn bộ hệ thống. Để được chọn được nguồn phù hợp, ta tính toán công suất của các thành phần trong hệ thống bao gồm:

khối cảm biến, khối vi xử lý, khối báo hiệu theo **công thức (3.7)** và **(3.8).** Trong đó U (Volt) là hiệu điện thế hoạt động, I (A) là dòng hoạt động, P là công suất hoạt động.

$$
P = U \times I = R \times I^2 \tag{3.7}
$$

$$
P = \sum_{i=1}^{n} P \tag{3.8}
$$

## **Công suất khối cảm biến**

IC ADS1292R trong hệ thống được chọn hoạt động ở điện áp U=3V, dòng hoạt động trung bình là 205uA. Tuy nhiên chế độ trên chưa bao gồm năng lượng tiêu thụ của bộ khuếch đại PGA với dòng điện 5uA và bộ daođộng bên trong có công suất là 30uW. Nhà sản xuất đưa ra công suất cực đại cho IC ADS1292R là 740uW.

Trong module ADS1292R, IC YE08 có chức năng chuyển đổi mức logic với hai Port A và B.port A hoạt động ở điện áp 3V với dòng điện 0.06uA và port B hoạt động ở mức điện áp 3.3V với dòng điện 4uA. Nhận thấy sự chênh lệch lớn về dòng điện giữa 2 port nên nhà sản xuất đã đưa ra phương án xem như điện áp IC là 3.3V, dòng điện là 5uA. Đồng thời đưa ra công suất cực đại của IC YE08 là 33uW.

Gọi PADS và P'ADS là công suất trung bình và công suất cực đại của Module ADS1292R, dựa vào **công thức (3.7)** và **(3.8)** trên, ta có:

Công suất trung bình là:  $P_{ADS} = 3x(205+5)+30+3.3x5=670,5uW$ 

Công suất cực đại là: P'ADS=740+33=773uW

## **Công suất khối xử lý**

Bộ xử lý sử dụng giao tiếp SPI để giao tiếp với module cảm biến ADS1292R, trong giao thức này sử dụng 4 chân IO để giao tiếp và 3 chân IO để điều khiển giao tiếp SPI với dòng ra cao nhất của ESP32 là 40mA

Chức năng Bluetooth hoạt động ở chế độ active và sự tiêu thụ năng lượng ở các chế độ khác được mô tả như **bảng 3.3**. Trong chế độ Active bao gồm có truyền tín hiệu với dòng 130mA và nhân tín hiệu với dòng hoạt động là 95-100mA. Tuy nhiên, trong quá truyền làm việc, chỉ hoạt động một trong hai quá trình truyền và nhận. Vì vậy, để đảm bảo năng lượng cho quá trình làm việc, ta chọn dòng tiêu thụ lớn nhất trong hai chế độ là 130mA.

| Chế độ hoạt động      | Mô tả                                                 | Dòng tiêu thụ |
|-----------------------|-------------------------------------------------------|---------------|
| Active                | Truyền tín hiệu                                       | 130mA         |
| (Bluetooth hoạt động) | Nhận tín hiệu                                         | $95mA-100mA$  |
| Modem-sleep           | CPU hoạt động với tốc độ mặc định 20mA-31mA<br>80MHz. |               |

**Bảng 3.3:** Sư tiêu thu năng lượng của các chế đô hoạt động

Gọi P<sub>ESP</sub> là công suất trung bình với dòng hoạt động trung bình là 80mA, P'ESP là công suất cực đại của khối xử lý được tính tổng các chế độ hoạt động của bộ xử lý. Áp dụng **công thức (3.7)** và **(3.8)** ta có:

Công suất trung bình của ESP là:  $P_{ESP} = 3.3x80 = 264mW$ 

Công suất cực đại của ESP là:  $P'_{ESP} = 3.3x(40x(4+3+1)+130+31) = 1217mW$ 

## **Công suất khối báo hiệu**

Công suất khối báo hiệu bằng công suất của 2led với thông số như bảng 3.2. gọi P<sub>led</sub> là công suất hoạt động của khối báo hiệu, P'led là công suất cực đại. Áp dụng công thức (7) và (8) ta có:

Công suất trung bình của led là:  $P_{\text{led}} = 3.7 \times 10 = 37 \text{mW}$ 

Công suất cực đại của led là:  $P'_{\text{led}} = 130 + 10x(3.7-2) = 147 \text{mW}$ 

## **Chọn nguồn cho mạch điện tim**

Công suất của hệ thống chính là tổng công suất của các thành phần. Tổng công suất trung bình là P và tổng công suất cực đại là P'.

$$
P = P_{ADS} + P_{ESP} + P_{led} = 301.7 \text{mW}.
$$
  
 
$$
P' = P'_{ADS} + P'_{ESP} + P'_{led} = 1364.7 \text{mW}.
$$

Vậy nguồn được chọn có giá trị lớn hơn hoặc bằng 1364.7mW để hệ thống hoạt động.<br>Hệ thống là thiết bị cầm tay sử dụng Pin, chọn Pin Lipo với điện áp là Us = 3.7V.

Dòng xả của Pin được xác định theo **công thức (3.9).**

$$
I = \frac{P}{U} \tag{3.9}
$$

Trong đó P là công suất cực đại tức thời, U là hiệu điện thế hoạt động của Pin. Từ **công thức (3.9)** ta xác định được  $I = \frac{1504.7}{3.7} = 368.8 \text{mA}$ . Đề thiết bị hoạt động với công 3.7  $=\frac{1364.7}{2.7}$  = 368.8*mA*. Để thiết bị hoạt động với công suất tối đa nhưng vẫn đảm bảo nguồn cho thiết bịthì dòng xả tối đa của Pin phải lớn hơn 368.8 mA.

Pin giống như một con tụ, có thời gian nạp điện và xả, tốc độ sạc và xả của Pin tương ứng với dụng lượng gọi là C-rate. Nếu pin có dung lượng 1000 mAh với dòng xả 1C thì tương ứng với dòng xả 1000 mA, nhưng với dòng xả 0.5C sẽ cho ra dòng xả 500 mA.

Chọn Pin sạc LiPo 2000 mAh có dòng xả tối đa 1C, dòng xả tương ứng là 2000 mA, đáp ứng tốt yêu cầu dòng xả tối đa của hệ thống.

$$
Q = P \times t = U \times I \times t \tag{3.10}
$$

Năng lượng tiêu thụ trung bình của hệ thống được tính theo **công thức (3.10).** Năng lượng của Pin là  $Qs = U \times I \times t = 7400$  mWh. Hệ thống có P = 301.7mW và P'=1364.7 mW. Do đó, thời gian sử dụng thông thường là t1  $\approx$  24.5 giờ và thời gian sử dụng ít nhất là t2  $\approx$ 5.4 giờ.

Để nạp năng lượng cho Pin, hệ thống sẽdùng một mạch sạc. Pin của hệ thống có tốc độ dòng sạc tối đa 1C. Điện áp sạc Pin LiPo không quá 4.2V. Do đó mạch sạc cũng phải có tốc độ sạc và điện áp sạc tương ứng. để đáp ứng điều đó tasử dụng module mạch sạc TP4056 như **hình 3.16** với cổng sạc micro USB. Trong mạch có IC TP4056 như **hình 3.17** với tốc độ dòng sạc tối đa 1C và tự ngắt khi dòng sạc dưới 1/10C. Dải điện áp sạc từ 2.9 đến 4.2V, điện áp hoạt động là 5V.

![](_page_51_Figure_4.jpeg)

*Hình 3.16:Module TP4056 Hình 3.17: IC TP4056*

![](_page_51_Figure_6.jpeg)

Pin Lipo là loại pin dễ hỏng nếu bị sạc điện áp quá cao, xả dòng cao hoặc điện áp hai cực dưới 2.4V. Do đó cần phải quản lý sạc và xả của mạch. Trong module mạch sạch TP4056 có bảo vệ như **hình 3.16** có IC DW01A kết hợp với mosfest FS8205A sẽ được áp dụng với chức năng này. **Hình 3.18** là sơ đồ nguyên lý mạch sạc TP4056. Mạch này hai led đỏ và led xanh để biểu thị trạng thái hoạt động của mạch là đang sạc với led đỏ và đã sạc đầy là led xanh. Mạch có điện trở Rprog để thay đổi tốc độ sạc. Điện trở này có giá trị tương ứng với dòng sạc được liệt kê ở **bảng 3.4.**

![](_page_52_Figure_0.jpeg)

*Hình 3.18: Sơ đồ mạch của module TP4056*

Khi có cắm nguồn sạc, TP4056 cấp năng lượng. Hiệu điện thế giữa chân Bat và GND là khoảng 4.2V. Ở điều kiện thường, chân CS giúp DW01A nhận biết có nguồn sạc.Sau đó điều khiển cho chân OC và chân OD ở mức cao, sạc và xả Pin bình thường. Dòng sạc sẽ đi qua MOSFET OC và diode kí sinh của OD, dòng xả sẽ đi qua MOSFET OD và diode kí sinh OC. Lúc điện áp sạc quá cao,chân điều khiển sạc xuống mức LOW, lúc này sẽ ngắt sạc cho Pin.Lúc dòng xả cao hoặc điện áp Pin thấp hơn 2.4V, chân điều khiển xả OD sẽ xuống LOW và không cho phép xả pin, ngắt pin tạm thời.

| $=$ $\frac{1}{2}$ $\frac{1}{2}$ $\frac{1}{2}$ $\frac{1}{2}$ $\frac{1}{2}$ $\frac{1}{2}$ $\frac{1}{2}$ $\frac{1}{2}$ $\frac{1}{2}$ $\frac{1}{2}$ $\frac{1}{2}$ $\frac{1}{2}$ $\frac{1}{2}$ $\frac{1}{2}$ $\frac{1}{2}$ $\frac{1}{2}$ $\frac{1}{2}$ $\frac{1}{2}$ $\frac{1}{2}$ $\frac{1}{2}$ $\frac{1}{2}$ $\frac{1}{2$ |     |     | $\frac{1}{2}$ $\frac{1}{2}$ $\frac{1}{2}$ $\frac{1}{2}$ $\frac{1}{2}$ $\frac{1}{2}$ $\frac{1}{2}$ $\frac{1}{2}$ $\frac{1}{2}$ $\frac{1}{2}$ $\frac{1}{2}$ $\frac{1}{2}$ |     |     |     |              |                       |            |
|----------------------------------------------------------------------------------------------------|-----|-----|----------------------------------------------------------------------------------------------------|-----|-----|-----|--------------|-----------------------|------------|
| Rprog(k)                                                                                                    | 10  | ັ   |                                                                                                    | ັ   | ∼   | 1.0 | $\cdot\cdot$ | $\mathcal{D}$<br>1.33 | $\sim$<br> |
| Ibat(mA)                                                                                                    | 130 | 250 | 300                                                                                                    | 400 | 580 | 690 | 780          | 900                   | 1000       |

**Bảng 3.4:** Bảng liên hệ dòng sạc và điện trở

Ngoài ra, để bảo vệ Pin và thiết bị hoạt động tốt hơn, trên mạch ứng dụng còn có NTC và cầu phân áp hai điện trở R1, R2.Khi nhiệt độ lên quá cao hoặc xuống quá thấp thì đèn sẽbáo và tự động ngắt sạc. Tuy nhiên vì để tiết kiệm chi phí và làm hệ thống đơn giản hơn, phần này không cần sử dụng.

## **e. Thiết kế bộ lọc**

Bởi vì nhiễu tín hiệu thường gây ảnh hưởng đến chất lượng tín hiệu và tín hiệu điện tim cũng không ngoại lệ. Trong quá trình đo điện tim, các tín hiệu thường gặp là nhiễu cao tần và nhiễu DC [27]. Nên tacần chọn và thiết kế các bộ lọc phù hợp để loại bỏ các tín hiệu nhiễu này.

Tín hiệu điện tim có thông tin cần thiết trong khoảng có tần số *fc* nhỏ hơn 40Hz với tần số lấy mẫu *fs* = 125 Hz. Vì thế,để loại bỏ nhiễu cao tần ta sử dụng bộ lọc thông thấp. Ở đây ta chọn bộ lọc FIR được thiết kế bằng phương pháp cửa sổ (phân tích Fourier) [28]

Đáp ứng ngõ ra  $y[n]$  của bộ lọc có dạng như phương trình (3.11) với hàm truyền  $h[n]$  ở phương trình  $(3.12)$ .

$$
y[n] = h[n] * x[n] = \sum_{i=0}^{K-1} h[i] * x[n-i]
$$
\n(3.11)

$$
h[n] = h_d[n - \alpha] * w[n] \qquad \alpha = \frac{K}{2} \qquad (3.12)
$$

Trong đó *w*[*n*] là hàm cửa sổ chiều dài K-1 với *w*[*n*]=  $w[K - n]$ ;  $h_a[n - \alpha]$ có dạng như công thức (3.14).

Chọn cửa sổ phù hợp phải nhờ vào *A<sup>s</sup>* độ suy hao dải chặn. Bằng phương pháp tham khảo tài liệu, chọn cửa sổ Hamming với  $w[n]$  như công thức (3.13)

$$
w[n] = \begin{cases} 0.54 - 0.46 \times \cos \frac{2\pi n}{K}; 0 \le n \le K \\ 0; \text{otherwise} \end{cases} \tag{3.13}
$$

$$
h_a[n-\alpha] = \frac{\sin(n-\alpha)\Omega_c}{\pi(n-\alpha)}
$$
\n(3.14)

$$
\Delta \omega = \frac{2\pi \times \Delta f}{f_s} \tag{3.15}
$$

$$
\Delta \omega = \frac{6.6\pi}{K} \tag{3.16}
$$

Từ công thức (3.16), ta tìm ra giá trị bậc K của bộ lọc.  $\Delta\omega$  là độ rộng dải chuyển tiếp của bộ lọc. Chọn  $\Delta\omega$  tương ứng  $\Delta f = 2.6$  Hz. Từ công thức (3.15) và công thức (3.16), K  $\approx$  161. Thay *fs* = 125 Hz, *fc* = 40Hz, K  $\approx$  161 vào **công thức (3.12)**, sử dụng Matlab để cho ra kết quả các hệ số của bộ lọc thông thấp.

**Thành phần DC được loại bỏ** bằng bộ lọc Cascaded integrator–comb filter (CIC) [29]. Thông qua bộ lọc này, tín hiệu có đường cơ sở bị dịch chuyển trở về mức 0V. Đáp ứng ngõ ra*yn* của bộ lọc CIC được thể hiện ở **công thức (3.17).** Hàm truyền của bộ lọc  $H[z]$  trên miền Z có dạng **phương trình (3.18).** 

$$
y[n] = \sum_{k=0}^{D-1} x[n-k] = y[n-1] + x[n] - x[n-D]
$$
\n(3.17)

$$
H[z] = \frac{1}{D} \times \frac{(1 - z^{-D})}{(1 - z^{-1})}
$$
\n(3.18)

Bộ lọc CIC này có D là độ trễ vi sai. Tham khảo các các nghiên cứu khoa học, chọn D=5 là thích hợp trong hệ thống này.

#### **f. Tính toán nhịp tim**

Có rất nhiều phương pháp tính nhịp tim được nghiên cứu, tuy nhiên ở đề tài này, giá trị nhịp tim được tính bằng phương pháp Pan-Tompkins [30-31]. Dữ liệu điện tim sau khi được qua hai bộ lọc sẽ đưa vào quá trình tính toán. Tín hiệu qua các bước tính toán sau: đạo hàm, lấy giá trị tuyệt đối, so sánh ngưỡng và cập nhật giá trị mới.

$$
y'[n] = y[n+1] - y[n-1]
$$
\n(3.19)

$$
Th = 0.7 \, \text{Max}(|y'[n]) \tag{3.20}
$$

$$
HR = \frac{60}{RR_{\text{int }erval}} \tag{3.21}
$$

Đầu tiên, dữ liệu sẽ được tính đạo hàm bậc 1 theo **công thức (3.19).** Hai mẫu được chọn là hai mẫu cách nhau hai khoảng *t* . **Công thức (3.20)** giúp ta tính ngưỡng so sánh bằng đạo hàm bậc **.** Nếu lần tính đạo hàm tiếp theo vượt ngưỡng trước thì được tính là một đỉnh. Thời gian giữa hai đỉnh liên tiếp, nhịp tim HR sẽ được tính theo **công thức (3.21).**

#### **g. Tính toán sai số**

Để xác định kết quả đo được có đủ chính xác và độ tin cậy thì ta sẽ xác định bằng các công thức xác suất. Vì sóng điện tim có bác sĩ hay người có chuyên môn mới đánh giá được nên chúng tôiquan tâm đến sai số của giá trị nhịp tim. Để tính sai số tathực hiện tính toán theo các công thức dưới đây. Phương sai của một bộ dữ liệu cho biết mức độ phân tán của các điểm dữ liệu. Phương sai càng gần không, các điểm dữ liệu nhóm lại gần nhau. Công thức phương sai mẫu như **công thức (3.22):**

$$
s^{2} = \frac{\sum (x_{i} - \overline{x})^{2}}{n - 1}
$$
 (3.22)

Trong đó *x<sub>i</sub>* đại diện cho một giá trị trong bộ dữ liệu của ta, cho ta biết cần tính những thông số theo sau cho từng giá trị *<sup>i</sup> x* rồi cộng chúng với nhau, n làsố điểm dữ liệu và *x* là giá trị trung bình của mẫu được tính theo **công thức (3.23**).

$$
\overline{x} = \frac{x_1 + x_2 + \dots + x_n}{n}
$$
 (3.23)

#### **h. Tính toán số dữ liệu gửi qua App**

Tần số lấy mẫu  $f_s = 125$ Hz, kiểu dữ liệu thu được từ cảm biến chiếm 24 bits một dữ liệu, sau khi thu gọn về 16bits, để tiết kiệm và kích thước nhỏ nhất thì ta xuất kiểu dữ liệu là kiểu char, tương ứng mỗi dữ liệu chiếm 8bits. Công thức tính số dữ liệu truyền được trong một giây như **công thức (3.24**):

$$
\text{S\'o d\"u li}\\
\hat{\mathbf{e}}\mathbf{u} = N = \frac{C}{R_b \times 8} \tag{3.24}
$$

Trong đó C là dung lượng kênh hay băng thông, *R<sup>b</sup>* là tốc độ bit truyền dẫn.

Bluetooth low energy có tốc độ truyền 1Mbit/s, thông lượng 0,27Mbit/s. Nên số dữ liệu truyền là sấp xỉ

$$
N_{BLE} = \frac{0.27 \times 1000}{8} \approx 33
$$

Bluetooth classic có thông lượng 0,7-2,1 Mbit/s, tốc độ truyền 1-3Mbit/s.

$$
N_{BClassic} = \frac{2,1x1000}{8} = 262
$$
 và  $N_{BClassic min} = \frac{0,7x1000}{8} = 87$ 

Vấn đề tiết kiệm năng lượng vẫn quan trong nhưng quan trong hơn vẫn là dữ liệu truyền đủ và đúng, ta ưu tiên chọn phương thức truyền nào vừa có đủ thời gian truyền và đảm bảo dữ liệu mất mát ít nhất có thể, do đó chúng tôi chọn chuẩn truyền Bluetooth HS 3.0.

## **3.2.3 Sơ đồ nguyên lý của mạch**

Sơ đồ nguyên lý mạch điện tim được kết nối như **hình 3.19**. Khối cảm biến (1) có IC chính là ADS1292R và IC chuyểnđổi điện áp mức logic để giao tiếp với vi điều khiển. Truyền dữ liệu với vi điều khiển thông qua giao thức SPI. Giao thức này sử dụng các chân: MISO, MOSI, SCL, CS. Các chân START, DRDY, PWDN/RESET là các chân chức năng để điều khiển IC và báo sự kiện truyền nhận dữ liệu.

![](_page_56_Figure_0.jpeg)

*Hình* 3.19: Sơ đồ nguyên lý mạch điện tim

*1khối cảm biến, hối x l hiệu, 3 khối báo hiệu, 4khối nguồn*

Khối vi xử lý (2) có vai trò nhận, xử lý,truyền tín hiệu và giao tiếp với ngoại vi Giao thức SPI trên ESP32 GPIO 05, GPIO17, GPIO18, GPIO19, GPIO21, GPIO22, GPIO23 để giao tiếp và điều khiển với ADS1292R.

Khối báo hiệu (3) sử dụng led đỏ để hiển trị trạng thái bật tắt nguồn.Khi nguồn được kết nối với mạch chính thì led đỏ sáng lên và ngược lại.

Khối (4) là khối nguồn, cung cấp năng lượng chính cho toàn mạch. Sử dụng nguồn sạc với module TP4056 có chức năng tự ngắt nếu dòng sạc thấp hoặc tự ngắt dòng xả khi điện áp pin thấp. Pin lưu trữ năng lượng là loại Lipo có điện áp hoạt động bình thường là 3.7V và dung lượng 2000 mAh.

# **Chương 4. THI CÔNG HỆ THỐNG**

## **4.1 GIỚI THIỆU**

Ở chương 3, tađã tính toán và thiết kế cho các khối chức năng khác nhau. Tiếp theo, ta lập danh sách linh kiện và thi công hệ thống. Trong chương này, mô tả các bước thi công phần cứng và phần mềm của hệ thống bao gồm: thiết kế PCB, thi công mạch, lập trình hệ thống, lập trình ứng dụng điện thoại, điều khiển và kiểm tra lỗi. Tất cả sẽ được trình bày chi tiết trong các phần dưới đây.

# **4.2 THICÔNG HỆ THỐNG**

## **4.2.1 Thi công bo mạch**

## **a. Thiết kế PCB**

Mạch in là nền tảng để thi công mạch, thiết kế mạch in hợp lý sẽ giúp cho hệ thống hoạt động ổn định và bo mạch được thẩm mỹ. Sơ đồ mạch đo tín hiệu điện tim cho trẻ em dưới 12 tháng tuổi tương đối đơn giản nên chỉ cần thiết kế mạch trên một lớp. Sử dụng phần mềm Altium, chúng tôi tiến hành thiết kế sơ đồ mạch in lớp dưới của bo đồng (bottom layer) như **hình 4.1.**

![](_page_57_Figure_7.jpeg)

*Hình 4.1: Sơ đồ mạch in*

Ngoài hỗ trợ 2D, phần mềm còn hỗ trợ xem mô hình 3D để người sử dụng quan sát trực quan và sinh động hơn, nhờ đó giúp việc gắn linh kiện vào bo đồng không bị sai chiều. Trong **hình 4.2** làmô hình 3D phân bố linh kiện trên Bo mạch. Sắp xếp từ phải

sang trái lần lượt là là các module ADS1292R, MT ET LIVE ESP32 MINIKIT, mạch sạc pin TP4056 với cổng sạc micro USB, ở phía trên bên trái là khối báo hiệu với đèn led và điện trở. Các giắc-cắm ở cácvị trí (1), (2) và (3) trong **hình 4.2** lần lượt dùng để kết nối với pin Lipo, công tắc nguồn và nút nhấn reset. Tất cả các linh kiện và module được thiết kế gói gọn trong diện tích  $39\times110$ mm.

![](_page_58_Picture_1.jpeg)

*Hình 4.2: Mô hình 3D của PCB*

Từ thiết kế trên, các linh kiện được chọn sẽđược liệt kê trong **bảng 4.1**.

| <b>STT</b>     | Tên linh kiện            | Giá trị        | $S_0^6$<br>lượng |
|----------------|--------------------------|----------------|------------------|
| $\mathbf{1}$   | MHET LIVE ESP32 MINI KIT | 3.3V           | н                |
| $\overline{2}$ | ADS1292R                 | 3.3V           | 1                |
| $\overline{3}$ | TP4056                   | $4.2V-1A$      | 1                |
| $\overline{4}$ | Led                      | $1.67 - 2.03V$ | 1                |
| 5              | <b>Button</b>            |                | 1                |
| 6              | Switch                   |                | $\mathbf{1}$     |
| $\overline{7}$ | Contact                  |                | $\overline{3}$   |
| 8              | <b>Battery</b>           | 3.7V-2000mAh   | 1                |
| 9              | Male header              | 2.54mm         | 6                |
| 10             | Female header            | 2.54mm         | 5                |
| 11             | Jack $3.5$               |                | 1                |
| 12             | Điện trở                 | 220 Ohm        | 1                |
| 13             | Bus cái header 2 pin     | 3              |                  |

**Bảng 4.1:** Danh sách các linh kiện

## **b. Thi công mạch in**

Sau khi đã thiết kế PCB xong, chúng tôi tiếp tục thi công mạch in với các bước sau: **Bước** 1: In mạch-in ra giấy

Đây là bước khởi đầu quan trong cho việc thi công mạch in. Vì mạch in điện tử có đặc thù riêng, nếu dùng sai mực và giấy in sẽgây ảnh hưởng xấu trong quá trình thi công như khó ủi mạch, mực in không bám hoặc bám không đều. Vì vậy ta cần chọn loại giấy in mạch và mực in mạch chuyên dụng là giấy chịu nhiệt và mực in nhiệt.Hiện nay, hầu hết các cửa hàng buôn bán linh kiện điện tử và các cửa hàng photo in ấn đều có dịch vụ in mạch. In mạch in lên giấy của đề tài này như **hình 4.3.**

![](_page_59_Picture_3.jpeg)

*Hình* 4.3: Sơ đồ mạch in được in trên giấy A4

## **Bước 2:** U<sub>i</sub> mạch in lên bo đồng

Sau khi đã in mạch ragiấy, ta tiến hành ủi mạch lên bo đồng bằng bàn ủi (bàn là). Trước hết, ta cố định mặt giấy in có phần mực in lên bo đồng với kích thước cắt sẵn và tiến hành gia nhiệt để mực in bám lên lớp đồng của bo đồng.

Trong quá trình ủi mạch, cần thực hiện trên mặt phẳng rắn chắc, gia nhiệt đều khắp bo đồng và dùng lực vừa phải trong trong toàn bộ quá trình ủi mạch. Đặc biệt là làm sạch mặt đồng của bo trước khi cố định và gia nhiệt. Điều đó sẽgiúp cho mực in được bám đều trên bo đồng. Tùy theo kích thước của mạch mà tiêu tốn thời gian ủi mạch khác nhau.

![](_page_59_Picture_8.jpeg)

*Hình 4.4: Mạch in sau khi ủi*

Khi đã ủi xong, ta tiến hành bóc lớp giấy in và sẽ có được bo mạch như **hình 4.4**. Sau khi bóc lớp giấy in, lớp mực in các chi tiết trong mạch có thể bị bong tróc. Tùy theo mức độ bị hư hại mà ta xử lý, nếu mực in bị mất quá nhiều, thì ta tiến hành làm lại từ đầu. Nếu mực in mất ít thì ta có thểdùng bút vẽ mạch để đồ lại các vết mực của đường mạch bị mất.

## **Bước 3:** Rửa mạch

Sau khi hoàn thành việc in mạch, ta tiến hành rửa mạch với các dung dịch ăn mòn đồng như axit hoặc các muối kim loại. Ở đây tachọn muối sắt III clorua (FeCl3) có sẵn trên thị trường và khá an toàn vì trong quá trình rửa mạch thì phản ứng ăn mòn hóa học sinh ra muối sắc II clorua (FeCl<sub>2</sub>) và đồng II clorua (CuCl<sub>2</sub>). Sau đó ta được bo mạch như **hình 4.5.**

![](_page_60_Picture_3.jpeg)

*Hình* 4.5: Bo đồng sau khi rửa mạch

## **4.2.2 Lắp ráp và kiểm tra**

Sau khi đã hoàn thành các bước của phần thi công mạch in, ta tiếp tục lắp ráp các linh kiện và module lên bo đồng để hoàn thiện bo mạch. Sau khi lắp ráp xong, ta tiến hành kiểm tra hoạt động của mạch đã đúng so với các mục tiêu thiết kế hay chưa. Chi tiết sẽ được mô ta như dưới đây.

## **a. Lắp ráp**

Trước khi lắp ráp các linh kiện, chúng tôi tiến hành khoan lỗ các chân linh kiện. Tuỳ vào kích thước các chân cắm mà ta sử dụng các mũi khoan với kích thước khác nhau.

![](_page_60_Picture_9.jpeg)

*Hình 4.6: Bo mạch chính*

Tiếp theo ta tiến hành lắp ráp các linh kiện và module lên bo đồng và hàn chân linh kiện. Để thuận tiện cho việc lắp ráp và hàn chân linh kiện, ta lắp, hàn các linh kiện có kích thước và chiều cao từ nhỏ đến lớn. Sau khi hoàn thành, ta được bo mạch như **hình 4.6.**

Tiếp theo ta lắp các giắc nối của công tắc nguồn, nút nhấn reset và pin vào bo mạch chính. Ta sẽ được mạch hoàn chỉnh như **hình 4.7.** Bo mạch gồm 4 phần chính được lắp vào nhau được chú thích bằng các số. Số (1) mạch sạc, (2) pin, (3) module MH-ET ESP32 Minikit, (4) module cảm biến điện tim.

![](_page_61_Picture_2.jpeg)

*Hình 4.7: Bo mạch hoàn chỉnh*

## **b. Tiến hành kiểm tra**

Sau khi thi công mạch và lắp ráp các linh kiện và module lên bo mạch, ta tiếp tục kiểm tra hoạt động của mạch đã đúng so với mục đích chưa. Trước hết ta kiểm tra kiểm tra kết nối nguồn. Như **hình 4.8**, khi ta bật công tắc nguồn thì đèn led báo hiệu sáng lên. Đồng thời, đèn báo đã có nguồn của module cảm biến điện tim và ESP cũng sáng lên. Như vậy là khối nguồn đã hoạt động ổn định.

![](_page_61_Picture_6.jpeg)

*Hình 4.8: Bật công tắc nguồn, đèn led sáng* 

Sau khi kiểm tra khối nguồn, tiếp đến ta kiểm tra kết nối của cảm biến điện tim. Ở phần kiểm tra này, ta kết nốivới máy phát tín hiệu điện tim với module cảm biến thông qua giắc cắm như **hình 4.9.** Với code mẫu từ thư viện của cảm biến, qua một số bộ lọc, chúng tôi hiển thị được tín hiệu điện tim trên màn hình máy tính như **hình 4.9,** điều này cho thấy khối cảm biến đã hoạt động đúng theo mục đích đề ra.

![](_page_62_Figure_1.jpeg)

*Hình 4.9: Lấy tín hiệu điện tim*

![](_page_62_Figure_3.jpeg)

*Hình 4.10: Kết nối bluetooth*

Sau kiểm tra chức năng thu tín hiệu của khối cảm biến, tiếp đến ta kiểm tra chức năng Bluetooth của vi điều khiển. sau khi bật kết nối và phát tín hiệu điện tim bằng Bluetooth, ta sử dụng phần mềm *Serial Bluetooth* hỗ trợ cho điện thoại Android để kiểm tra. Trên **hình 4.10a**, ta thấy phần mềm đã nhận được tín hiệu điện tim gửi lên từ vi điều

khiển.<br>Để kiểm chứng, ta so sánh với tín hiệu điện tim gửi lên từ vi điều khiển được hiển thị trên màn hình của máy tính bằng phần mềm Arduino IDE như **hình 4.10b.** Kết quả cả tín hiệu truyền truyền và nhận trùng khớp với nhau. Như vậy, chức năng bluetooth của mạch hoạt động ổn.

Cuối cùng, ta kiểm tra chức năng sạc pin của mạch. Sau khi đưa đầu vào 5V-2A (1) vào module TP4056 thông qua cổng Micro USB, đèn led đỏ (2) sáng lên như **hình 4.11**

chứng tỏ mạch sạc hoạt động, sau khi sạc đầy thì đèn xanh sáng lên. Tuy nhiên đèn báo hiệu sạc khá bé nên ta hơi khó quan sát.

![](_page_63_Picture_1.jpeg)

*Hình 4.11: Kết nối cáp sạc với mạch sạc pin*

# **4.3 ĐÓNG GÓI MÔ HÌNH**

Sau khi đã thi công và kiểm tra mạch, chúng tôi tiến hành đóng gói mô hình. Vì đối tượng hướng tới là trẻ em dưới 12 tháng tuổi, nên thiết bị phải nhỏ gọn để tiện cầm tay. Ta tiến hành thiết kế mô hình và đóng gói sao cho phù hợp nhất để thuận tiện trong việc đo điện tim, đặc biệt là với đối tượng trẻ em. Các thành phần cần đóng gói là mạch chính, nút nhấn, công tắc và pin.

Trong mô hình thiết bị đo điện tim cho trẻ em dưới 12 tháng tuổi, nút nhấn reset và công tắt nguồn sẽđược gắn nhô ra bên ngoài vỏ hộp, pin và mạch chính sẽđược đóng gói bên trong. Để thuận tiện cho việc sử dụng và các thao tác khi sử dụng trong quá trình đo điện tim thì một điện cực sẽ được nối trực tiếp với phần hộp chính, điện cực còn lại sẽ làm rời và nối dây. Nắm tay của một người bình thường dài khoảng 16 cm nên chu vi của khối hộp chúng tôi thiết kế sấp xỉ 16cm cho vừa tầm tay cầm người đo điện tim.

![](_page_63_Picture_657.jpeg)

![](_page_63_Picture_658.jpeg)

Với kích thước các thành phần cần đóng gói như **bảng 4.1**, để đáp ứng các yêu cầu trên, mô hình sẽ được thiết kế với kích thước  $180 \times 55 \times 42$  mm kể cả nắp hộp. Chi tiết được thể hiện trong bản vẽ khối hộp chính như **hình 4.12.** Bản vẽ này thể hiện các các mặt hình chiếu của hộp chính. Ở đây ta thấy có một phần hộp bị khuyết, đấy là vị trí của điện cực rời với kích thước  $50 \times 27.5 \times 42$  mm bao gồm cả phần nắp điện cực.

![](_page_64_Figure_1.jpeg)

*Hình 4.12: Bản vẽ kỷ thut khối hộp chính*

![](_page_64_Picture_3.jpeg)

*Hình 4.13: Vị trí đặt pin*

Trong thiết kế này, pin được đóng gói ở dưới cùng, được cố định bởi bốn trụ xung quanh như **hình 4.13** ở trên, vì pin là vật mang điện dễ nhiễu điện, dễ cháy nổ nên được đặt xa phần điện cực và đặt cố định bên dưới.

![](_page_64_Picture_6.jpeg)

*Hình 4.14: Vị trí lắp các thành phần*

Trong **hình 4.14** thể hiện chi tiết các vị trí đóng gói của tất cả các thành phần. Phía trên pin (1)là bo mạch chính (3) được đặt sát mép cạnh trái của mô hình. Lý do đặt bo mạch chính như thế là vì đầu cắp Micro USB (5) dùng để sạc pin của mạch chính nằm mép bên trái của mạch. Cuối cùng là nút nhấn reset (2) và công tắc nguồn (4) được đặt ở cạnh bên trái của mô hình để thuận tiện trong quá trình sử dụng. Các thứ tự (1), (2), (3), và (4) là thứ tự lắp các thành phần vào trong hộp chính, và khi tháo ra thì ta thực hiện ngược lại

Sau khi hoàn thành việc lắp ráp các vị trí, ta được mô hình 3D như **hình 4.15.** Tại hình này thể hiện các hướng nhìn khác nhau để thấy toàn diện mô hình sản phẩm. Mô hình chính (1) và điện cực rời (2) được cố định với nhau bằng hai nam châm (3) bán kinh 1mm và cao 2mm**.** Led báo hiệu được đưa ra tại ví trí (4) như hình 4.15. Với cấu trúc thuôn dài, vừa nắm tay sẽ thuận tiện cho người đo điện tim khi cầm. Lúc thực hiện đo, điện cực hướng xuống dưới, đèn và công tắc ở mặt hướng lên, giúp người dùng quan sát được tình trạng pin điện thoại, tình trạng mạch có đang cắm điện hay không. Người dùng cũng có thể dễ dàng bấm nút dừng khi muốn đo điện tim sớm hơn.

![](_page_65_Picture_2.jpeg)

*Hình 4.15: Mô hình tổng quan 3D của thiết bị đo điện tim*

Mô hình 3D sẽ được hiện thực hoá bằng máy in 3D.Sau khi in xong ta được mô hình thực tế của thiết bị như h**ình 4.16**. Gồm hộp chính (1), nắp hộp chính (2), điện cực phụ hay hộp phụ (3) và nắp điện cực phụ (4).

Sau khi lắp ráp thì các mối liên kết khá tốt, nắp hộp lớn đậy khít với phần hộp chính, 2 phần này sẽ được cố định với nhau bằng ốc vít. Phần nắp hộp nhỏ đậy khít với phần hộp nhỏ chứa điện cực. Bốn hình trụ trên hộp nhỏ chứa vừa khít bốn cục nam châm, giúp liên kết hai hộp chính và hộp phụ lại với nhau.

![](_page_66_Picture_2.jpeg)

*Hình 4.16: Mô hình hộp thực tế*

# **4.4 LẬP TRÌNH VI ĐIỀU KHIỂN**

Sau khi hoàn thành phần cứng của mô hình thiết bị đo điện tim cho trẻ em dưới 12 tháng tuổi và thiết kế giao diện ứng dụng cho điện thoại, ta tiếp tục đến phần lập trình cho hệ thống. Trong đề tài này, hệ thống được lập trình cho vi điều khiển trong mạch chính để thu và phát dữ liệu. Đồng thời, lập trình app điện thoại để nhận và hiển thị các sóng điện tim và giá trị nhịp tim. Tất cả sẽ được thể hiện chi tiết qua các phần dưới đây.

# **4.4.1 Lưu đồ giải thuật**

Thiết bị phải được kết nối Bluetooth để phát dữ liệu. Dữ liệu này gồm có hai thành phần là tín hiệu điện tim được lấy từ module cảm biến thông quagiao thức SPI và lấy giá trị nhịp tim. Các lưu đồ dưới đây sẽmô tả các quá trình đó.

![](_page_67_Figure_1.jpeg)

*Hình 4.17: Lu đồ khối chính của hệ thống*

Lưu đồ thuật toán chính của hệ thống được mô tả như **hình 4.17**. Trong lưu đồ này gồm các khối khai báo, thiết lập ban đầu và các chương trình con lấy tín hiệu điện tim, chương trình con đóng gói và phát dữ liệu. Khi bắt đầu chương trình, ta khai báo thư viện và khởi tạo các biến cần thiết cho chương trình. Tiếp theo ta thực hiện các cài đặt ban đầu để giao tiếp với module cảm biến điện tim và đặc biệt là khởi động chức năng Bluetooth của vi điều khiển. Sau khi đã khởi tạo ban đầu xong, chương trình tiến hành lấy tín hiệu điện tim từ cảm biến để xử lý, sau đó đóng gói dữ liệu và phát đibằng Bluetooth, cả hai sẽ được thực thi trong chương trình con. Cứ như thế, chương trình chính cứ lặp đi lặp lại mãi cho đến khi tắt nguồn của thiết bị.

![](_page_67_Figure_4.jpeg)

*Hình 4.18. Chơng trình con lấy tín hiệu điện tim và x l tín hiệu*

Tiếp theo là chương trình con lấy tín hiệu điện tim như **hình 4.18**. Ngoài việc thu tín hiệu và xử lý, chương trình còn có cả tính giá trị nhịp tim. Trước tiên, vi điều khiển tiến hành kiểm tra tín hiệu sẵn sàng từ module cảm biến, nếu Read=0 là có tín hiệu sẵn sàng thì tiếp tục thực hiện chương trình, ngược lại Ready khác 0 thì khoát khỏi chương trình.

Sau khi đã xử lý xong tín hiệu, ta tiến hành kiểm tra giá trị biến trạng thái**status**. Nếu giá trị status=0 thì chương trình bắt đầu tạo một chuỗi các tín hiệu điện tim rồi kết thúc chương trình con lấy tín hiệu, thì thoát khỏi chương trình. Trước khi tạo chuỗi tín hiệu điện tim, chương trình tiến hành kiểm tra độ dài của chuỗi tín hiệu. nếu chuỗi đã đạt độ dài mong muốn thì gắn biến Status=1 rồi thoát khỏi chương trình. nếu chưa đạt thì tiếp tục tạo chuỗi tín hiệu.

Trong quá trình xử lý tín hiệu, chương trình thực hiện tuần tự việc lọc nhiễu tín hiệu rồi tính nhịp tim. Quá trình lọc tín hiệu gồm có lọc thành phần DC và lọc thông thấp. Nhịp tim sẽ được tính theo các công thức của phương pháp Pan-Tompkins.

Cuối cùng là chương trình đóng gói và phát dữ liệu như lưu đồ **hình 4.19.** Đưa vào chương trình làbiến Status và chuỗi tín hiệu điện tim. Nếu giá trị biến Status bằng 0 thì thoát khoải chương trình. Ngược lại, giá trị biến Status giá trị bằng 1 thì ta đóng gói chuỗi dữ liệu gồm tín hiệu điện tim và giá trị nhịp tim thành một chuỗi dữ liệu, sau đó gán biến Status bằng 0. Cuối cùng vi điều khiển phát dữ liệu đi bằng Bluetooth và kết thúc chương trình.

![](_page_68_Figure_4.jpeg)

*Hình 4.19: Lu đồ chơng trình con đng gi và truyền tín hiệu*

# **4.4.2 Phần mềm lập trình cho vi điều khiển**

Để lập trình cho module MHET LIVE ESP32 MINIKIT ta sử dụng phần mềm Arduino IDE. Đây là một chương trình soạn thảo code chạy trên máy tính cá nhân, được viết trên nền tảng của java với ứng dụng đa nền tảng. Các chương trình của Arduino IDE được viết bằng ngôn ngữ lập trình  $C/C++$ . Bản thân phần mềm đã được tích hợp nhiều thư viện để hộ trợ lập trình các vi điều khiển, tuy nhiên có thể thêm vào thư viện của các module khác tùy theo mục đích sử dụng.

Để sử dụng phần mềm này, trước tiên ta cần tải và cài đặt nó tại trang chủ *Arduino.cc* như **hình 4.20** với phần khung viền đỏ **(1)** là đường link truy tập vào phần download và phần viền đỏ **(2)** là các phiên bản đặt cho từng hệ điều hành khác nhau.Ta chọn một phiên bản phù hợp, tải về và cài đặt.

![](_page_69_Picture_2.jpeg)

*Hình 4.20: Giao diện mục download của trang chủ Arduino.cc*

![](_page_69_Picture_4.jpeg)

*Hình 4.21: Ca sổ làm việc của Arduino IDE*

Sau khi cài đặt, ta tiến hành mở phần mềm sẽ được cửa sổ chương trình với các thanh bảng chọn (1), thanh công cụ (2), vùng code editor (3) và vùng thông báo trạng thái(4) như **hình 4.21**. Thanh bản chọn gồm các chọn lựa như: File, Edit, Sketch, Tool và Help. Các chức năng hoạt động của phần mềm đều chứa trong các mục của bảng này. Thanh công cụ chứa : Biên dịch, nạp, new, open, save. Đây là các chức năng chính thường xuyên sử dụng của chương trình. Vùng Code editor dùng để soạn thảo chương trình bằng các mã lệnh, cuối cùng là vùng thông báo trạng thái dùng để hiển thị trạng thái của chương trình hoạt động như nạp, biên dịch, hiển thị lỗi.

![](_page_70_Picture_421.jpeg)

*Hình* 4.22: *Thêm đường dẫn khi lập trình cho ESP32* 

Để lập trình với module module MHET LIVE ESP32 MINIKIT, ta tiến hành liên kết đường dẫn bằng cách vào "File〶Preferent〶Addition Board Manager URLs" và điền vào đường link "https://dl.espressif.com/dl/packageesp32index.json" như **hình 4.22**. Sau đó vào "Tool/Board/Board Manager" gõ ESP32 và cài đặt như **hình 4.23**.

![](_page_71_Picture_446.jpeg)

*Hình 4.23: Cài đặt Board ESP32*

Tiếp theo, ta thêm thư viện cho arduino với một trong hai cách. Cách 1 là vào "Sketch/ Include Library/Manager Library", nhập tên thư viện, chọn thư viện phù hợp và nhấn Install. Cách 2 là thêm vào thư mục thư viện ở đường dẫn "C:〶Users〶<NAME>〶Documents〶Arduino〶libraries" và copy thư viện vào đó như **hình 4.24**. Trong đó <NAME> là tên của máy tính cá nhân của bạn.

| libraries<br>$=$<br>File<br>Home<br>Share                 | View                                                                |                                    |                                |                                         |                    |                      | X<br>п<br>Ø<br>$\wedge$                   |
|-----------------------------------------------------------|---------------------------------------------------------------------|------------------------------------|--------------------------------|-----------------------------------------|--------------------|----------------------|-------------------------------------------|
| Pin to Quick<br>Copy<br>Paste<br>同<br>access<br>Clipboard | $\triangle$ Cut<br><b>W</b> . Copy path<br>Paste shortcut           | Move to *<br>Copy to *<br>Organize | X Delete +<br><b>ED</b> Rename | 喢-<br>$f^{\pi}$<br>New<br>folder<br>New | Properties<br>Open | Select all           | Select none<br>Invert selection<br>Select |
| ←                                                         | This PC $\rightarrow$ Documents $\rightarrow$ Arduino $\rightarrow$ |                                    | libraries                      | $\circ$                                 | Search libraries   |                      | Q                                         |
| This PC                                                   | Name                                                                | $\hat{\phantom{a}}$                |                                | Date modified                           |                    | Type                 | Siz                                       |
| <b>3D Objects</b>                                         |                                                                     | arduino-esp32-master               |                                | 7/2/2020 1:58 PM                        |                    | File folder          |                                           |
| Desktop                                                   | libraries                                                           |                                    |                                | 7/2/2020 3:00 PM                        |                    | File folder          |                                           |
| ☑<br>闓<br>Documents                                       |                                                                     | Protocentral ADS1292R              |                                | 7/2/2020 2:45 PM                        |                    | File folder          |                                           |
| Downloads                                                 | readme.txt                                                          |                                    |                                | 6/11/2020 11:02 AM                      |                    | <b>Text Document</b> |                                           |
| Music<br>1 item selected<br>4 items                       | $\langle$                                                           |                                    |                                |                                         |                    |                      | $\rightarrow$<br>胆<br>E                   |

*Hình* 4.24: *Thêm thư viên cần thiết cho Arduino IED* 

Sau khi đã cài đặt phần mềm và các thư viện cần thiết, để soạn thảo chương trình, đầu tiên vào "File〶New" hoặc nhấn New ở thanh công cụ để tạo một Sketch. Soạn thảo chương trình ở phần Code editor. Để lưu chương trình, chọn "File/Save" hoặc nút **Lưu** trên thanh công cụ, điền tên và thư mục lưu để lưu lại. Sau khi soạn thảo xong thì chọn "Sketch\Compile" hoặc nút Biên dịch ở thanh công cụ để biên dịch. Sau đó vào "Tool\Port\" và chọn cổng COM đã kết nối với vi điều khiển. Tiến hành nhấn "Sketch\Upload" hoặc nút nạp ở thanh công cụ để nạp code vào vi điều khiển.
## **4.5 LẬP TRÌNH ỨNG DỤNG ĐIỆN THOẠI**

### **4.5.1 Lưu đồ ứng dụng**

Để có một thiết bị đo điện tim hoàn chỉnh, ngoài việc thiết kế phần cứng, lập trình cho hệ thống thì lập trình ứng dụng cho điện thoạicũng là một phần không thể thiếu ở đề tài này. Để có thể chạy ứng dụng này thì yêu cầu điện thoại phải là điện thoại cảm ứng chạy hệ điều hành Android, có hỗ trợ chuẩn giao tiếp Bluetooth ít nhất là phiên bản Bluetooth HS 3.0. Ứng dụng này sẽnhận dữ liệu từ bộ xử lý trung tâm sau đó hiển thị lên màn hình điện thoại.

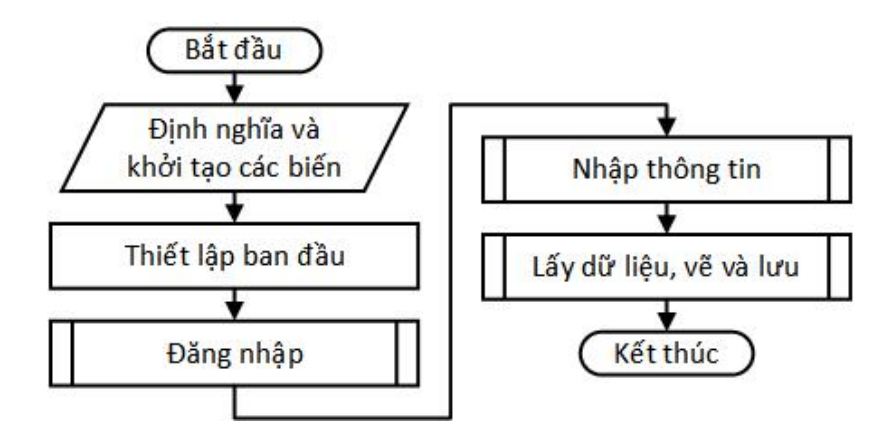

*Hình 4.25: Lu đồ giải thut chính cho ứng dụng điện thoại*

Lưu đồ giải thuật chính của ứng dụng điện thoại android được thể hiện ở hình 4. Bắt đầu mở ứng dụng thì ứng dụng sẽ định nghĩa, khởi tạo các biến cần thiết cho ứng dụng, thiết lập một số quyền ban đầu. Sau đó người sử dụng đăng nhập vào ứng dụng, bắt đầu nhập thông tin cần thiết của bệnh nhân. Tiếp theo người dùng có thể vẽ dữ liệu cũ đã lưu hoặc lấy dữ liệu điện tim trực tiếp từ bộ xử lý trung tâm, vẽ dữ liệu nhận được lên màn hình điện thoạivà lưu lại kết quả cũ nếu cần. Sử dụng xong thì ta có thể thoát ứng dụng.

Trong lưu đồ này thì có ba chương trình con là đăng nhập, nhập thông tin và tải dữ liệu đã lưu, lấy dữ liệu, vẽ và lưu. Chi tiết của các lưu đồ được thể hiện như sau:

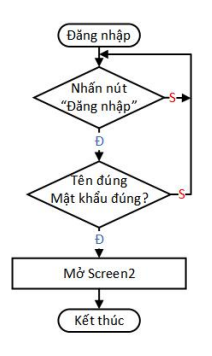

*Hình 4.26: Lu đồ chơng trình con đăng nhp*

Sau khi đăng nhập xong thì chương trình sẽ hiện ra chỗ để nhập thông tin bệnh nhân, sau khi nhập thông tin bệnh nhân xong thì ta bấm nút "Lưu thông tin" để lưu lại thông tin bệnh nhân và qua screen tiếp theo. Nếu người sử dụng bấm sai tên thì có thể bấm nút "Tạo mới" để xóa hếtdữ liệu đã lưu, đồng thời cũng sẽxóa thông tin hiển thị trên màn hình điện thoại. Nếu người dùng bấm nút "Quay lại" hay nút "back" mặc định của điện thoại thì ứng dụng sẽ xóa thông tin và quay lại Screen đăng nhập thứ 1.

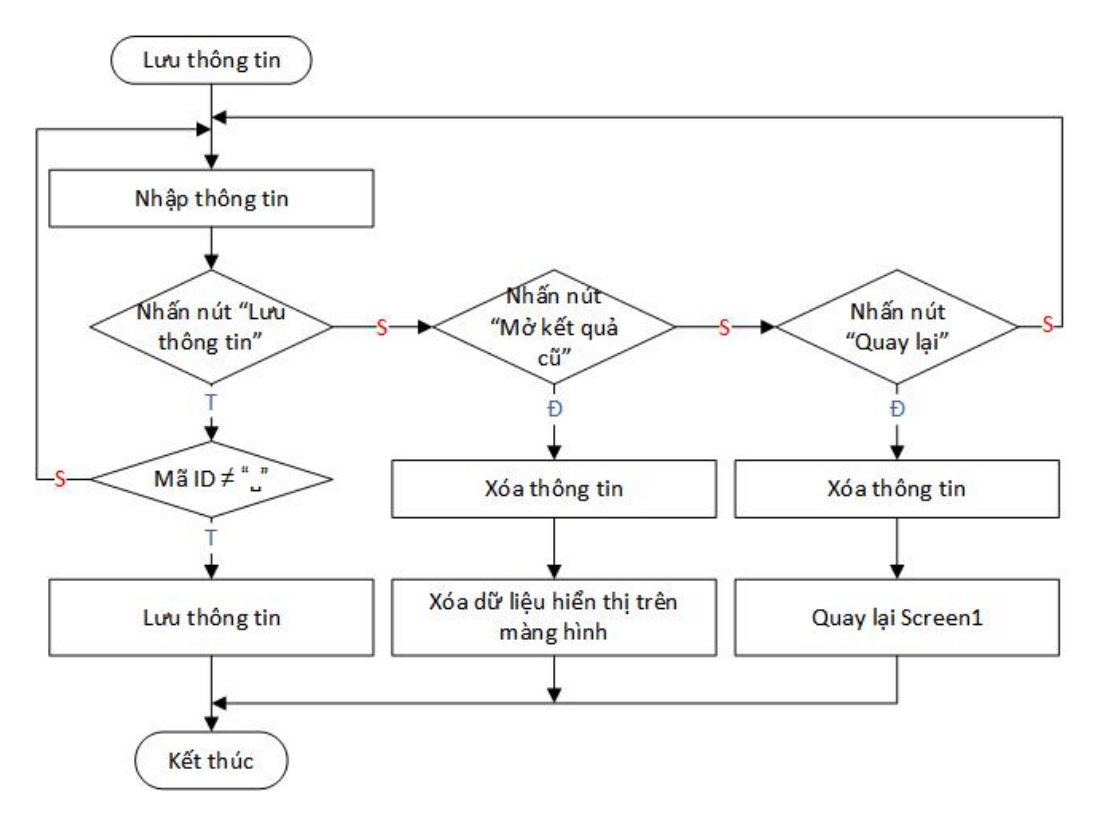

*Hình 4.27: Lu đồ chơng trình con Lu thông tin*

Sau khi lưu thông tin bệnh nhân xong, ở screen thứ 3, cũng là screen quan trọng nhất vì ở đây sóng điện tim của bệnh nhân sẽ được thể hiện trực tiếp lên màn hình tương tư như máy đo điện tim thật. Ở Screen3 người dùng có thể chon chế đô vẽ trực tiếp hoặc vẽ lại dữ liệu đã lưu trước đó.

Thông tin bệnh nhân như mã số định danh (ID) bệnh nhân, họ và tên, số điện thoại, giới tính hay ghi chú (nếu có) đã được lưu ở Screen2 sẽ được hiển thị trên Screen3. Ở Screen3 này khi ta nhấn nút "Vẽ trực tiếp" hay nút "Vẽ lại" thì điện thoại sẽ thực hiện tiếp theo chương trình con tương ứng. Khi nhấn nút "Quay lại", ứng dụng sẽ trở về Screen2 và cho phép người dùng thay đổi thông tin bệnh nhân hay làm các tác vụ khác.

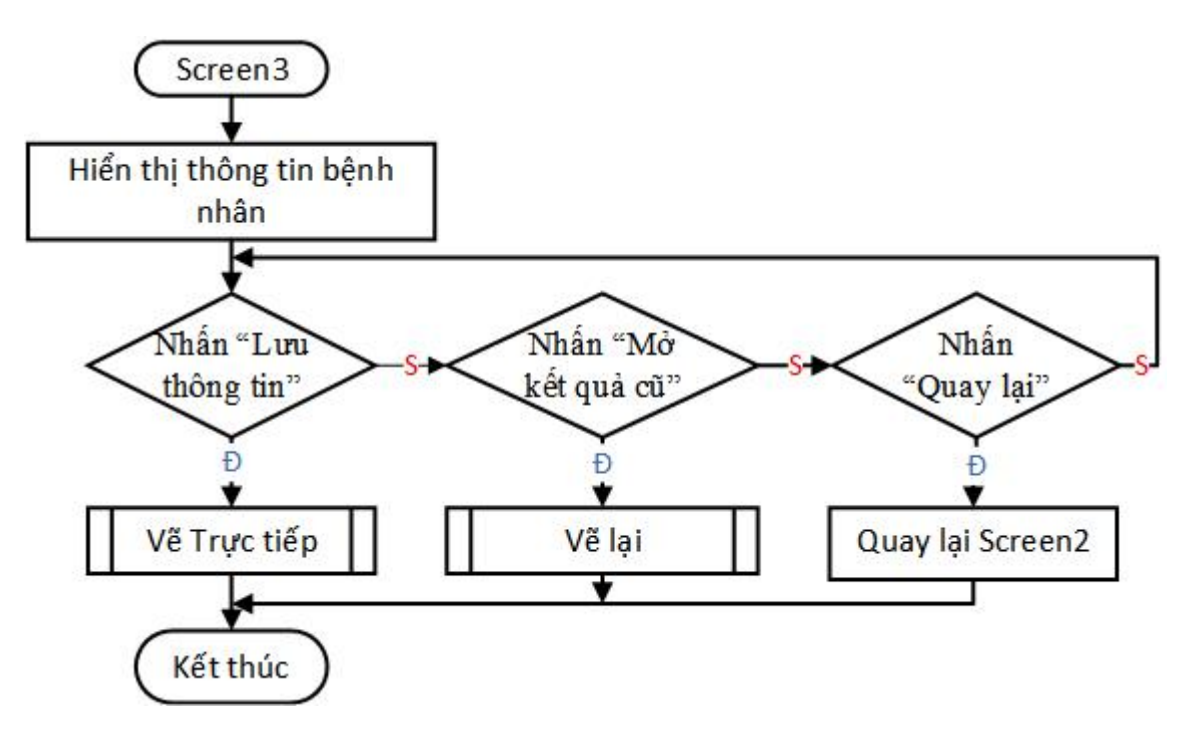

*Hình 4.28: Lu đồ chơng trình con Screen3*

Ở Screen3 này có hai chương trình con làvẽ trực tiếp và vẽ lại. Đặt TTVẽ bằng 0 họặc 1 tương ứng với lúc vẽ trực tiếp là 0, vẽ lai từ file điện tim đã lưu là 1. Sau đây chúng tôi xin trình bày chương trình vẽ trực tiếp.

Ứng dụng điện thoại giao tiếp với bộ điều khiển trung tâm bằng giao thức Bluetooth, khi màn hình Screen3 vừa mở lên thì ứng dụng sẽ yêu cầu bật Bluetooth. Người dùng phải bật và kết nối đúng với thiết bị Bluetooth phần cứng thì các tác vụ hiển thị điện tim trực tiếp mới được thực hiện. Dữ liệu điện tim đo được từ cảm biến sẽđược bộ xử lý trung tâm đóng gói thành các tập dữ liệu và gửi lên ứng dụng điện thoại bằng Bluetooth. Điện thoại nhận được dữ liệu sẽ xử lý và hiển thị dạng sóng điện tim thu được và nhịp tim lên màn hình.

Người thực hiện đo điện tim có thể đọc trực tiếp hoặc lưu dữ liệu lại về điện thoại. Lưu dữ liệu điện tim bằng cách nhấn nút "Bắt đầu lưu". Trạng thái lưu TTLưu = 1 hay 0 tương ứng với lúc cho phép lưu dữ liệu hoặc không lưu. Dữ liệu sẽ được lưu vào file trên điện thoại với tên file dạng "Thời gian STT.txt". Thời gian ở đây là ngày tháng năm thực hiện đođiện tim, STT là số thứ tự ca bệnh nhân thực hiện trong ngày hôm đó. Ví dụ điều dưỡng thực hiện đo điện tim cho ca bệnh thứ 5 trong ngày 10 tháng 7 năm 2020 thì tên file lưu là "20200710 5.txt".

Khi ta đã lấy đủ lượng dữ liệu mong muốn thì nhấn nút "Dừng và lưu" để kết thúc quá trình lưu dữ liệu. Lúc này TT\_Lưu được trả về 0, số thứ tự ca bệnh được tăng lên 1 đơn vị, dữ liệu được lưu vào điện thoại sau đó kết thúc quá trình vẽ. Với

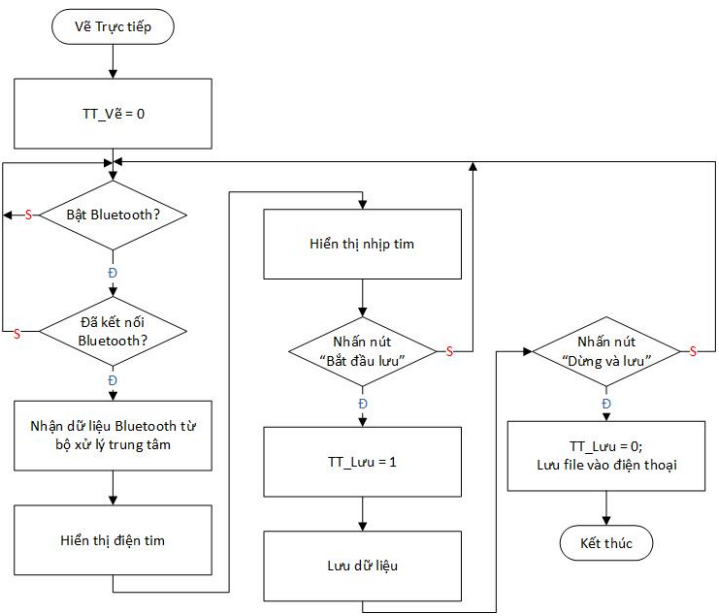

mỗi ngày mới thì số thứ tự ca bệnh

sẽ được đặt lại về giá trị 0 để dễ quản lý.

#### *Hình 4.29: Lu đồ chơng trình con Vẽ trực tiếp*

Nếu nhấn nút "Vẽ lưu" thì TT Vẽ sẽ được gán cho 1, lúc này người dùng chỉ cần chọn thời gian và ca bệnh muốn vẽ lại. Các thông tin như mã ID hay tên bệnh nhân, thời gian thực hiện, số thứ tự ca bệnh sẽđược lưu vào một file dạng excel để có thể dễ dàng quản lý. Sau khi nhấn nút "Vẽ lại", dữ liệu điện tim được vẽ lại tương tự như lúc lưu trữ dữ liệu

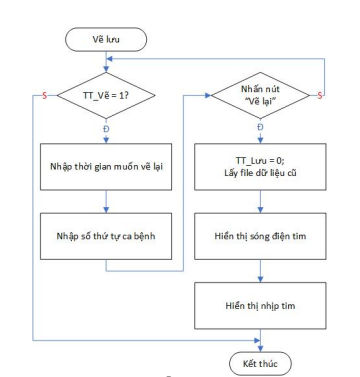

*Hình 4.30: Lu đồ chơng trình con Vẽ lu*

Các phiên bản mới nhất của Android hay iOS đều có sự bảo mật với mã hóa và các tính năng khác. Nó phụ thuộc vào công nghệ mà các thiết bị hỗ trợ, cho dù

Apple hoặc Google thì cả 2 đều có tầm nhìn về sựbảo mật cho sản phẩm chính của họ. Chính vì thế nên khi tạo ra một ứng dụng sử dụng cho Android, ta phải quan tâm đến tệp AndroidManifest.xml trong thư mục gốc của ứng dụng. Các quyền hạn mà một mỗi điện thoại/người dùng cho phép cũng khác nhau. Tệp bản kê khai trình bày những thông tin thiết yếu về ứng dụng của bạn với hệ thống Android, thông tin mà hệ thống phải có trước khi có thể chạy bất kỳ mã nào của ứng dụng.

Mỗi file AndroidManifest.xml sẽ có định danh xác định các quyền của người sử dụng như truy xuất internet, truy xuất dữ liệu, cho phép định vị,…

Chẳng hạn như ứng dụng đo điện tim của chúng tôi có yêu cầu quyền bật tắt bluetooth, cho phép ghi, truy cập và truy xuất dữ liệu.

Khi mới tải và cài đặt ứng dụng nếu người dùng không cho phép các quyền thiết yếu như cho phép ghi, truy cập và truy xuất dữ liệu thì ứng dụng không thể sử dung tác vụ hiển thị lại sóng điện tim đã đo được.

#### **4.5.2 Phần mềm lập trình cho ứng dụng điện thoại**

App Inventor là công cụ lập trình mở dành cho mọi người. App Inventor là một ứng dụng web, chạy bởi trình duyệt trên máy tính cá nhân. Người dùng cũng có thể cài đặt phần mềm giả lập Nox để sử dụng thử ứng dụng. Ngoài ra, có một phần mềm viết bằng ngôn ngữ Java, App Inventor Extras, có nhiệm vụ điều khiển điện thoại Android (kết nối với máy tính thông qua cổng USB). Nhờ vậy, người dùng có thể nhanh chóng chuyển ứng dụng từ máy tính cá nhân qua điện thoại Android để chạy thử.

Để lập trình ứng dụng Android cho thiết bị này, chúng tôi quyết định sử dụng phần mềm lập trình MIT APP INVENTOR vì sự tiện lợi, dễ tiếp cận và tìm kiếm tài liệu hỗ trợ đối với những người không chuyên cũng như mới sử dụng. Ngoài ra, phần mềm này còn hỗ trợ ở cả hai chế độ online và offline. Trong đề tài này nhóm sử dụng phần mềm ở chế độ online để thiết kế ứng dụng điện thoại.

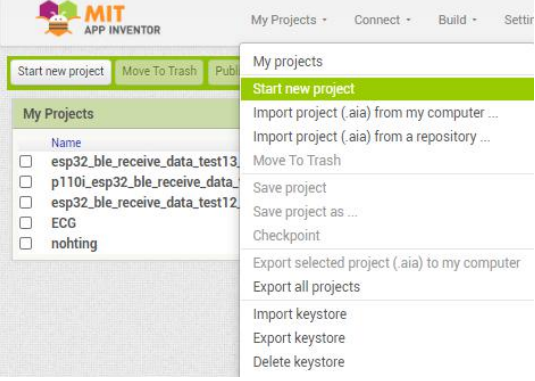

#### *Hình 4.31: Giao diện tạo ứng dụng mới ở MIT App Inventor*

Đầu tiên ta truy cập vào địa chỉ http://appinventor.mit.edu/, bắt đầu nhấn"Create App!" và đăng nhập bằng tài khoản Google để mở trang quản lý các project như hình **4.31.** Chọn My Projects > New Project để bắt đầu lập trình kéo thả.

Đầu tiên ta truy cập vào địa chỉ http://appinventor.mit.edu/, bắt đầu nhấn"Create App!" và đăng nhập bằng tài khoản Google để mở trang quản lý các project như hình **4.31.** Chọn My Projects > New Project để bắt đầu lập trình kéo thả.

Để tạo một ứng dụng, cần phải tạo project. Ta vào mục "My Projects" chọn "Start new project" để đặt tên cho project như hình 4.31. Sau khi đặt tên xong, chọn "OK" để đi đến giao diện thiết kế cho ứng dụng như hình 4.32

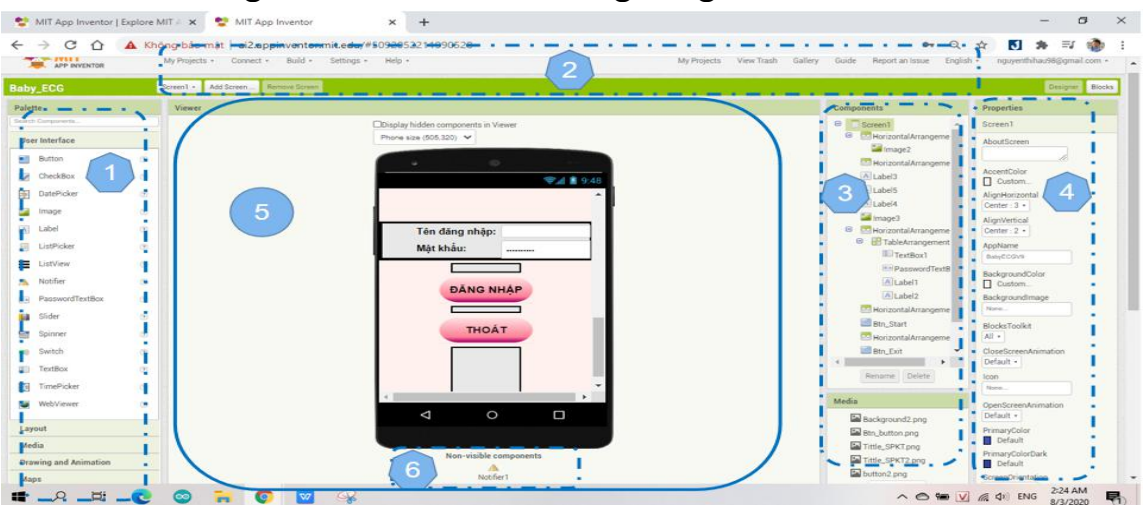

*Hình 4.32: Giao diện thiết kế của MIT App Inventor*

Giao diện công cụ thiết kế ứng dụng (hình 4.30) gồm 5 phần chính:

Ở khu vực thứ (1) bao gồm các components được phân ra nhiều nhóm chức năng như giao diện người dùng (User Interface), chứa những đối tượng dùng để thiết kế giao diện cho screen mà ngườidùng nhìn thấy được, bố cục, phương tiện truyền thông, lưu trữ, vẽ biểu đồ hay các giao thức truyền thông.

 $\dot{O}$  khu vực thứ (2) như một thanh công cụ nhiều chức năng như tạo mới, liên kết mô phỏng, tạo file cài đặt.

Khu vực thứ (3) gồm các compoment đã lực chon thiết kế giao diện. Mỗi compoment sẽ được có những đặc tính riêng, khác với các mẫu có sẵn.

Khu vực (5)là phần mà người dùng có thể nhìn thấy khi thiết kế, nó bao gồm phần (6) là các tác vụ người dùng chỉ sử dụng mà không đươc nhìn.

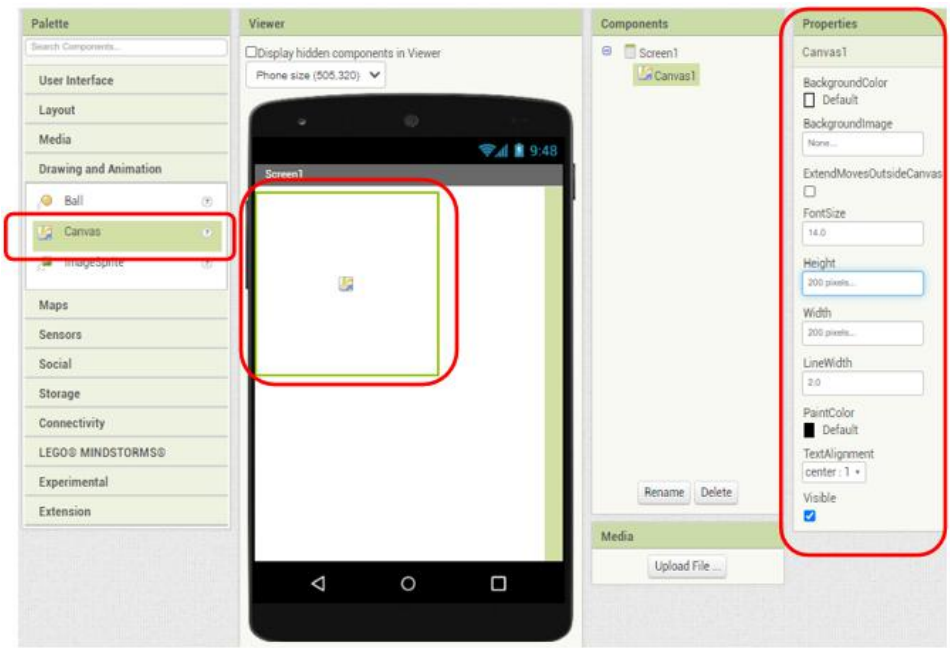

*Hình 4.33: Giao diện thiết kế giao diện cho ứng dụng*

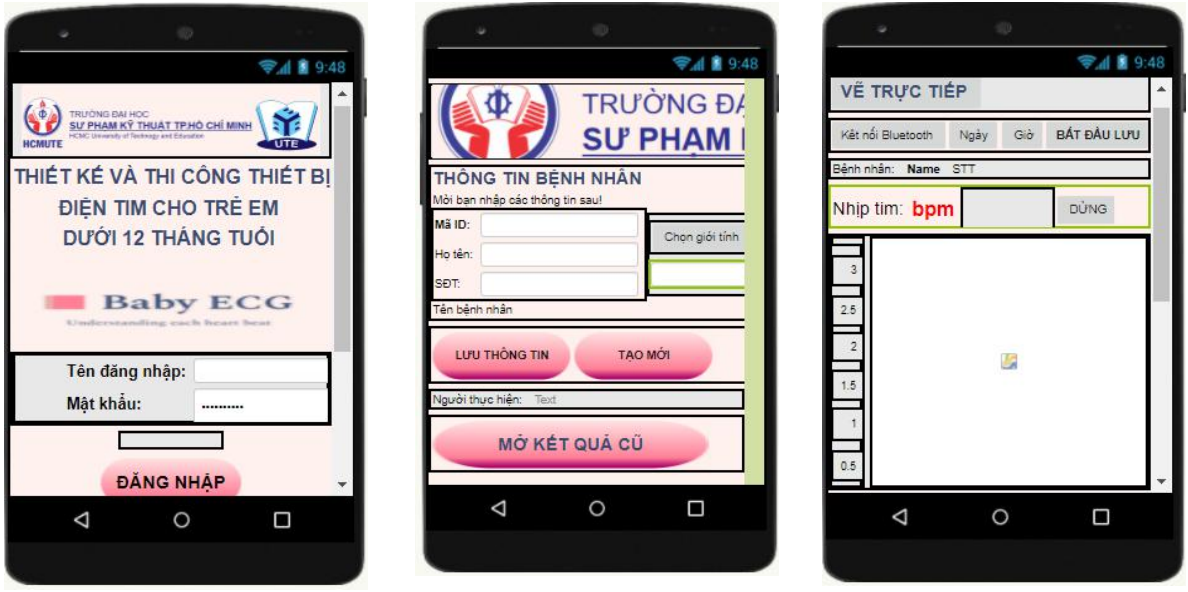

*Hình 4.34: Giao diện thiết kế ứng dụng 3 màn hình*

Nếu muốn vẽ một biểu đồ hay đồ thị như hình 4.33 ta có thể nhấn giữ chuột và kéo khối Canvas từ phần Drawing and Animation đến thả ở màng hình điện thoại, thiết kế các tính chất, chẳng hạn chiều dài, rộng, màu sắc ở phần properties. Sau khi thiết kế giao diện chúng tôi được 3 màn hình như hình 4.34 với các chức năng khác nhau.

Quá trình thiết kế giao diện ứng dụng điện thoại gồm 3 bước chính:

- *Bước 1:* Thiết kế giao diện bằng cách kéo thả, sắp xếp các đối tượng ở mục "Palette" ở phía ngoài cùng bên trái của thanh công cu (2) sao cho hợp lý và phù hợp với nhu cầu. Đồng thời chọn các thông số cho các đối tượng ở mục "Properties" ở phía ngoài cùng bên trái của thanh công cụ (2).
- *Bước 2:* Tiến hành nhấn "Blocks" trên thanh công cụ (1) để chuyển sang giao diện lập trình chức năng cho các đối tượng được chọn trong giao diện (**hình 4.35**). Tại đây, để lập trình thì nhiệm vụ khá đơn giản làkéo thả và ghép nối các code sao cho phù hợp.

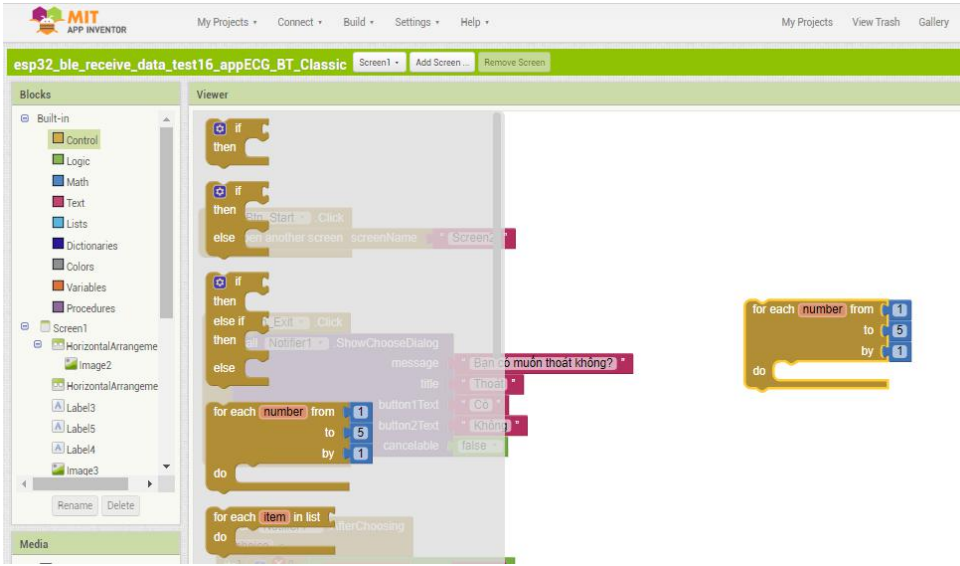

*Hình 4.35: Giao diện lp trình chức năng cho ứng dụng*

 *Bước 3:* Sau khi hoàn thành thiết kế giao diện và lập trình chức năng cho ứng dụng, tiến hành biên dịch, đóng gói thành File có đuôi .APK bằng cách chọn "Build" ở thanh công cụ trên cùng của App Inventor. Và ở đây có 2 chế độ xuất File là "App (provide QR code for .apk) và App (save .apk to my computer) như **hình 4.36**. File .apk dùng để cài đặt chương trình vào điện thoại.

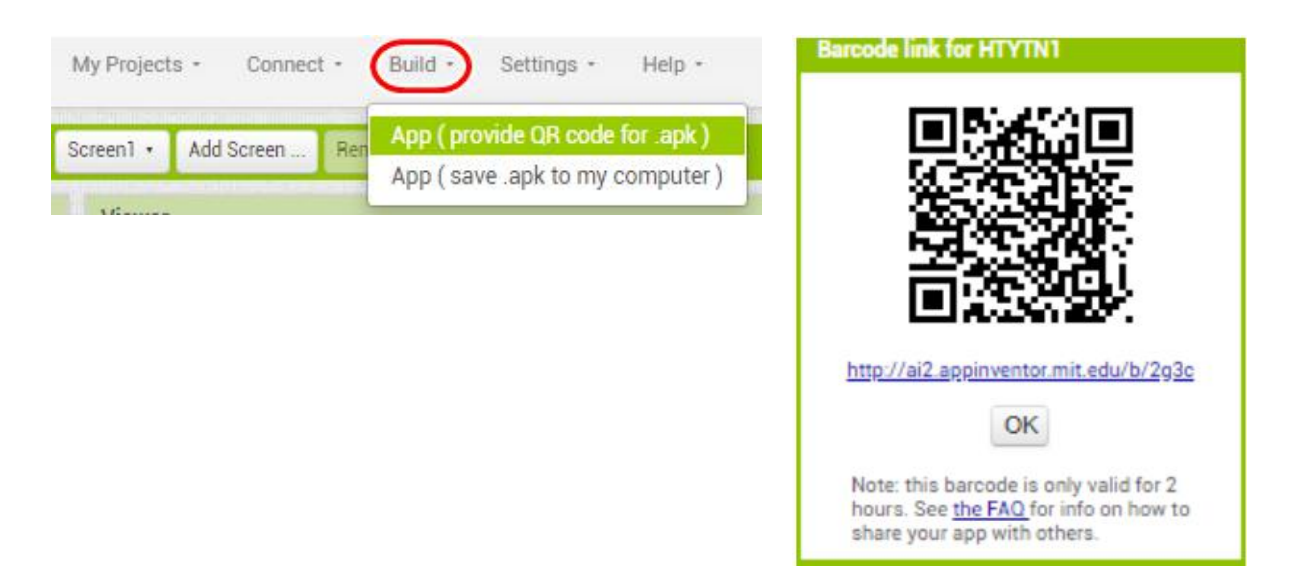

*Hình 4.36: Các bớc để xuấtFile .APK*

## **4.6 VIẾT TÀI LIỆU HƯỚNG DẪN SỬ DỤNG, THAO TÁC**

#### **4.6.1 Viết tài liệu hướng dẫn sử dụng**

Hệ thống được hoàn thành, để sử dụng hiệu quả cần có tài liệu hướng dẫn sử dụng. Tài liệu này mô tả cách vận hành hệ thống từ lúc khởi động nguồn cho đến lúc tắt nguồn.

**Bước 1:** Cấp nguồn cho hệ thống. Khi đóng công tắc nguồn ở chế độ ON trên hộp thì hệ thống bắt đầu hoạt động, led đỏ sáng lên.

**Bước 2:** Dùng điện thoại mở ứng dụng **"Baby\_ECG"** để đo điện tim cho trẻ. Trên điện thoại, nhập tài khoản và mật khẩu được cung cấp rồi nhấn *"Đăng nhập"* để đăng nhập vào ứng dụng.

**Bước 3:** Sau khi nhấn *"Đăng nhập"* thì màn hình chuyển sang màn hình mới với chức năng lưu thông tin và có thể bấm *"Mở kết quả cũ"* để đọc kếtquả cũ.

**Bước 4:** Nếu muốn đo tín hiệu, cần phải nhập một số thông tin người đo tín hiệu ECG rồi nhấn *"Lưu thông tin"* để chuyển qua màn hình hiển thị tín hiệu được thu trực tiếp từ các điện cực gắn trên cơ thể.

**Bước 5:** Khi màng hình hiển thị tín hiệu được hiện ra, nhấn nút cho phép bật bluetooth hoặc bật bluetooth bằng các thông thường để đo tín hiệu. Nếu chỉ đọc kết quả cũ thì phải tắt bluetooth.

**Bước 6:** Sau khi thực thi **bước 5**, để thu thập và hiển thị tín hiệu ECG, trước hết cần phải bấm *"Chưa kết nối"* để kết nối Bluetooth của ESP32 và kết nối bằng cách nhấn vào tên thiết bị. Dữ liệu sẽ được nhận sau khi kết nối thành công và hiển thị các tín hiệu ECG đo được, nhấn *"Dừng"* nếu muốn dừng lại. Muốn trở lại màn hình trước đó (bước 5) thì nhấn nút quay lại của điện thoại.

**Bước 7:** Đặt màn hình điện thoại ở nơi dễ quan sát, mở khối hộp nhỏ ở máy đo điện tim ra, 1 tay cầm hộp chính hướng mặt điện cực, giữ áp vào ngực phải người được đo, tay còn lại kéo hộp nhỏ có điện cực ra, giữ áp vào ngực trái người được đo theo chuyển đạo DII. Hai điện cực phải được áp sát vào da của bệnh nhân, nếu da khô dẫn điện không tốt thì ta có thể bôi thêm gel đo điện tim chuyên dụng vào giữa mặt điện cực và da.

**Bước 8:** Đặt điện cực xong, ta nhìn vào màn hình điện thoại và kiểm tra. Khi sóng điện tim đã ổn định nếu muốn lưu lại các dữ liệu đo được, trên màn hình điện thoại ta bấm *"Bắt đầu lưu",* không lưu nữa thì bấm *"Dừng và lưu".*

**Bước 9:** Nếu muốn hiển thị lại kết quả cũ, sau khi thực thi **bước 8**, để thu thập và hiển thị tín hiệu ECG cũ, trước hết cần phải bấm *"Đã kết nối"* để ngắt kết nối Bluetooth của ESP32. Sau đó bấm *"Mở kết quả cũ"* để mở ra bảng thông tin kết quả cũ muốn xem.

**Bước 10:** Nhập ngày tháng năm,số thứ tự kết quả muốn xem ở khung mở kết quả cũ trên màn hình điện thoại. Tiếp theo bấm *"Vẽ lại"*, nếu nhập đúng tên kết quả cũ thì kết quả điện tim sẽ được hiển thị trên màn hình.

**Bước 11:** Để thoát ứng dụng, nhấn nút home bằng nút home của điện thoại.

**Bước 12:** Để tắt nguồn nhấn nút công tắc về chế độ OFF trên hộp và hệ thống sẽ ngừng hoạt đông.

#### **4.6.2 Quy trình thao tác**

Để giúp người dùng dễ dàng sử dụng thiết bị hơn, dưới đây là quy trình thao tác.

**Vẽ trực tiếp**

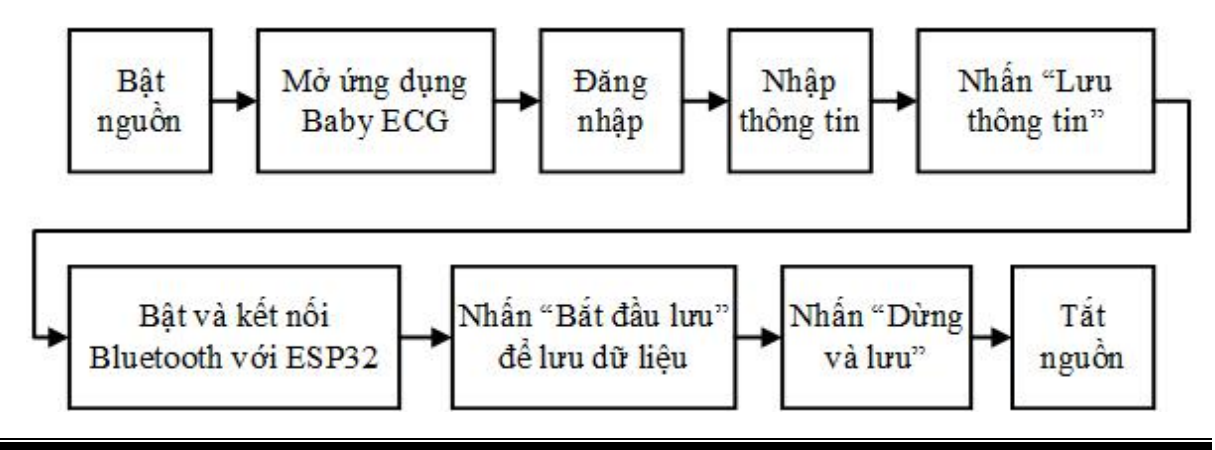

#### *Hình 4.37: Các bớc vẽ trực tiếp*

Ban đầu ta bật nguồn thiết bị, sau đó mở Ứng dụng và đăng nhập. Sau khi nhấn "Lưu thông tin" thì thông tin bệnh nhân sẽ được lưu lại và chuyển giá trị đó qua Screen3. Ở đây ta bật bluetooth để kết nối với ESP32, sau khi kết nối được thiết lập, dữ liệu điện tim được gửi bằng Bluetooth qua điện thoại và hiển thị lên màn hình. Nếu muốn lưu dữ liệu thì nhấn "Bắt đầu lưu", dữ liệu sẽ lưu dữ liệu vào file trên bộ nhớ điện thoại. Đo xong tatắt nút nguồn để tiết kiệm pin.

#### **Vẽ lưu**

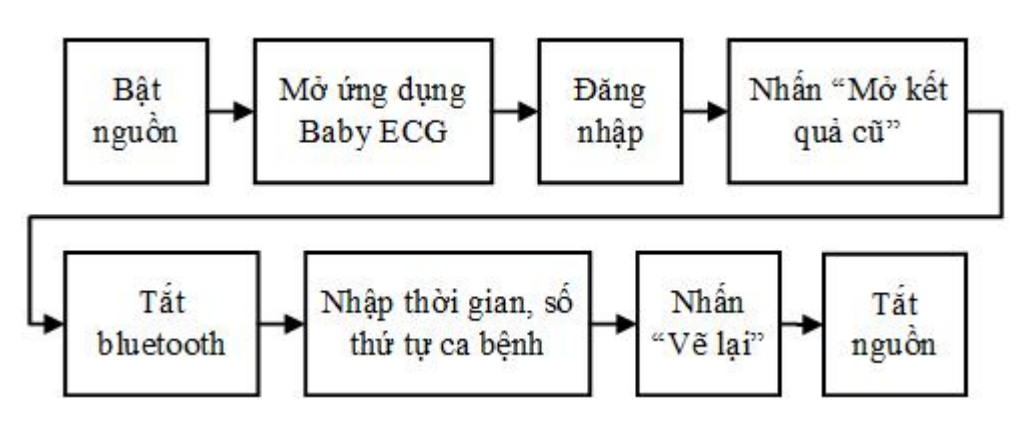

*Hình* 4.38: Các bước vẽ lưu

Tương tự như khi vẽ trực tiếp, ta cũng bật nguồn, mở ứng dụng, đăng nhập. Nhưng ở màn hình thứ 2, ta chỉ cần bấm vào nút mở kết quả cũ để sang screen3. Ở chế độ vẽ lại thì ta cần tắt bluetooth để bộ điện tim hoạt động tốt hơn. Ta nhập thông tin cần thiết của ca bệnh cần vẽ lại rồi nhấn nút "Vẽ lại", sau khi nhấn thì màng hình sẽ xuất hiện dạng sóng điện tim mà ta đã đo trước đó. Số lượng các file lưu là có giới hạn dựa vào bộ nhớ điện thoại. Ta có thế xem lại các file ở bộ nhớ trong của điện thoại. Khi đã hoàn thành xong ta bấm nút nguồn ở thiết bị đo để tiết kiệm pin.

#### **4.6.3 Các lỗi có thể xuất hiện và cách khắc phục**

**Bảng 4.3.** Các lỗi thường xuất hiện

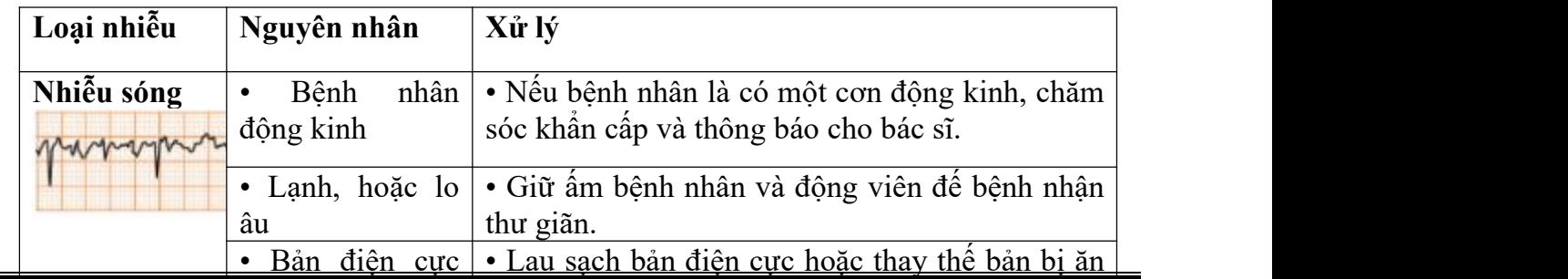

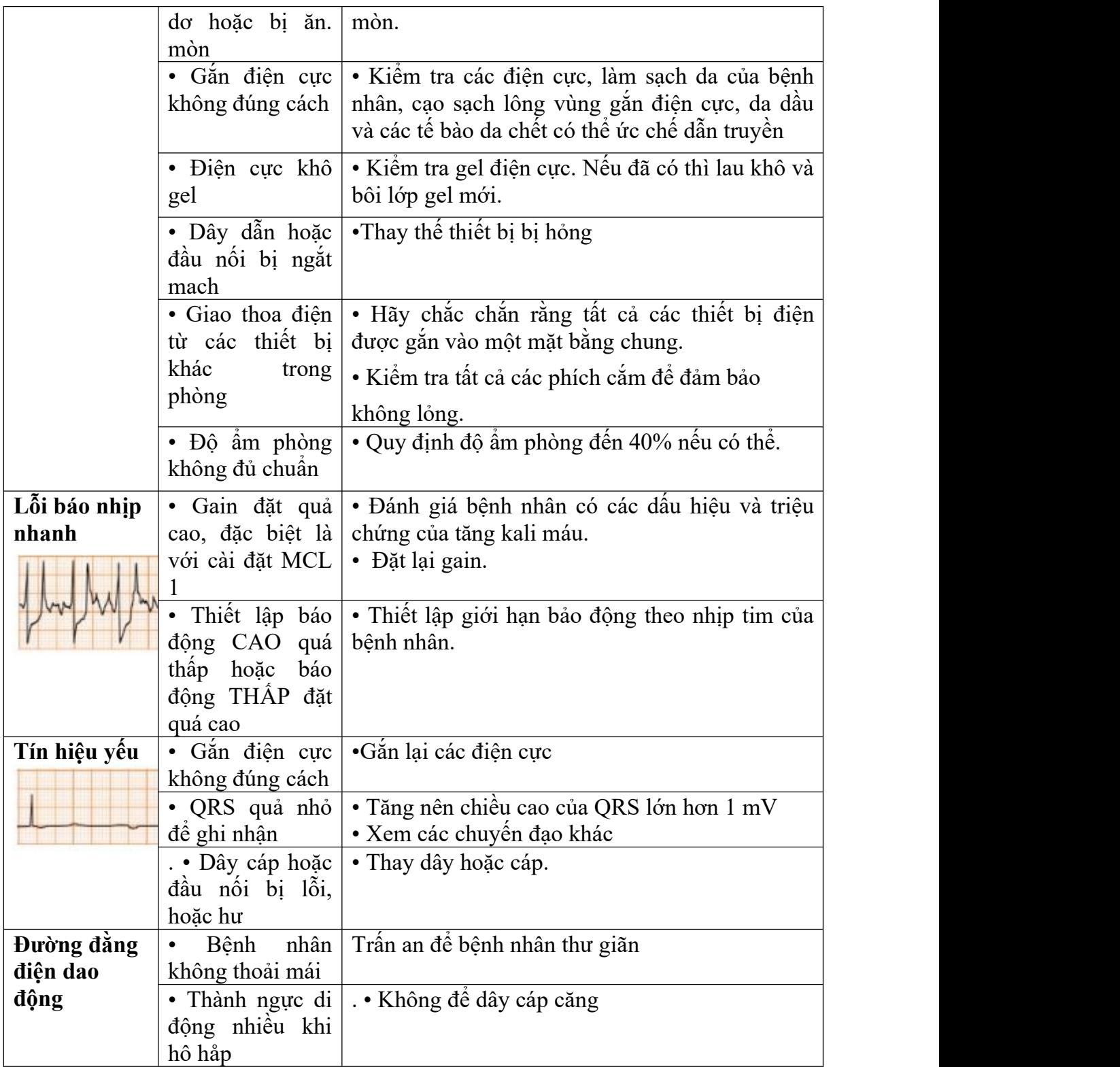

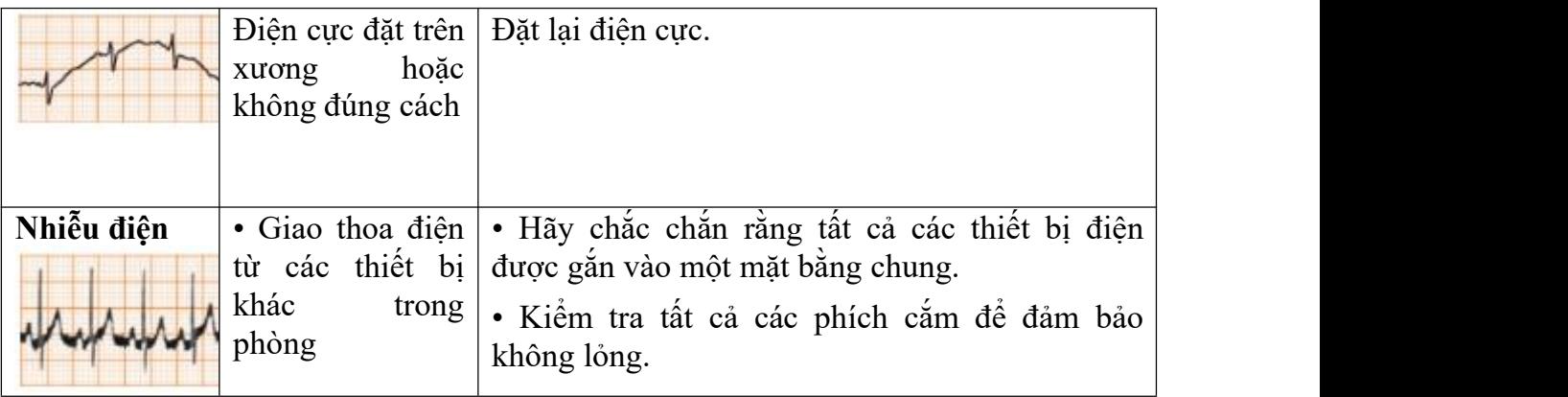

Bên cạnh việc thường xuyên lau chùi, bảo quản thiết bị thì mỗi 3 tháng ta vẫn nên kiểm tra, tinh chỉnh lại thiết bị với máy giả lập để đảm bảo hệ thống vẫn hoạt động tốt.

# **Chương 5. KẾT QUẢ\_NHẬN XÉT\_ĐÁNH GIÁ**

Trong 16 tuần thực hiện đồ án tốt nghiệp, nhóm đã thực hiện nghiên cứu đề tài "Thiết kế và thi công thiết bị điện tim cho trẻ em dưới 12 tháng tuổi". Trong quá trình thực hiện đề tài, nhóm đã tìm hiểu và có được những kiến thức về lý thuyết bổ ích, đồng thời có thêm kỹ năng về thiết kế phần cứng và phần mềm. Kết quả đạt được thể hiện chi tiết các phần sau đây.

#### **5.1 KIẾN THỨC ĐẠT ĐƯỢC**

Điện tim là đối tượng nghiên cứu của đề tài và lý thuyết về điện tim làm nền tảng cho cả quá trình nghiên cứu. Thông qua đề tàinày, nhóm đã có thêm kiến thức cơ bản về điện tim như sự hình thành tín hiệu điện tim, các dạng sóng, thời gian và độ lớn của các dạng sóng, nhịp tim ở các lứa tuổi. Đồng thời biết được các chuyển đạo và cách mắc các điện cực để phục vụ quá trình thu tập tín hiệu điện tim.

Trong qua trình thu tín hiệu điện tim, nhiễu là thành phần luôn đi kèm khiến cho tín hiệu điện tim không còn nguyên dạng. Vì nguyên nhân đó, nhóm tiến hành tìm hiểu thêm và củng cố lại kiến thức về xử lý tín hiệu y sinh, qua đó lọc nhiễu tín hiệu. Đồng thời tìm hiểu cách tính nhịp tim với phương pháp đạo hàm bậc I.

Lý thuyết công nghệ không dây giúp tìm ra phương pháp truyền tín hiệu trong phát triển IoTs. Ở đề tài nay, nhóm đã tìm hiểu và chọn phương pháp truyền bằng Bluetooth. Thông qua đó biết được các phiên bản của chuẩn truyền. Đồng thời hiểu biết thêm về tốc độ truyền, phạm vi hoạt động, ưu và nhược điểm của Bluetooth.

Quá trình lập trình vi điều khiển giúp củng cố về phát triển thêm về kỹ năng lập trình vi điều khiển, giao tiếp với cảm biến và ngoại vi. Nhóm đã tìm hiểu và lập trình dòng vi điều khiển ESP32. Lập trình giao tiếp vi điều khiển với module cảm biến điện tim ADS1292R. Tìm hiểu các thông tin của linh kiện thông qua Datasheet.

Để hiển thị các thông tin tín hiệu, nhóm tiến hành tìm hiểu và thiết kế ứng dụng điện thoại sao cho phù hợp với đề tài. Có rất nhiều giải pháp lựa chọn, nhóm đã tìm hiểu và thiết kế ứng dụng điện thoại thông qua MIT App inventor vì đây là phần mềm dễ dùng, phù hợp với các đối tượng không chuyên sâu về lập trình ứng dụng điện thoại. Tạiđây, nhóm biết thêm về kiến thức lập trình ứng dụng, các kiến thức bổ trợ trong quá trình thiết kế ứng dụng như màu sắc, hình ảnh, bố cục sao cho hài hoà và đẹp mắt.

Để thực hiện đề tài, nhóm còn tìm hiểuvà sử dụng các phần mềm để hỗ trợ tính toán, thi công mạch và lập trình. Với thiết kế sơ đồ nguyên lý, nhóm sử dụng phần mềm Eagle và Altium để đọc sơ đồ nguyên lý do nhà sản xuất hỗ trợ và thiết kế PCB với Altium. Về lập trình, nhóm sử dụng phần mềm Arduino IDE để lập trình vi điều khiển.

Đối với một đề tài về y sinh, sẽ thật thiếu sót khi bỏ qua vấn đề về an toàn y tế. Kiến thức về an toàn ý tế bổ trợ trong thiết kế mạch và mô hình cho thiết bị sao cho an toàn đối với người sử dụng và người bệnh. Đồng thời dự tính những rủiro có thể xảy ravà lập một quy trình sử dụng để đảm bảo an toàn, hiệu quả khi sử dụng.

## **5.2 KẾT QUẢ PHẦN CỨNG**

### **5.2.1 Kết quả thi công phần cứng**

Sau khi tính toán, lựa chọn linh kiện, thiết kế hộp thì nhóm hoàn sản phẩm với phần cứng **như 5.1** hình dưới đây với các hướng nhìn khác nhau.

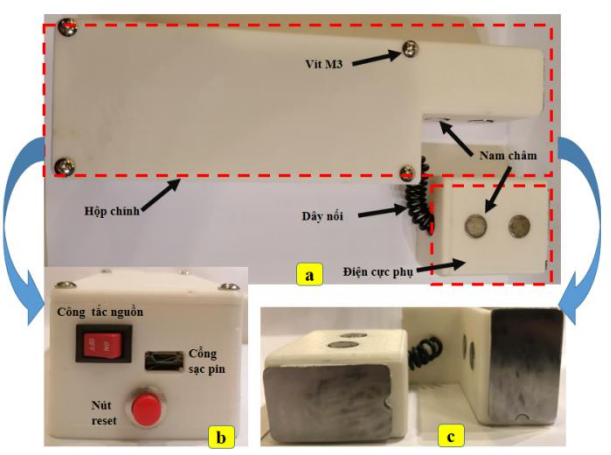

*Hình* 5.1: Tổng quan bên ngoài thiết bị đo điện tim *a: Nhìn trực diện, b: Mặt bn trái của thiết bị, c: Mặt bn phải của thiết bị*

Với hướng nhìn trực diện của thiết bị như **hình 5.1a** gồm hai phần chính hộp chính chưa mạch và điện cực RA, thứ hai là điện cực phụ LA.Hai phần này nối với nay bởi dây nối xoắn ốc lo xo và gắn kết với nhau bởi nam châm tròn. Nắp hộp chính được cố định bởi bốn vít M3. Qua góc nhìn bên trái như **hình 5.1b**, tại đây chứa nút nhấn reset, công tắc nguồn và cổng sạc pin micro USB. Đối với góc nhìn bên phải như **hình 5.1c** là hai tấm kim loại làm điện cực.

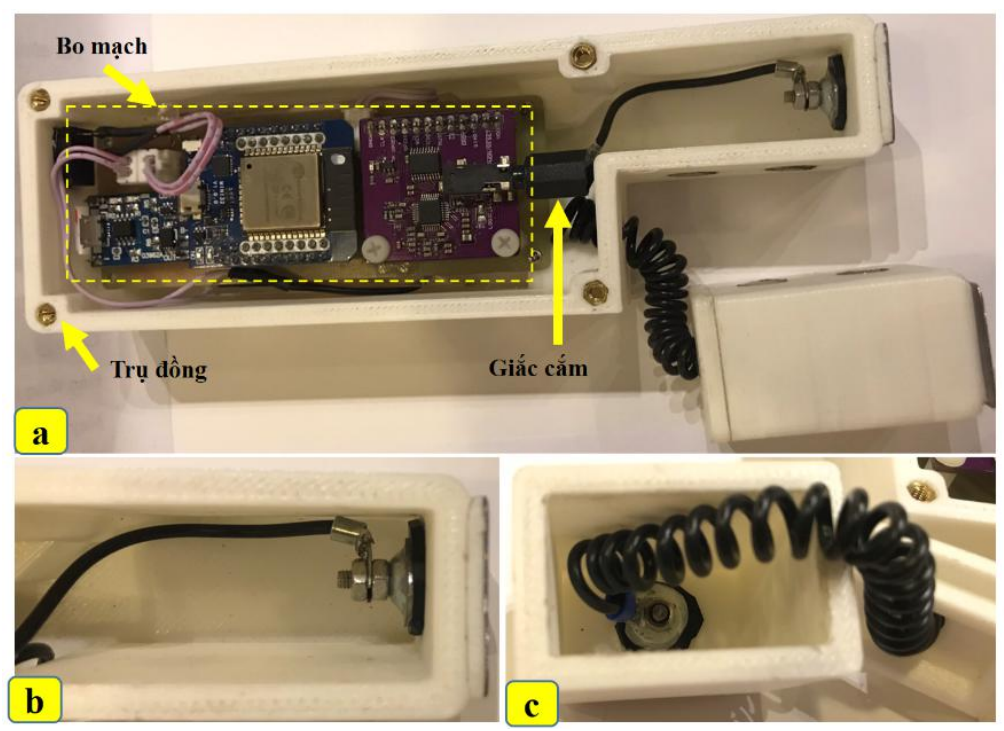

*Hình* 5.2: Bên trong thiết bị đo điện tim *a: Nhìn tổng quát, b: Điện cực RA, c: Điện cực LA*

Bên trong thiết bị được thể hiện như **hình 5.2**. Khi mở nắp hộp, tổng quan thiết ta thấy như **hình 5.2a**, ở đây chứa bo mạch, trụ đồng lục giác với lỗ ren M3 để bắt vít M3, hai điện cực nối vào bo mạch thông qua giắc cắm 3.5mm. **Hình 5.2b** và **5.2c** thể hiện chi tiết nối dây giữa hai tấm điện vực với giắc cắm 3.5mm.

Cách cầm thiết bị khi sử dụng đo tín hiệu điện tim được thể hiện như **hình 5.3**. Ở đây, tay trái cầm phần hộp chính và tay phải cầm phần hộp phụ, tấm kim loại hướng về phía người được đo. Phần hộp chính có điện cực RA sẽ được áp sát vào ngực phải của người được đo, phần hộp phụ có điện cực LA sẽ được áp sát vào ngực trái của người được đo. **Hình 5.4** thể hiện các hướng nhìn khi cầm thiết bị đo điện tim bằng một tay.

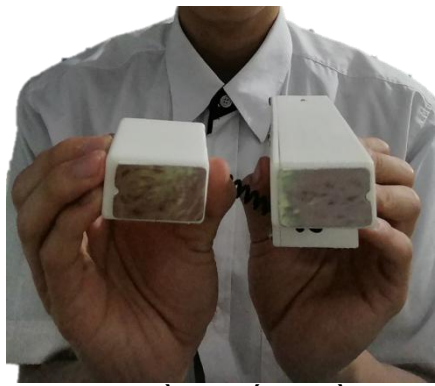

*Hình 5.3: Cầm thiết bị bằng 2 tay*

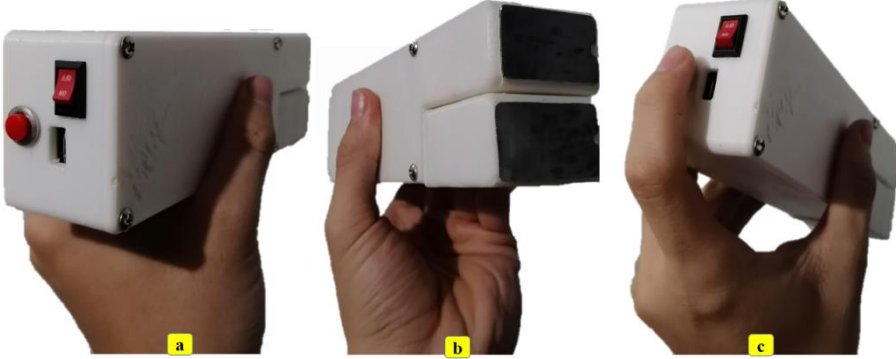

*Hình 5.4: Cầm thiết bị bằng 1 tay a: Hớng nhìn xuôi, b: Hớng nhìn ngc, c: S dụng nút nhấn* **Nhận xét về phần cứng:**

Kết quả thiết kế và thi công phần cứng cho thấy thiết bị nhỏ, gọn, có thể cầm dễ dàng bằng một tay. Thiết kế tạo sự thuận tiện trong cầm nắm và trong thao tác sử dụng đo điện tim. Điện cực phụ và phần hộp chính tuy tách riêng để lấy tín hiệu từ hai cực, nhưng có thể gắn dễ dàng bằng nam châm và khó bị rơi. Khi sử dụng, có thể dễ dàng tách hai phần này ra. Tuy nhiên, đối với người thấp bé và có bàn tay còn nhỏ, thì thiết bị còn tương đối to và thô.

#### **5.2.2 Kết quả lập trình cho vi điều khiển**

Dữ liệu thô được lấy trực tiếp từ cơ thể người được đo. Tín hiệu này bao gồm cả tín hiệu điện tim lẫn các tín hiệu nhiễu khác. Khi chưa thông qua bộ lọc, tín hiệu thu được như **hình 5.5** với sự biến dạng rõ rệch của tín hiệu điện tim so với tín hiệu chuẩn.

Tín hiệu thu được như **hình 5.5** là tín hiệu đã được chuyển đổi ADC 24 bit và hiển thị qua cổng Serial của phần mềm Arduino IDE. Trong tín hiệu thô thu được, tín hiệu bị biến dạng bởi sự giao thoa với tín hiệu điện áp cao, đồng thời bị trệch khỏi đường cơ sở do tác động của nhiễu DC 0Hz. Do đó, ta cần cho tín hiệu qua bộ loc DC và bộ lọc thông thấp.

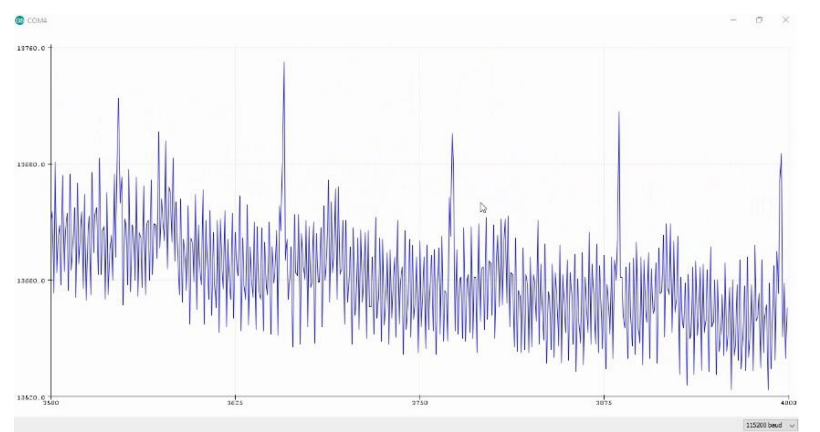

*Hình* 5.5: Tín hiệu thô thu được từ cảm biến

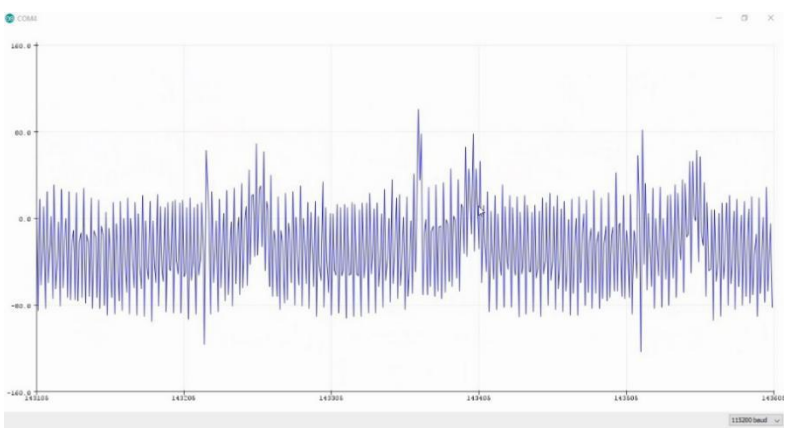

*Hình 5.6: Tín hiệu qua bộ lọc thành phần DC*

Bộ lọc DC dựa theo cấu trúc bộ lọc CIC. Kết quả thực hiện bộ lọc này thể hiện ở **hình 5.6**. Sau khi qua bộ lọc này, tín hiệu loại bỏ được thành phần DC 0Hz và đường cơ sở dần về mức 0V. Tín hiệu điện tim có nhiễu DC (có thể là 1, 3 hay 5V) làm biên độ tín hiệu được cộng thêm một khoảng cao x Volt, nên ta cần loại bỏ nó. Ngoài ra, trong lúc

thực hiện bộ lọc này tín hiệu còn được giảm độ phân giải ADC đến mức milivolt.Bộ lọc thông thấp được thiết kế dựa trên các thông số của bộ lọc thông thấp có sẵn trên phần mềm Matlab. Qua nhiều tài liệu nghiên cứu thì các đặt tính của tim chủ yếu tập trung ở khoảng 0.5 đến 24Hz, vì vậy chúng tôilọc phần tần số khác cao hơn mà không làm mất tín hiệu điện tim. Tần số lọc là 40Hz. **Hình 5.7** là kết quả của tín hiệu từ bộ lọc thông thấp. Tín hiệu sau khi qua bộ lọc vẫn giữ được các đặt tính tần số của điện tim là từ 0.5 Hz đến 24 Hz.

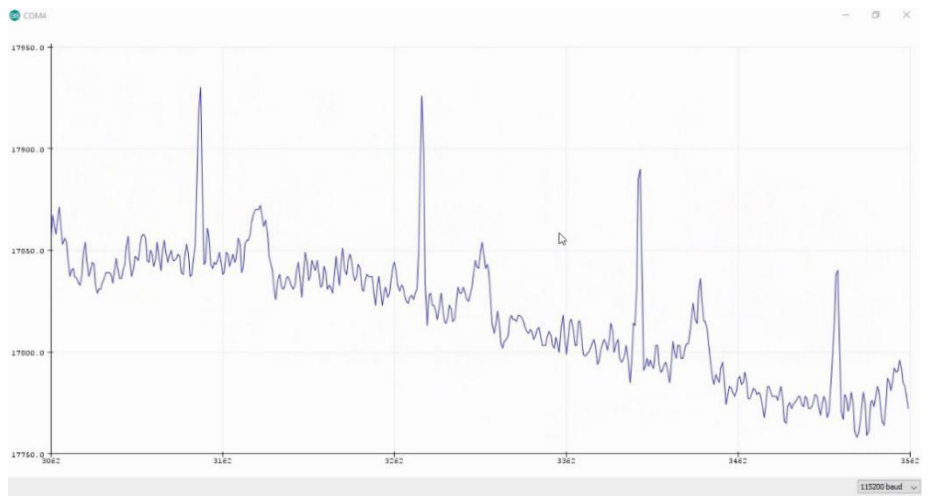

*Hình 5.7: Tín hiệu qua bộ lọc thông thấp*

Sau khi qua hai bộ lọc, ta được tín hiệu điện tim dùng để tính nhịp tim theo phương pháp ngưỡng Pan-Tompkins như hình 5.8. Ở đây tathấy, tín hiệu sau khi qua bộ lọc đã loại bỏ thành phần điện áp cao, đồng thời trả về đúng đường cơ sở củatín hiệu.

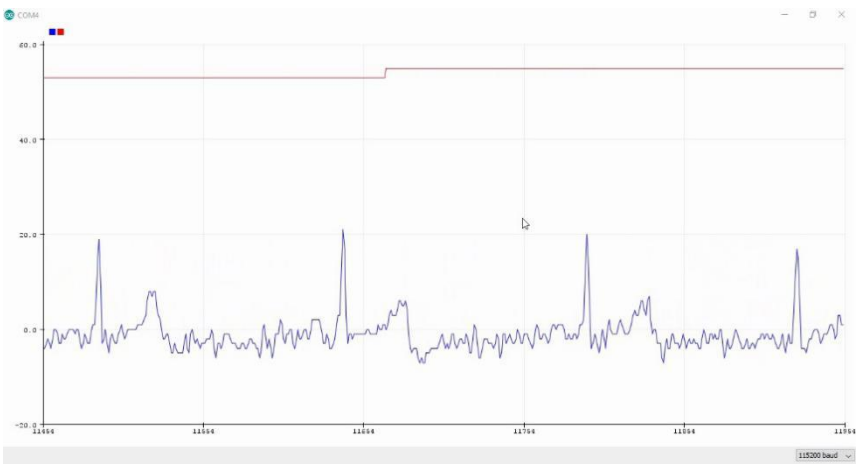

*Hình 5.8: Tín hiệu hai bộ lọc*

Sau khi đã lọc nhiễu tín hiệu và tính giá trị nhịp tim, ta tiến hành đóng gói dữ liệu gồm 30 giá trị tín hiệu điện tim và 1 giá trị nhịp tim. Sau đó gói dữ liệu sẽ được phát đi bằng Bluetooth. Kết quả sẽ được hiển thị trên màn hình máy tính với phần mềm Arduino IDE như **hình 5.9.**

Cụ thể ta thấy, mỗi chuỗi dữ liệu phát đi chưa đầy đủ các thông tin trên, giá trị nhịp tim trong trường hợp này là 60 nhịp/phút.

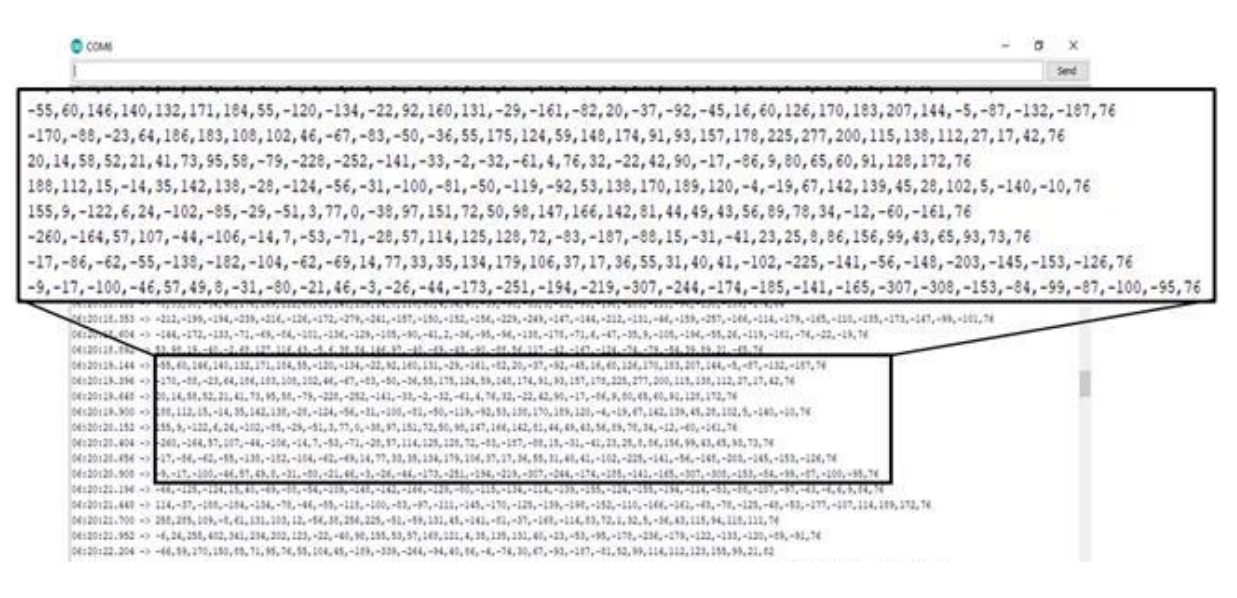

## *Hình 5.9: Kết quả dữ liệu đc phát đi bằng Bluetooth* **Nhận xét kết quả lập trình phần cứng:**

Thông qua việc lâp trình phần cứng để thu tín hiệu, thiết lập bộ lọc, tính giá trị nhịp tim và phát dữ liệu đều đạt các yêu cầu. Thiết lập hai bộ lọc đã loại bỏ được nhiễu tín hiệu, đưa sóng điện tim về đường cơ sở. Đã tính được giá trị nhịp tim và phát dữ liệu đi bằng Bluetooth thành công. Tuy nhiên, bộ lọc hoạt động còn chưa ổn định và chưa hoàn toàn loại bỏ được các thành phần nhiễu.

## **5.3 KẾT QUẢ LẬP TRÌNH ỨNG DỤNG**

#### **5.3.1 Kết quả giao diện**

Nhóm thiết kế phần mềm trên điện thoại với biểu tượng logo được lấy ý tưởng từ hình sóng điện tim ECG và em bé với chỏm tóc đào đặc trưng như **hình 5.10d**. Màu chủ đạo là hồng - xanh biển cho giao diện, tạo sự thân thiện, dễ thương và mềm mại.

Các giao diện như **hình 5.10** là giao diện người dùng thấy lúc mới mở ứng dụng. Lúc này ứng dụng hiển thị Screen1 với nội dung đăng nhập. Đăng nhập để hạn chế việc trẻ em táy máy, không phải ai cũng sử dụng bừa bãi được, tên đăng nhập làtên người chịu trách nhiệm đo điện tim như điều dưỡng, bác sĩ, kỹ thuật viên. Mật khẩu đăng nhập sẽ được cài đặt mặc định và người dùng chỉ cần nhập đúng mật khẩu mặc định là có thể đăng nhập vào ứng dụng. Sau khi đăng nhập thành công tên người đăng nhập sẽ chuyển qua Screen2 và hiển thị ở vị trí người chịu trách nhiệm đo. Tại Screen 2 người sử dụng sẽ nhập thông tin đầy đủ ở mục "Thông tin bệnh nhân", sau khi bấm "Tiếp theo", thông tin này được chuyển qua Screen3. Screen3 có hai chế độ vẽ trực tiếp và vẽ lưu, nhấn vào nút kết nối bluetooth, chọn tên thiết bị "Baby ECG" để kết nối và vẽ trực tiếp.

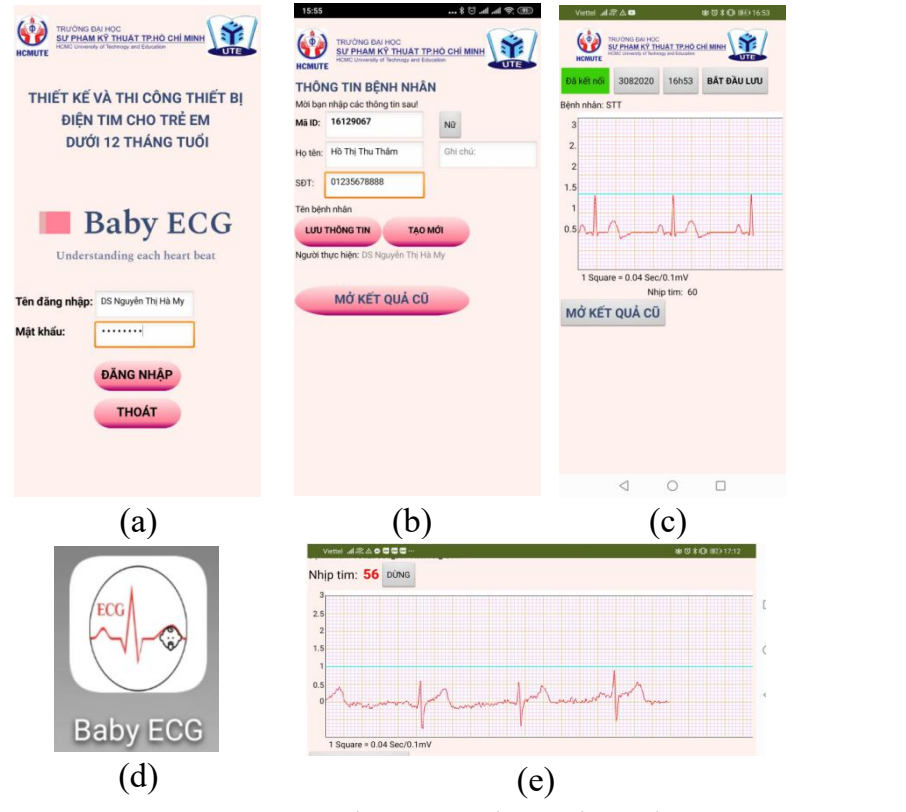

*Hình 5.10: Giao diện ứng dụng điện thoại*

**Hình 5.10a** tương ứng với screen1 đăng nhập, **hình 5.10b** để nhập dữ liệu bệnh nhân mới hoặc vẽ lại dữ liệu, **hình 5.10c** là giao diện sẽ thấy ở screen3 vẽ tín hiệu.Bên cạnh đó việc xem tín hiệu điện tim cần thời gian và theo dõi nhiều sóng để so sánh nên khi ta xoay ngang điện thoại sẽ được như **hình 5.10e**. **Hình 5.10d** là biểu tượng của ứng dụng "Baby ECG" ngoài màng hình khi ta tải về điện thoại.

Ta có thể lưu lại file khi nhấn vào nút "Bắt đầu lưu", sau đó nhấn vào nút "Dừng và lưu" để lưu lại dữ liệu. Khi cần xem lại kết quả cũ thì nhấn nút "Mở kết quả cũ". Sau khi nhấn nút "Mở kết quả cũ" bảng thời gian và số thứ tự hiện ra, ta nhập vào đó để bắt đầu vẽ lại dữ liệu điện tim cũ.

## **5.4 ĐÁNH GIÁ KẾT QUẢ**

Sau khi hoàn thành mô hình thiết bị, ta tiến hành đo tín hiệu điện tim trên một số bạn sinh viên, kèm theo đó là so sánh với các thiết bị có chức năng đo điện tim để đánh giá kết quả của để đề tài.

## **5.4.1 Kết quả đo**

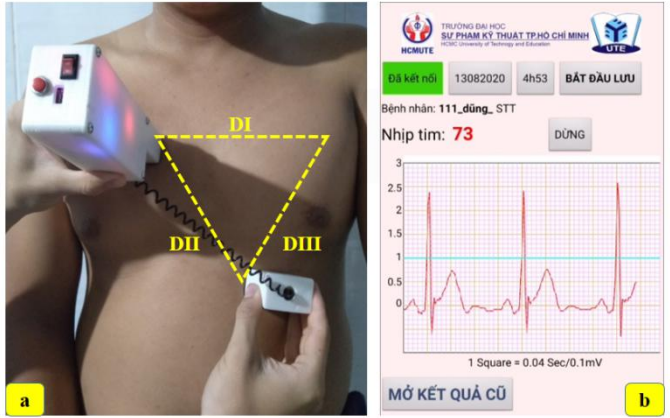

*Hình* 5.11: Kết quả điện tim thực hiển thi trên điện thoại

Đối tượng hướng đến là trẻ em nên việc thu tín hiệu sẽ được đo ở vị trí ngực theo chuyển đạo DII trong tam giác Einthoven. Tuy nhiên vẫn có thể áp dụng đối với người lớn. Tiến hành đặt 2 điện cực lên ngực của người đo như **hình 5.11a,** hình dạng sóng điện tim và giá trị trung bình nhịp tim như **hình 5.11b.** Ở tại hình này, hai điện cực RA và LA đặt vào vị trí của chuyển đạo DII. Giá trị nhịp tim trung bình là 73 nhịp/phút với giá trị đỉnh sóng R cao nhất trong khoảng 2.5mV.

### **5.4.2 So sánh kết quả với các thiết bịkhác**

Trong thực tế, điện của trẻ em có chút khác biệt sơ với người lớn.Tuy nhiên, do còn hạn chế về nhân lực nên chưa thử nghiệm đo trực tiếp cho trẻ em, vì thế nhóm sẽ sử dụng máy phát điện tim mẫu SKK-2000 mô phỏng điện tim người lớn từ 60 đến 100 nhịp/phút của trẻ em với nhịp tim trong khoảng từ 100 đến 140 nhịp/phút. Ở đây thiết bị điện tim cho trẻ em dưới 12 tháng tuổi của chúng tôi lấy tên là BabyECG.

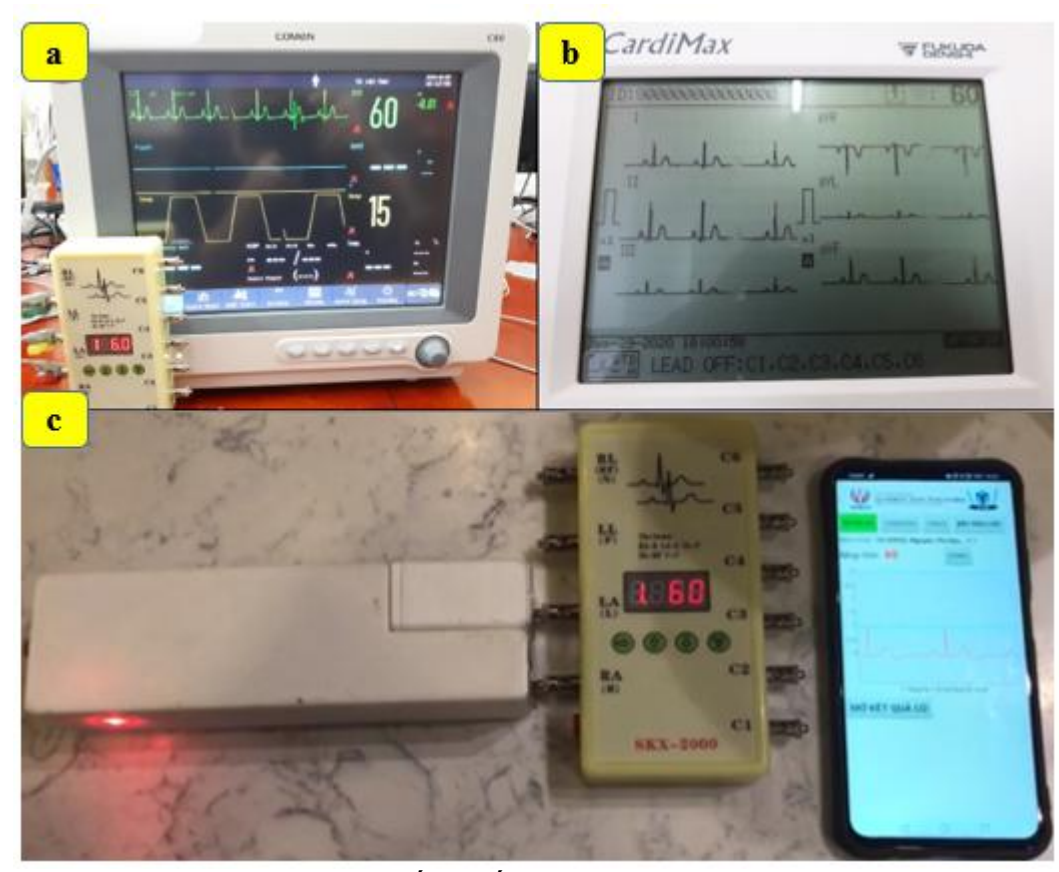

*Hình 5.12: Các thiết bị lấy tín hiệu từ máyphát SKK-200 a: Máy Comen c80, b: Máy Fukuda, c: Thiết bị BabyECG*

Thiết bị BabyECG lấy tín hiệu điện tim thông qua thiết bị phát điện tim mẫu SKK-2000 với hai cực RA và LA như **hình 5.12c**. Sau đó, dạng sóng và nhịp tim được hiển thị trên điện thoại thông qua ứng dụng. Giá trị nhịp tim được thống kế như **bảng 5.1.** các thiết bị còn lại kết nối 3 điện cực thay vì 2 như thiết bị BabyECG.

| <u> 0 </u>   | ັ     |       | ັ     | $\cdot$ . |           |           |           |           |           |
|--------------|-------|-------|-------|-----------|-----------|-----------|-----------|-----------|-----------|
| SKK-         | 60bpm | 70bpm | 80bpm | 90bpm     | $100$ bpm | $110$ bpm | $120$ bpm | $130$ bpm | $140$ bpm |
| 2000         |       |       |       |           |           |           |           |           |           |
| Fukuda       | 60    | 70    | 80    | 90        | 100       | 110       | 120       | 130       | 140       |
| <b>COMEN</b> | 60    | 71    | 81    | 91        | 101       | 111       | 121       | 131       | 141       |
| c80          |       |       |       |           |           |           |           |           |           |
| Baby         | 60    | 70    | 81    | 91        | 101       | 111       | 122       | 136       | 141       |
| ECG          |       |       |       |           |           |           |           |           |           |

**Bảng 5.1:** Bảng so sánh các giá trịnhịp tim được phát từ thiết bị SKK-2000

Bảng 5.1 thống kế giá trị nhịp tim từ 60bpm đến 140bpm giữa các thiết bị với nhau. Nhìn tổng quan thì các thiết bị tính toán giá trị nhịp tim xem xem nhau so với máy phát SKK-2000. Tuy nhiên, tín hiệu chuẩn nhất là thiết bị Fukuda với các giá trị giống như máy phát. Tiếp đến là máy Comen và cuối cùng là thiết bị BabyECG. Với khoảng giá trị nhịp tim của người lớn, thiết bị Comen và BabyECG khá tương đồng. Tuy nhiên, nhịp tim trong khoảng của trẻ em thì thiết bị BabyECG chưa ổn định bằng thiếtbị Comen.

Sau khi so sánh các tín hiệu bằng máy phát mẫu, ta tiếp tục thu thập dữ liệu được bằng cách đo thử nghiệm trên cơ thể người với 5 sinh viên (3 nam, 2 nữ) với mỗi người đo 3 lần cho mỗi thiết bị, mỗi lần đo khoảng 30s đến 1 phút tùy vào sự ổn định tín hiệu của người đo. Hình dạng sóng điện tim của một bạnđo ở cácthiết bị được thể hiện như **hình 5.13**. Giá trị nhịp tim ở các lần đo tại mỗi thiết bị được thống kế như **bảng 5.2.**

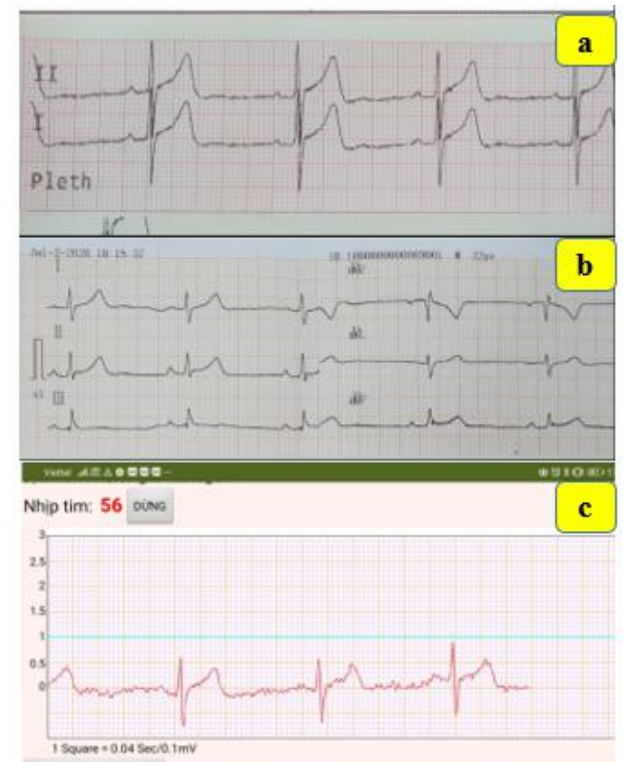

*Hình* 5.13: Kết quả điện tim của 1 sinh viên thu được bằng 3 thiết bị *a: Máy Comen, b: Máy Fukuda, c: Thiết bị BabyECG*

Máy FX-7102 có mắc 4 điện cực nên cho ra được 6 tín hiệu Lead I,II,III và aVR, aVL, aVF. Máy COMEN C80 mắc 3 điện cực nên có thể cho ra được tín hiệu của 2 Lead. Thiết bị BabyECG với 2 điện cực cho 1 tín hiệu DII. Hai máy đầu sử dụng giấy điện tim

chuẩn để ghi dạng sóng và so sánh sóng hiển thị trên màn hình điện thoại của thiết bị BabyECG. Theo dõi hình dạng sóng điện tim ở đạo trình DII của cả ba thiết bịđều tương đồng về hình dạng, độ lớn và chu kỳ. Tuy nhiên, xử lý nhiễu để được hình dạng sóng đẹp nhất là máy Fukuda, tiếp đến là Comen và cuối cùng là BabyECG.

Để bác sĩ đọc kết quả đúng, thì chúng tôi đã thiết kế giao diện sao cho sóng điện tim chuẩn vẫn như chuẩn quốc tế về điện tim. Với một ô lớn trên màn hình bằng 5 ô nhỏ, mỗi ô lớn tương ứng với 0,2 giây điện tim đo được thời gian thực tế.

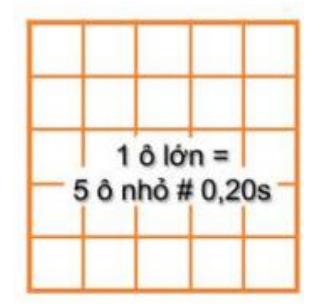

*Hình* 5.14: Mô tả kích thước các ô sóng điện tim

**Nhận xét và đánh giá:** Thiết bị của chúng tôi đã hiển thị đúng các kích thước về chiều cao (đơn vị Volt) và thời gian thực tế (giây) theo mẫu kết quả điện tim của Hiệp hội điện tim quốc tế. Điện tim được thế hiện lên đúng theo chuẩn, khi thử lại với máy đo SKK-2000 cho kết quả chính xác tương tự.

| Tên sinh viên   | $\mathbf{L}\hat{\mathbf{a}}\mathbf{n}$<br>đo | <b>FUKUDA</b> | <b>COMEN C80</b> | <b>BabyECG</b> |
|-----------------|----------------------------------------------|---------------|------------------|----------------|
| SV1             |                                              | 49            | 48               | 50             |
| 16129001        | $\overline{2}$                               | 52            | 51               | 51             |
|                 | 3                                            | 53            | 53               | 51             |
| SV2             |                                              | 82            | 80               | 80             |
| 16129016        | $\overline{2}$                               | 75            | 78               | 78             |
|                 | 3                                            | 77            | 79               | 81             |
| SV <sub>3</sub> |                                              | 69            | 69               | 70             |

**Bảng 5.2.** Bảng so sánh các giá trịnhịp tim giữa của các sinh viên

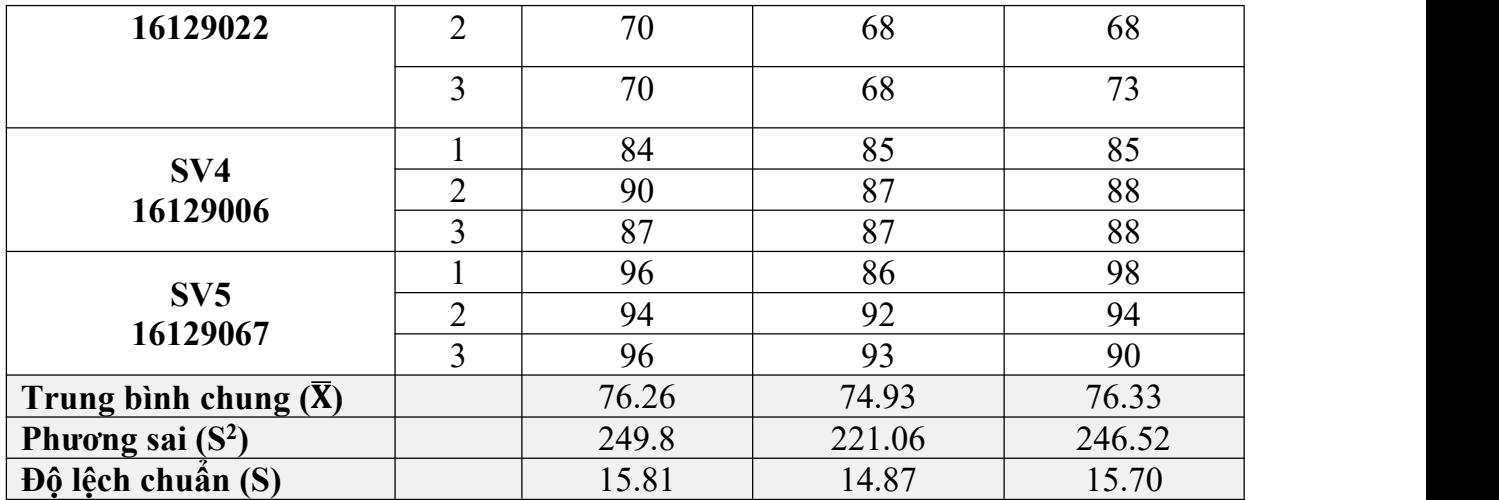

Trung bình chung của thiết bị Baby ECG là:

$$
\overline{X_3} = \frac{50 + 51 + 51 + 80 + 78 + 81 + 70 + 68 + 73 + 85 + 88 + 88 + 98 + 94 + 90}{15} = 76, \overline{3}
$$

Phương sai của thiết bị Baby ECG là:

$$
S^{2} = \frac{(50 - 76.3)^{2} + (51 - 76.3)^{2} + ... + (94 - 76.3)^{2} + (90 - 76.3)^{2}}{15 - 1} = \frac{3451.3}{14} = 246.52
$$

Vậy độ lệch chuẩn của thiết bị Baby ECG là:

$$
S = \sqrt{246,52} = 15,701077 = 15,70
$$

Số liệu thu thập được từ bảng 5.2 cho t ấy nhịp tim đo ở các h<sup>t</sup> ấy nhịp tim đo ở các bạn sinh viên và các

máy có sự chệnh lệch từ 1đến 6 nhịp tuỳ trường hợp đo. Sau khi đã lập bảng thống kê, ta tiến hành tính giá trị trung bình chung, phương sai và độ lệch chuẩn như **công thức (3.22)** và **(3.23).** Kết quả nhận được là độ lệch chuẩn của máy Comen C80 làthấp nhấp, kế đến là thiết bị BabyECG. Tuy nhiên đây chỉ là đánh giá ở khoảng nhịp tim của người trưởng thành trong trạng thái bình thường. Chưa thử nghiệm ở người bình thường trạng thái vận động, trẻ em và các bệnh nhân có vấn đề về tim mạch.

Nhận xét: sai số nhịp tim của thiết bị BabyECG khi đo được khá ít, gần như bằng với 2 máy Comen C80 và Fukuda, sai lệch khoảng 1-2 nhịp.

# **Chương 6. KẾT LUẬN VÀ HƯỚNG PHÁT TRIỂN**

#### **6.1 KẾT LUẬN**

Sau thời gian tìm hiểu và thực hiện đề tài, nhóm đã hoàn thành việc thiết kế và thi công thiết bị điện tim cho trẻ em dưới 12 tháng tuổi. Đồng thời đã thu được nhiều kết quả khả quan và đạt được yêu cầu ban đầu của đề tài. Cụ thể mục tiêu nhóm đã đạt được như sau:

- Lập trình vi điều khiển để giao tiếp với module cảm biến điện tim, tiến hành thu thập tín hiệu, lọc nhiễu và phát dữ liệu.
- Biết sử dụng các phần mềm để thiết kế và vẽ sơ đồ nguyên lý, sơ đồ mạch in.
- Thiết kế mô hình 3D trên Solidworks và thi công mô hình thiết bị thu thập tín hiệu ECG đơn giản với 2 điện cực. Mô hình thiết bị dễ sử dụng và có hỗ trợ sạc pin.
- Thiết kế được một ứng dụng Android cho Smartphone với giao diện ứng dụng đơn giản, thân thiện và dễ dàng cho người dùng. Ứng dụng có khả năng thu thập, vẽ dạng sóng điện tim. Đồng thời lưu trữ và truy xuất lại dữ liệu khi cần thiết.
- Đo được điện tim cho trẻ em dưới 12 tháng tuổi (giả lập điện tim trẻ em bằng máy SKK-2000) và người trưởng thành.

Tuy nhiên, đề tài còn hạn chế khi tín hiệu còn sai lệch, thời gian đáp ứng chính xác còn chậm. Mô hình phần cứng thô và phần mềm hiển thị còn hạn chế chức năng.

#### **6.2 HƯỚNG PHÁT TRIỂN**

Qua đề tài này, để thiết bịđo tín hiệu điện tim cho trẻ em dưới 12 tháng tuổi đạt hiệu quả và thực tế hơn thì chúng tôi có những kiến nghị cho hướng phát triển như sau:

Tối ưu hóa bọ lọc, thu và gửi dữ liệu điện tim

- Chuẩn hóa dữ liệu phù hợp với các tiêu chuẩn hệ thống thông tin y tế.
- Thời gian đáp ứng nhanh và chính xác.
- Thiết kế thêm nhiều tính năng cho điện thoạivà thiết bị.

## **TÀI LIỆU THAM KHẢO**

#### **Sách tham khảo**

[1] Sylvia Nguyen, "Thế kỷ 21: Khoa học công nghệ và những bước tiến vượt thời gian", Nexus FrotierTech, 31/1/2018.

[2] Bác sĩ CKII Nguyễn Viết Hải, "Ứng dụng kỹ thuật mới trong chẩn đoán và điều trịtại bệnh viện nhi Thanh Hóa", Bệnh viện Nhi Thanh Hóa, 22/12/2016.

[3] Thái Bình, "Cần thiết thúc đẩy phát triển công nghệ y tế tại Việt Nam", Sức khỏe và đời sống, 28/11/2018.

[4] Hải Yến, "Các bệnh lý tim mạch là nguyên nhân gây tử vong hàng đầu", Sức khỏe và đời sống, 9/11/2019.

[5] PGS.TS. Châu Ngọc Hoa, BS. Nguyễn Ngọc Thanh Vân, "The ECG made easy", nhà xuất bản Thanh Niên, 20/8/2015.

[6] TS.BS. Phan Đình Phong, "Điện tâm đồ ở trẻ em bình thường và một số bệnh lý", Viện tim mạch Việt Nam.

[7] Nguyễn Công Minh – Lê Phú Ảnh, "Ứng dụng Internet trong việc giám sát theo dõi sức khỏe bệnh nhân tim mạch", Trường ĐHSPKT, Tp.HCM, 2018.

[8] Nguyễn Văn Hải - Nguyễn Minh Quân, "Giám sát nhịp tim qua điện thoại Android", Đồ án tốt nghiệp, trường Đại học Bà Ria Vũng Tàu, 2017.

[9] Chung, Ha Uk, et al, "Binodal, wireless epidermal electronic systems with in-sensor analytics for neonatal intensive care", Science 363.6430, 2019.

[10] Phan Huy Cường, Nguyễn Văn Khánh An, "Thực hiện hệ thống thu thập và lọc nhiễu thích nghi cho tín hiệu điện tim ECG", Đồ án tốt nghiệp, Đại học Sư phạm Kỹ thuật TP.HCM, 2017.

[11] Lê Thị Bạch Diệp, "Nghiên cứu thiết kế, chế tạo thiết bị thu thập và xử lý tín hiệu điện tim 12 đạo trình", Luận văn Thạc sĩ, Đại học Quốc gia Hà Nội, 2016.

[12] Nguyễn Thanh Phúc, Nguyễn Hoàng Ni, "Điều khiển thiết bị điện tử bằng Android thông qua bluetooth", Đồ án môn học, Đại học Bách khoa TP.HCM, 2017.

[13] Health Viet Nam, "Cấp cứu ngừng tim phổi cơ bản", <https://healthvietnam.vn/>

[14] "Hệ thần kinh giao cảm có tác dụng gì?", vinmec.com, 2019.

[15] "Giải phẫu-sinh lý tuần hoàn", Viên Đào tạo phát triển nhân lực Đông Nam Á, <http://viendongnama.edu.vn/,> 25/8/2017.

[16] PGS.TS Nguyễn Đức Hưng, TS. Đàm Văn Tiện, TS. Hoàng Khánh Hằng, "Sinh lý học người và động vật", Đại học Huế, 2008.

[17] Vernier Software & [Technology](https://www.google.com/maps/place/Vernier+Software+%26+Technology/@45.4934118,-122.8206106,17z/data=!3m1!4b1!4m2!3m1!1s0x54950e97469b5089:0x2644dfa94b037b92), "EKG Sensor User Manual", website: [www.vernier.com,](http://www.vernier.com) 20/11/2019.

[18] Hampton John R, "ECG", The ECG made easy, 2003.

[19] Arteaga-Falconi, J. S., Al Osman, H., & El Saddik, A, "ECG authentication for mobile devices", IEEE Transactions on Instrumentation and Measurement, 65(3), 591-600, 2015.

[20] Martis, R. J., Acharya, U. R., & Adeli, H., "Current methods in electrocardiogram characterization", Computers in biology and medicine, 48, 133-149, 2004.

[21] Stirparo, P., Loeschner, J., & Cattani, M., "Bluetooth technology: security features, vulnerabilities and attacks", JRC Scientific and Technical Reports, 27, 2011.

[22] Zeadally, S., Siddiqui, F., & Baig, Z., "25 years of bluetooth technology", Future Internet, 11(9), 194, 2019.

[23] Ma, L., Gu, L., & Wang, J.,"Research and development of mobile application for android platform", International Journal of Multimedia and Ubiquitous Engineering, 9(4), 187-198, 2014.

[24] Ngọc Minh Tuân, "Tổng quan về kiến trúc Android", [ngocminhtran.com](https://ngocminhtran.com/2018/07/20/tong-quan-ve-kien-truc-android/), 20/7/2018

[25] Cinar, Onur, "Android apps with Eclipse", Apress, 2012.

[26] Texas Instruments, "Datasheet ADS1292R", 12/2011.

[27] Kligfield, P., Gettes, L. S., Bailey, J. J., Childers, R., Deal, B. J., Hancock, E. W., ... & Pahlm, O., "Recommendations for the standardization and interpretation of the electrocardiogram: part I: the electrocardiogram and its technology", a scientific statement from the American Heart Association Electrocardiography and Arrhythmias Committee, Council on Clinical Cardiology; the American College of Cardiology Foundation; and the Heart Rhythm Society endorsed by the International Society for Computerized Electrocardiology. Journal of the American College of Cardiology, 49(10), 1109-1127, 2007

[28] Nguyen Thanh Nghia, "Chapter 3: Digital Filter, Biomedical Signal Processing", 15/5/2018

[29] R. Bhakthavatchalu, Aamani Budhota, "Design of optimized CIC decimator and interpolator in FPGA", 3/2013

[30] Center of Biomedical Engineering-Biomedical Engineering Online, "Real time electrocardiogram QRS detection using adaptive threshold", 27/8/2004.

[31] Arand, Patricia A., William L. Post, and Alfred D. Forbes, "Calculating a heart rate from an ECG waveform by discarding a percentage of RR intervals prior to averaging", U.S. Patent No. 5,628,326, 13/5/1997.

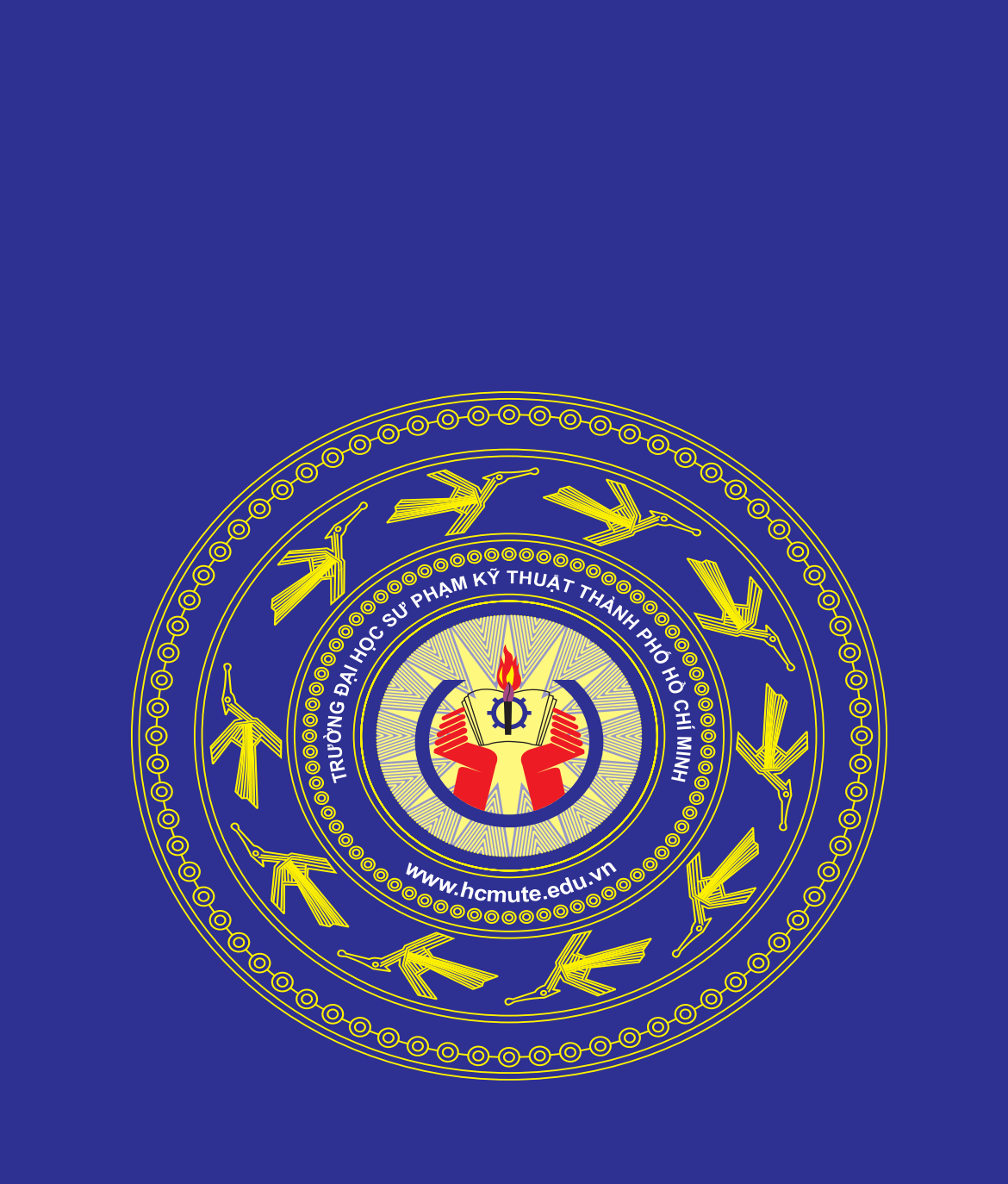